File No. S370-30 Order No. GC20-1816-1

# **Systems**

,

# IBM Virtual Machine Facility/370: Remote Spooling Communications Subsystem (RSCS) User's Guide

# Release 4 PLC 1

This publication provides the users of the VM/370 Remote Spooling Communications Subsystem (RSCS) with the information necessary to operate the RSCS virtual machine and supported remote terminals and stations.

Topics covered include:

- Devices supported by RSCS
- Line connection procedures
- Data transmission and reception
- RSCS operator commands
- Remote operator commands
- VM/370 user commands
- Error recovery procedures

# **Prerequisite Publication**

*IBM Virtual Machine Facility/370: Introduction,* Order No. GC20-1800

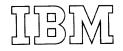

Third Edition (August 1977)

#### | Two editions are current:

GC20-1816-1 plus TNL GN20-2694 GC20-1816-2, a reprint incorporating TNL GN20-2694.

| These editions, together with Technical Newsletter GN25-0403, dated August 31, 1977, correspond to <u>Release 4 PLC</u> 1 (Frogram Level Change) of the IBM Virtual Machine Facility/370, and to all subsequent releases unless otherwise indicated in new editions or Technical Newsletters.

Changes are periodically made to the specifications herein; before using this publication in connection with the operation of IBM systems, consult the latest <u>IBM System/370 Bibliography</u>, Crder No. GC20-0001, for the editions that are applicable and current.

Technical changes and additions to text and illustrations are indicated by a vertical bar to the left of the change.

Requests for copies of IBM publications should be made to your IBM representative or to the IBM branch office serving your locality.

A form for readers' comments is provided at the back of this publication. If the form has been removed, comments may be addressed to IBM Corporation, VM/370 Publications, Dept. D58, Bldg. 706-2, P.O. Box 390, Poughkeepsie, New York 12602. Comments beccme the property of IEM.

© Copyright International Business Machines Corporation 1975, 1976, 1977

# Preface

This publication is for users of the VM/370 Remote Spooling Communications Subsystem (RSCS). It describes how to:

- Initialize the RSCS virtual machine.
- Start and terminate one or more remote spooling sessions.
- Handle the transmission and reception of spool files.
- Issue commands to control the movement of spool files through the system.
- Handle error recovery for communication adapters and unit record devices.

The publication contains four parts and two appendixes.

"Part 1. Introduction" presents an overview of the Remote Spooling Communications Subsystem (RSCS).

"Part 2. Components of RSCS" contains the following sections:

"RSCS Virtual Machine" discusses the initialization of the RSCS virtual machine, the commands available to the RSCS operator, and the procedures the RSCS operator uses to control the movement of spool files between VM/370 users and remote stations.

"Nonprogrammable Terminal (NPT) Line Driver" discusses the functions of the line driver that controls nonprogrammable remote terminals.

"Spool MULTI-LEAVING<sup>1</sup> (SML) Line Driver" discusses the functions of the line driver that either controls programmable remote stations or acts as a remote job entry system to a HASP/ASP type processor.

"Part 3. Nonprogrammable Remote Terminals" contains a section on each of the nonprogrammable remote terminals supported by RSCS. Each section covers the configuration of the terminal, establishing the line connection, terminal operation, and error recovery procedures.

"Part 4. Spool MULTI-LEAVING Remote Stations" contains a section on each of the

<sup>1</sup>Trademark of IBM

-----

programmable remote stations supported by RSCS acting as a host, and a section on RSCS acting as a job entry station to a remote HASP/ASP batch system or its equivalent. Each section covers the supported configuration of the station, establishing the line connection, station operation, and error recovery procedures.

"Appendix A: Remote Spooling Communications Subsystem Commands" contains detailed descriptions of the commands available to the RSCS operator. The subset of those commands available to the remote station operator is also identified.

"Appendix B: RSCS Message Summary" contains a listing of all the RSCS messages and responses tabulated by the command or function that initiated the message. A key to the distribution of each message or response is also included.

The term "3705" or "3704/3705" refers to the IBM 3704, 3705, and 3705-II Communications Controllers, unless otherwise specified. Information about the IBM 3705-II, the Type 4 Channel Adapter, and the IBM System/370 Models 135-3, 138, 145-3, and 148 is for planning purposes only until the availability of the product.

#### PREREQUISITE PUBLICATION

<u>IBM Virtual Machine Facility/370:</u> <u>Introduction</u>, Order No. GC20-1800

# COREQUISITE PUBLICATIONS

#### IBM Virtual Machine Facility/370:

<u>Planning</u> and <u>System</u> <u>Generation</u> <u>Guide</u>, Order No. GC20-1801

<u>System Programmer's Guide</u>, Order No. GC20-1807

System Messages, Order No. GC20-1808

<u>Terminal User's Guide</u>, Order No. GC20-1810

<u>CP Command Reference</u> for <u>General Users</u>, Order No. GC20-1820

#### RELATED PUBLICATIONS

<u>Note</u>: The operating and error procedures for the RSCS supported remote terminals and stations contained in Parts 3 and 4 were obtained from some of the following publications. If conflicts occur, refer to the latest edition of the subject document.

For Nonprogrammable Terminals:

<u>System Components: IBM 2770 Data</u> <u>Communication System</u>, Order No. GA27-3013

Operating Procedures Guide:

<u>IBM 3771 and 3773 Communication</u> <u>Terminals</u>, Order No. GA27-3100

IBM <u>3774</u> and <u>3775</u> Communication Terminals, Order No. GA27-3094

IBM 3776 Communication Terminal, Order No. GA27-3107

IBM <u>3777</u> Communication Terminal, Order No. GA27-3124

<u>IBM 2780 Data Transmission Terminal -</u> <u>Component Description</u>, Order No. GA27-3005 <u>Component Information for the IBM 3780 Data</u> <u>Communication Terminal</u>, Order No. GA27-3063

For Spool MULTI-LEAVING Stations:

IBM System/360 and System/370 Attached Support Processor System (ASP) Version 2 Console Operator's Manual, Order No. GH20-0321

IBM System/360 and System/370 ASP Version 3 Asymmetric Multiprocessing System Operator's Manual, Order No. GH20-1289

<u>OS/VS1 Release 2 RES Work Station User's</u> <u>Guide</u>, Order No. GC28-6879

<u>OS/VS2 HASP II Version 4 System</u> <u>Programmer's Guide</u>, Order No. GC27-6992

OS/VS2 HASP II Version 4 Operator's Guide, Order No. GC27-6993

IBM System/3 Card System Operator's Guide, Order No. GC21-7513

IBM System/32 Operator's Guide, Order No. GC21-7591

Summary of Amendments for GC20-1816-1 as updated by GN20-2694 VM/370 Release 3 PLC 8

# NEW DEVICE SUPPORT

New: Device Support

The following CPUs are supported by SML as remote job entry stations into VM/370: IBM System/370 Models 135-3, 138, 145-3, and 148.

The IBM 3203 Printer Model 4 is now supported on the System/370 Models 138 and 148, only, as a part of the configuration of HASP MULTI-LEAVING remote station for RSCS. Summary of Amendments for GC20-1816-1 VM/370 Release 3 PLC 4

IBM SYSTEM/32 SUPPORTED AS RSCS WORK STATION

New: Device Support

The System/32 MULTI-LEAVING Remote Job Entry Work Station (MRJE/WS) System Utility Program enables a System/32 to function as an RJE work station for submission of jobs to a central System/370. The System/32 MRJE/WS program communicates with the Remote Spooling Communications Subsystem (RSCS) of VM/370 using HASP work station protocol.

The System/32 appears like a System/3 to the VM/370 host computer, and VM/370 actually is generated specifying the System/3 as the supported terminal.

The work station program runs under control of the System/32 System Control Program and communicates with the VM/370 system over a point-to-point (switched or nonswitched) communication line via the Binary Synchronous Communications Adapter. IBM SYSTEM/3 MODELS 6, 8, 10, 12, AND 15 SUPPORTED AS RSCS WORK STATIONS

#### New: Device Support

The IBM System/3 Models 6, 8, 10, 12, and 15, with the MULTI-LEAVING Remote Job Entry Work Station (MRJE/WS) System Utility Program, are now supported as RSCS work stations, in addition to the previously supported System/3 Model 10, using the RTPSYS3 workstation program.

The section "IBM System/3 and System/32 as Remote Stations" has been added for this support.

#### MISCELLANEOUS

Changed: Documentation Only

Some technical and editorial corrections and additions have been made to improve the clarity of this publication.

ł

(

人物理し

GC20-1816-1 and -2, Page Modified by TNL GN25-0403, August 31, 1977

.

Summary of Amendments for GC20-1816-1 and GC20-1816-2 as updated by GN25-0403 VM/370 Release 4 PLC 1

.

.

# MISCELLANEOUS

.

٠

Changed: Documentation Only

Some technical and editorial corrections have been made to improve the accuracy and clarity of this publication. .

# Preface

This publication is for users of the VM/370 Remote Spooling Communications Subsystem (RSCS). It describes how to:

- Initialize the RSCS virtual machine.
- Start and terminate one or more remote spooling sessions.
- Handle the transmission and reception of spool files.
- Issue commands to control the movement of spool files through the system.
- Handle error recovery for communication adapters and unit record devices.

The publication contains four parts and two appendixes.

"Part 1. Introduction" presents an overview of the Remote Spooling Communications Subsystem (RSCS).

"Part 2. Components of RSCS" contains the following sections:

"RSCS Virtual Machine" discusses the initialization of the RSCS virtual machine, the commands available to the RSCS operator, and the procedures the RSCS operator uses to control the movement of spool files between VM/370 users and remote stations.

"Nonprogrammable Terminal (NPT) Line Driver" discusses the functions of the line driver that controls nonprogrammable remote terminals.

"Spool MULTI-LEAVING<sup>1</sup> (SML) Line Driver" discusses the functions of the line driver that either controls programmable remote stations or acts as a remote job entry system to a HASP/ASP type processor.

"Part 3. Nonprogrammable Remote Terminals" contains a section on each of the nonprogrammable remote terminals supported by RSCS. Each section covers the configuration of the terminal, establishing the line connection, terminal operation, and error recovery procedures. "Part 4. Spool MULTI-LEAVING Remote Stations" contains a section on each of the programmable remote stations supported by RSCS acting as a host, and a section on RSCS acting as a job entry station to a remote HASP/ASP batch system or its equivalent. Each section covers the supported configuration of the station, establishing the line connection, station operation, and error recovery procedures.

"Appendix A: Remote Spooling Communications Subsystem Commands" contains detailed descriptions of the commands available to the RSCS operator. The subset of those commands available to the remote staticn operator is also identified.

"Appendix B: RSCS Message Summary" contains a listing of all the RSCS messages and responses tabulated by the command or function that initiated the message. A key to the distribution of each message or response is also included.

The term "3705" or "3704/3705" refers to the IBM 3704, 3705, and 3705-II Communications Controllers, unless otherwise specified.

# PREREQUISITE PUBLICATION

<u>IBM Virtual Machine Facility/370:</u> <u>Introduction</u>, Order No. GC20-1800

#### COREQUISITE PUBLICATIONS

IBM Virtual Machine Facility/370:

<u>Planning</u> and <u>System</u> <u>Generation</u> <u>Guide</u>, order No. GC20-1801

<u>System Programmer's Guide</u>, Order No. GC20-1807

System Messages, Order No. GC20-1808

<u>Terminal</u> <u>User's</u> <u>Guide</u>, Order No. GC20-1810

<u>CP Command Reference</u> <u>for General Users</u>, Crder No. GC20-1820 GC20-1816-1 and -2, Page Modified by TNL GN25-0403, August 31, 1977

RELATED PUBLICATIONS

• For Spool MULTI-LEAVING Stations

Asymmetric Multiprocessing

Operator's Manual, Order No. GH20-1289

<u>OS/VS2 HASP II Version 4 Sys</u> <u>Prcgrammer's Guide</u>, Order No. GC27-6992

<u>IBM System/360 and System/370 Attached</u> <u>Support Processor System (ASP) Version 2</u> <u>Console Operator's Manual</u>, Order No. GH20-0321

IEM System/360 and System/370 ASP Version 3

<u>OS/VS1 Release 2 RES Work Station User's</u> <u>Guide</u>, Order No. GC28-6879

OS/VS2 HASP II Version 4 Operator's Guide, Order No. GC27-6993

IBM System/3 Card System Operator's Guide, Order No. GC21-7513

IBM System/32 Operator's Guide, Order No.

System

<u>System</u>

<u>Note</u>: The operating and error procedures for the RSCS supported remote terminals and stations contained in Parts 3 and 4 were obtained from some of the following publications. If conflicts occur, refer to the latest edition of the subject document.

• For Nonprogrammable Terminals

<u>System Components: IBM 2770 Data</u> <u>Communication System</u>, Order No. GA27-3013

Operating Procedures Guide:

<u>IBM 3771 and 3773 Communication</u> <u>Terminals</u>, Order No. GA27-3100

IBM 3774 and 3775 Communication Terminals, order No. GA27-3094

<u>IBM 3776 Communication Terminal</u>, Order No. GA27-3107

IBM <u>3777</u> <u>Communication</u> <u>Terminal</u>, Order | • Miscellaneous No. GA27-3124

IBM 2780 Data Transmission Terminal - | General Information - Binary Synchronous Component Description, Order No. GA27-3005 | Communications, Order No. GA27-3004

GC21-7591

<u>Component Information for the IBM 3780 Data</u> <u>Communication Terminal</u>, Order No. GA27-3063

Summary of Amendments for GC20-1816-0 as updated by GN20-2673 VM/370 Release 3 PLC 1

# CHANGES TO COMMANDS

#### Change: Program and Documentation

The DRAIN COMMAND, when issued for a link whose I/O activity is being logged, will stop the logging and automatically initiate the printout of the log data. The MSG command now includes a "userid" operand; this allows RSCS to forward messages to specific VM/370 users.

# LINE DROP RECOVERY

# New: Program and Documentation

Error recovery for nonprogrammable terminals that are disconnected while processing data has been modified to increase transmission integrity. Operator procedures are discussed under each type of terminal in "Part 3. Nonprogrammable Remote Terminals."

# MISCELLANEOUS

Changed: Documentation Only

Several technical changes have been made to the documentation supported devices and required features.

This Technical Newsletter contains other technical and editorial changes brought to our attention by Reader's Comment Forms and internal programming activity. 1 ( 

# Contents

| PART 1. INTRODUCTION                      | Input File Processing (HCST Mode)           |
|-------------------------------------------|---------------------------------------------|
|                                           | output rife Processing (nost node) 37       |
| OVERVIEW OF RSCS                          | Remote Station Operator Commands 37         |
| The RSCS Virtual Machine 11               | Link and Line Control Commands 37           |
| Remote Stations 13                        | File Control Commands                       |
| RSCS Links                                | Communications Commands                     |
| VM/370 Spool System Interface 13          | Miscellaneous Commands                      |
| ,                                         | SML Messages                                |
| Part 2. COMPONENTS OF RSCS 15             |                                             |
|                                           | PART 3. NONPROGRAMMABLE REMOTE TERMINALS 39 |
|                                           | PARI 5. NONPROGRAMMADLE REMOTE LERMINALS 55 |
| RSCS VIRTUAL MACHINE                      |                                             |
| Hardware Supported                        | IEE 2770 AS A REMOTE TERMINAL 41            |
| RSCS Virtual Machine Configuration 17     | Supported Configuration 41                  |
| System Generation of RSCS 18              | 2770 Operational Notes 41                   |
| VM/370 User Commands                      | Entering Commands 41                        |
|                                           | Terminating a Session 41                    |
| VM/370 SPOOL Command                      | Error Recovery Procedures                   |
| RSCS Usage of TAG and SPOOL Commands . 20 | Error Recovery for a Line Drop 42           |
|                                           |                                             |
| RSCS Operator Commands                    | Error Recovery when Transmitting 42         |
| Link and Line Control Commands 21         | Error Recovery when Receiving 43            |
| File Control Commands                     |                                             |
| Communication Commands 22                 | IEM 2780 AS A REMOTE TERMINAL 44            |
| Miscellaneous Commands 23                 | Supported Configuration 44                  |
| Initiating Line Drivers                   | 2780 Operational Notes                      |
| Remote Job Entry to CMS Batch 24          | Entering Commands 44                        |
| Input and Output Procedures 24            | Terminating a Session 44                    |
| Job Accounting Considerations 25          | Error Recovery Procedures                   |
|                                           |                                             |
| RSCS Messages                             | Frror Recovery for a Line Drop 44           |
| Tracing Facilities                        | Frror Recovery when Transmitting 45         |
| TRACE Command                             | Error Recovery when Receiving 46            |
| I/O Logging                               |                                             |
| System Security and Integrity 26          | IEM 3770 AS A REMOTE TERMINAL 47            |
|                                           | Supported Configuration 47                  |
| NONPROGRAMMABLE TERMINAL (NPT) LINE       | 3770 Operational Notes 48                   |
| DRIVER                                    | Entering Commands                           |
| Hardware Products Supported               | Terminating a Session 48                    |
| Supported Functions                       | Error Recovery                              |
| RSCS Operator Functions                   | Frror Recovery for a Line Drop 48           |
| Remote Terminal Operator Functions 28     | filor accovery for a nine prop • • • • • •  |
|                                           | IEM 3780 AS A REMOTE TERMINAL 49            |
| Virtual Machine User Functions 28         |                                             |
| Input/Output Control                      | Supported Configuration                     |
| Line Allocation                           | 3780 Operational Notes                      |
| Starting NPT                              | Entering Commands 49                        |
| Signing on to NPT                         | Interrupting Output Processing 49           |
| Input File Processing                     | Terminating a Session 49                    |
| Output File Processing                    | Error Recovery Procedures 49                |
| Remote Terminal Operator Commands 30      | Frror Recovery for a Line Drop 50           |
| Link and Line Control Commands 31         | Error Recovery when Transmitting 50         |
| File Control Commands                     | Error Recovery when Receiving 50            |
| Communications Commands                   | iffor Recovery when Receivings a same       |
| Miscellaneous Commands                    | PART 4. SPOOL MULTI-LEAVING REMOTE          |
|                                           |                                             |
| NPT Messages                              | STATIONS 53                                 |
|                                           |                                             |
| SPOOL MULTI-LEAVING (SML) LINE DRIVER 33  | IEM SYSTEM/360 AND SYSTEM/370 AS REMOTE     |
| Hardware Products Supported 33            | STATIONS                                    |
| Supported Functions                       | Configuration Specifications 55             |
| RSCS Operator Functions                   | Remote Terminal Processor (RTP) Program. 55 |
| Remote Operator Functions                 | Input Functions                             |
| Virtual Machine User Functions 34         | Output Functions                            |
| Input/Output Control                      | Communication Functions                     |
| Line Allocation                           | Operating Procedures                        |
|                                           |                                             |
| Starting SML                              | Initial Program Load (IPL) 56               |
| Signing on in RJE Mode                    | Establishing a Communication Line 56        |
| Signing on in HOST Mode                   | Cutput Processing                           |
| File Processing (RJE Mode) 36             | Input Processing 57                         |
|                                           |                                             |

|   | Operating a Combination Card Read                                                                                                    |  |
|---|----------------------------------------------------------------------------------------------------|--|
|   | Des al                                                                                                    |  |
|   |                                                                                                    |  |
|   | Operating a Combination Card Read<br>Punch                                                                                                    |  |
| 1 | ENTERING COMMANDS FROM CARDS 58                                                                                                    |  |
| • | Torminating a Soccion 59                                                                                                    |  |
|   | Terminating a Session                                                                                                    |  |
|   | Error Recovery                                                                                                    |  |
|   | Communication Adapter Errors                                                                                                    |  |
|   | Communication Adapter Errors 58<br>Unit Record Errors                                                                                                    |  |
|   |                                                                                                    |  |
|   | Remote Station Restart                                                                                                    |  |
|   |                                                                                                    |  |
|   | IBM SYSTEM/360 MODEL 20 and IBM 2922 AS                                                                                                    |  |
|   |                                                                                                    |  |
|   | REMOTE STATIONS 61                                                                                                    |  |
|   | Configuration Specifications 61                                                                                                    |  |
|   | Remote Terminal Processor (RTP) Program. 61                                                                                                    |  |
|   | Input Functions 61                                                                                                    |  |
|   | Input Functions                                                                                                    |  |
|   | Output Functions                                                                                                    |  |
|   | Communication Functions 62                                                                                                    |  |
|   | Operating Procedures 62                                                                                                    |  |
|   | Initial Brogram Load (TDI) 62                                                                                                    |  |
|   | Initial Program Load (IPL) 62<br>Establishing a Communication Line 62                                                                                                    |  |
|   | Establishing a Communication Line 62                                                                                                    |  |
|   | Output Processing 63                                                                                                    |  |
|   | Input Processing 63                                                                                                    |  |
|   | Operating a Combination Card Read                                                                                                    |  |
|   | Operating a Combination Card Read<br>Punch                                                                                                    |  |
|   | Punch 63                                                                                                    |  |
|   | Entering Commands 64                                                                                                    |  |
| ł | ENTERING COMMANDS FROM CARDS 65                                                                                                    |  |
| ' | Morningting a Congion                                                                                                    |  |
|   | Terminating a Session 65                                                                                                    |  |
|   | Error Recovery 65                                                                                                    |  |
|   | Communication Adapter Errors 65                                                                                                    |  |
|   | Unit Record Errors 66                                                                                                    |  |
|   |                                                                                                    |  |
|   | Remote Station Restart 67                                                                                                    |  |
|   |                                                                                                    |  |
|   |                                                                                                    |  |
|   | IBM SYSTEM/3 AND SYSTEM/32 AS REMOTE                                                                                                    |  |
|   | IBM SYSTEM/3 AND SYSTEM/32 AS REMOTE                                                                                                    |  |
|   | IBM SYSTEM/3 AND SYSTEM/32 AS REMOTE<br>STATIONS                                                                                                    |  |
|   | STATIONS 69                                                                                                    |  |
|   | STATIONS                                                                                                    |  |
|   | STATIONS                                                                                                    |  |
|   | STATIONS                                                                                                    |  |
|   | STATIONS                                                                                                    |  |
|   | STATIONS                                                                                                    |  |
|   | STATIONS                                                                                                    |  |
|   | STATIONS                                                                                                    |  |
|   | STATIONS                                                                                                    |  |
|   | STATIONS                                                                                                    |  |
|   | STATIONS.69IBM SYSTEM/3 MODEL 10 CARD SYSTEM AS A<br>REMOTE STATION.70Configuration Specifications70Remote Terminal Processor (RTP) Program.70Input Functions.71Output Functions.71Communication Functions.71Operating Procedures71                                                                                                    |  |
|   | STATIONS.69IBM SYSTEM/3 MODEL 10 CARD SYSTEM AS A<br>REMOTE STATION.70Configuration Specifications70Remote Terminal Processor (RTP) Program.70Input Functions.71Output Functions.71Communication Functions.71Operating Procedures71                                                                                                    |  |
|   | STATIONS.69IBM SYSTEM/3 MODEL 10 CARD SYSTEM AS A<br>REMOTE STATION.70Configuration Specifications70Remote Terminal Processor (RTP) Program.70Input Functions.71Output Functions.71Communication Functions.71Operating Procedures71                                                                                                    |  |
|   | STATIONS                                                                                                    |  |
|   | STATIONS                                                                                                    |  |
|   | STATIONS                                                                                                    |  |
|   | STATIONS                                                                                                    |  |
|   | STATIONS                                                                                                    |  |
|   | STATIONS.69IBM SYSTEM/3 MODEL 10 CARD SYSTEM AS A<br>REMOTE STATION.70Configuration Specifications70Remote Terminal Processor (RTP) Program.70Input Functions.71Output Functions.71Communication Functions.71Operating Procedures71Initial Program Load (IPL)71Establishing a Communication Line.72Output Processing.73Operating a Combination Card Read<br>Punch73                                                                                                    |  |
|   | STATIONS.69IBM SYSTEM/3 MODEL 10 CARD SYSTEM AS A<br>REMOTE STATION.70Configuration Specifications70Remote Terminal Processor (RTP) Program.70Input Functions.71Output Functions.71Output Functions.71Operating Procedures71Initial Program Load (IPL)71Establishing a Communication Line.72Output Processing.73Input Processing.73Derating a Combination Card Read<br>Punch73                                                                                                    |  |
|   | STATIONS.69IBM SYSTEM/3 MODEL 10 CARD SYSTEM AS A<br>REMOTE STATION.70Configuration Specifications70Remote Terminal Processor (RTP) Program.70Input Functions.71Output Functions.71Operating Procedures71Initial Program Load (IPL)71Establishing a Communication Line.72Output Processing.73Operating a Combination Card Read<br>Punch73Entering Commands.74Entering Commands from the 5471                                                                                             |  |
|   | STATIONS.69IBM SYSTEM/3 MODEL 10 CARD SYSTEM AS A<br>REMOTE STATION.70Configuration Specifications70Remote Terminal Processor (RTP) Program.70Input Functions.71Output Functions.71Output Functions.71Operating Procedures71Initial Program Load (IPL)71Establishing a Communication Line.72Output Processing.73Input Processing.73Derating a Combination Card Read<br>Punch.73Entering Commands.74Entering Commands from the 5471<br>Printer-Keyboard.75                                |  |
|   | STATIONS.69IBM SYSTEM/3 MODEL 10 CARD SYSTEM AS A<br>REMOTE STATION.70Configuration Specifications70Remote Terminal Processor (RTP) Program.70Input Functions.71Output Functions.71Output Functions.71Operating Procedures71Initial Program Load (IPL)71Establishing a Communication Line.72Output Processing.73Input Processing.73Derating a Combination Card Read<br>Punch.73Entering Commands.74Entering Commands from the 5471<br>Printer-Keyboard.75                                |  |
|   | STATIONS                                                                                                    |  |
|   | STATIONS                                                                                                    |  |
|   | STATIONS.69IBM SYSTEM/3 MODEL 10 CARD SYSTEM AS A<br>REMOTE STATION.70Configuration Specifications70Remote Terminal Processor (RTP) Program.70Input Functions.71Output Functions.71Output Functions.71Operating Procedures71Output Program Load (IPL)71Establishing a Communication Line.72Output Processing73Input Processing73Derating Commands74Entering Commands from the 5471Printer-Keyboard.75Entering Commands from the 5475 DataEntry Keybcard.75Entering Commands from Cards75 |  |
|   | STATIONS                                                                                                    |  |
|   | STATIONS                                                                                                    |  |
|   | STATIONS                                                                                                    |  |
|   | STATIONS                                                                                                    |  |
|   | STATIONS                                                                                                    |  |
|   | STATIONS                                                                                                    |  |
|   | STATIONS                                                                                                    |  |
|   | STATIONS                                                                                                    |  |
|   | STATIONS                                                                                                    |  |
|   | STATIONS                                                                                                    |  |

| Re                                                                                                    |                                                                                                    |                                                                                                    |                                                                                                    |                                                   |                      |                |                                           |                                                                                                    |               |               |                     |              |                                           |                 |                         |              |            |                                         |                                       |               |                 |                                       |              |                 |                   |                                                                                                    |
|----------------------------------------------------------------------------------------------------|----------------------------------------------------------------------------------------------------|----------------------------------------------------------------------------------------------------|----------------------------------------------------------------------------------------------------|---------------------------------------------------|----------------------|----------------|-------------------------------------------|----------------------------------------------------------------------------------------------------|---------------|---------------|---------------------|--------------|-------------------------------------------|-----------------|-------------------------|--------------|------------|-----------------------------------------|---------------------------------------|---------------|-----------------|---------------------------------------|--------------|-----------------|-------------------|----------------------------------------------------------------------------------------------------|
| 110                                                                                                    | m O <sup>4</sup>                                                                                                    | ۲c                                                                                                    | ۰ s                                                                                                    | Τc                                                | ۰r                   | m              | i r                                       | ı a                                                                                                    | ٦.            |               | R)                  | ΨĽ           | D١                                        | 1               | Dr                      | 0            | <b>م</b> ר | c                                       | c                                     | ٦r            | τ               | rc                                    | ατ           | a               | n                 | 79                                                                                                    |
|                                                                                                    | - m -                                                                                                    |                                                                                                    |                                                                                                    |                                                   |                      | a              |                                           |                                                                                                    | Ť             |               |                     | *            | - ,                                       |                 | -                       | Č.           |            | 2                                       | 2                                     |               | -               |                                       | 9-           |                 |                   | 70                                                                                                    |
|                                                                                                    | Inj                                                                                                    | pυ                                                                                                    | τ                                                                                                    | 1                                                 | · u                  | n              | сτ                                        | :1                                                                                                    | 0             | ns            | •                   |              | •                                         | •               | ٠                       |              | •          | ٠                                       | •                                     | •             | •               | ٠                                     | •            |                 | ٠                 | 79                                                                                                    |
|                                                                                                    | 0u                                                                                                    | tμ                                                                                                    | u                                                                                                    | t                                                 | F                    | u:             | n (                                       | :t                                                                                                    | i             | or            | ıs                  |              | •                                         |                 |                         |              |            |                                         |                                       |               | •               | •                                     |              | •               |                   | 79                                                                                                    |
|                                                                                                    | CO                                                                                                    | mn                                                                                                    |                                                                                                    | n i                                               | ic                   | <b>a</b>       | + 1                                       | in                                                                                                    | n             | F             | 711                 | n            | c+                                        | · i .           | ٦n                      | c            |            |                                         |                                       |               |                 |                                       |              |                 |                   | 79                                                                                                    |
| ~-                                                                                                    |                                                                                                    |                                                                                                    |                                                                                                    |                                                   |                      | -<br>-         |                                           |                                                                                                    |               | а.<br>Т       |                     | **           |                                           |                 | - 11                    | 0            | •          | •                                       |                                       | •             | •               |                                       | •            | •               |                   |                                                                                                    |
| Op                                                                                                    | er                                                                                                    | aτ                                                                                                    | :11                                                                                                    | nç                                                | J                    | P              | гс                                        | C                                                                                                    | e             | αu            | IL                  | e            | s                                         | ٠               | ٠                       |              | •          | ٠                                       | •                                     | •             | •               | •                                     | •            |                 | ٠                 | 80<br>80                                                                                                    |
|                                                                                                    | In:                                                                                                    | it                                                                                                    | :ia                                                                                                    | a ]                                               | L                    | P              | rc                                        | )q                                                                                                    | r             | al            | 1                   | L            | oa                                        | đ               | (                       | II           | ΡL         | )                                       |                                       | •             | •               |                                       | •            | •               | •                 | 80                                                                                                    |
|                                                                                                    | For                                                                                                    | F -                                                                                                    | h.                                                                                                    | 1 4                                               | 6                    | h              | i r                                       |                                                                                                    |               | 2             | C                   | ~            | m 17                                      |                 | . i                     | 2            | • +        | ÷                                       | ~                                     |               | r i             | ne                                    |              |                 |                   | 80                                                                                                    |
|                                                                                                    | r5                                                                                                    | L C                                                                                                    | <b>L</b> D.                                                                                                    |                                                   | 13                   | ш              | <b>T</b> 1                                | 19                                                                                                    |               | α.            | C                   | U            | un u                                      | i u i           | цт                      | C            | ιu         | т                                       | 01                                    | 4             | 1.1             | . 11 0                                | •            | •               | •                 | 00                                                                                                    |
|                                                                                                    | Cu                                                                                                    | tΕ                                                                                                    | put                                                                                                    | t                                                 | Ρ                    | r              | 00                                        | ce                                                                                                    | S             | si            | .n                  | g            | •                                         | •               |                         |              | •          | ٠                                       |                                       | •             | •               | •                                     | •            | •               | •                 | 81                                                                                                    |
|                                                                                                    | Tn                                                                                                    | <b>D</b> 1                                                                                                   | it.                                                                                                    | Ţ                                                 | )r                   | 0              | CF                                        | 20                                                                                                    | s             | i r           | ۱n                  | Ĩ            | _                                         |                 | -                       |              |            |                                         |                                       | _             | _               | _                                     |              | _               | -                 | 81<br>81                                                                                                    |
| <b>T</b>                                                                                                    | ±                                                                                                    |                                                                                                    |                                                                                                    |                                                   | -                    | Ξ.             |                                           |                                                                                                    | 2             | 3.            | . 9                 |              | •                                         | •               | •                       |              |            |                                         |                                       |               | •               | •                                     | •            | •               | •                 | 0.1                                                                                                    |
| En                                                                                                    | τe.                                                                                                    | C 1                                                                                                    | -ng                                                                                                    | J                                                 | C                    | 0              | m u                                       | a                                                                                                    | n             | as            | •                   |              | •                                         | ٠               | •                       |              | •          | ٠                                       | •                                     | •             | •               | •                                     | •            | ٠               | ٠                 | 81                                                                                                    |
|                                                                                                    | Ent                                                                                                    | tε                                                                                                    | er                                                                                                    | iı                                                | ۱đ                   | 1              | Co                                        | ח                                                                                                    | m             | аI            | ١đ                  | s            | F                                         | 'n              | Dm                      | (            | Ca         | r                                       | d:                                    | 5             | •               |                                       |              | -               |                   | 81                                                                                                    |
|                                                                                                    |                                                                                                    |                                                                                                    |                                                                                                    |                                                   |                      |                |                                           |                                                                                                    |               |               |                     |              |                                           |                 |                         |              |            |                                         |                                       |               |                 |                                       |              |                 |                   | 82                                                                                                    |
|                                                                                                    | En-                                                                                                    |                                                                                                    | 5 <b>L</b> .                                                                                                    |                                                   | 19                   |                | n .                                       | JC.                                                                                                    | 5             | ``            | -0                  | m            | ща                                        | i II (          | c.                      |              | •          | •                                       | •                                     | •             | •               | •                                     | •            | •               | •                 | 02                                                                                                    |
|                                                                                                    | En.                                                                                                    | t€                                                                                                    | er:                                                                                                    | LI                                                | ۱g                   |                | LC                                        | C                                                                                                    | а             | T             | С                   | 0            | m N                                       | aı              | nđ                      | s.           | •          | •                                       |                                       | •             | •               | •                                     | •            | •               | •                 | 82                                                                                                    |
| Те                                                                                                    | rm                                                                                                    | i r                                                                                                    | at                                                                                                    | ŀi                                                | in                   | σ              | 2                                         | •                                                                                                    | S             | es            | s                   | i,           | ٥n                                        |                 | _                       |              | _          |                                         |                                       |               | -               | _                                     | -            | -               | _                 | 82                                                                                                    |
| 10                                                                                                    |                                                                                                    |                                                                                                    | . ц.                                                                                                    |                                                   |                      | 3              |                                           |                                                                                                    | č             | ~~            | ~~                  | -            | •1                                        |                 | •                       |              |            | •                                       |                                       |               | •               | •                                     | •            | •               | •                 | ິລັ                                                                                                    |
| ΕĽ                                                                                                    | LOI                                                                                                    | Ę                                                                                                    | Re                                                                                                    | ec                                                | co                   | V              | eı                                        | Y                                                                                                    |               | •             | ٠                   |              | •                                         | ٠               | •                       |              | •          | ٠                                       | i.                                    | •             | •               | •                                     | ٠            | ٠               | ٠                 | 82                                                                                                    |
|                                                                                                    | CO                                                                                                    | m n                                                                                                    | u                                                                                                    | n i                                               | ίc                   | a              | ti                                        | ίο                                                                                                    | n             | s             | A                   | d            | a٢                                        | bt€             | $\mathbf{r}$            | ]            | r          | r                                       | 01                                    | cs            |                 |                                       |              |                 |                   | 82                                                                                                    |
|                                                                                                    | IIn-                                                                                                    | : 4                                                                                                    | . 1                                                                                                    | D /                                               |                      | ~              |                                           |                                                                                                    | p.            | -<br>         | • ~                 | -            | ~ 1                                       | -               | -                       |              |            |                                         |                                       |               |                 |                                       | -            | -               | -                 | 83                                                                                                    |
|                                                                                                    | 011.                                                                                                    | ιu                                                                                                    | • •                                                                                                    | ne                                                | 20                   | 0.             | LC                                        | •                                                                                                    | Б             | τı            | . 0                 | T :          | S                                         | •               | •                       |              | •          | ٠                                       | н                                     | •             | •               | •                                     | •            | •               | •                 | 03                                                                                                    |
|                                                                                                    | Rei                                                                                                    | n c                                                                                                    | )te                                                                                                    | Э                                                 | S                    | t              | at                                        | :i                                                                                                    | 0             | n             | R                   | e            | st                                        | aı              | :t                      |              |            | •                                       |                                       | •             | •               |                                       | •            | •               |                   | 84                                                                                                    |
|                                                                                                    | LO                                                                                                    | <b>~</b> 2                                                                                                   | 1                                                                                                    | 1                                                 | 10                   | S              | 92                                        | 'n                                                                                                    | ۵             | \$            | 517                 | m            | ma                                        | r               | 1.                      |              | _          |                                         |                                       | _             | _               | _                                     | -            | -               |                   | 85                                                                                                    |
|                                                                                                    | 10                                                                                                    | 00                                                                                                    |                                                                                                    | -                                                 | 10                   |                | 50                                        | 19                                                                                                    | c             | ~             | , u                 | tu:          | n a                                       | - 1             | •                       |              | •          | •                                       |                                       | •             | •               | •                                     | •            | •               | •                 | 05                                                                                                    |
|                                                                                                    |                                                                                                    |                                                                                                    |                                                                                                    |                                                   |                      |                |                                           |                                                                                                    |               |               |                     |              |                                           |                 |                         |              |            |                                         |                                       |               |                 |                                       |              |                 |                   |                                                                                                    |
| RS                                                                                                    | SCS                                                                                                    | ļ                                                                                                    | ١S                                                                                                    | 1                                                 | 1                    | R              | Εl                                        | 10                                                                                                    | Т             | Е             | J                   | 0            | В                                         | El              | ΝT                      | R            | Y          | S                                       | Τž                                    | AT            | Ι               | ) N                                   | •            |                 | •                 | 87                                                                                                    |
|                                                                                                    |                                                                                                    |                                                                                                    |                                                                                                    |                                                   |                      |                |                                           |                                                                                                    |               |               |                     |              |                                           |                 |                         |              |            |                                         |                                       |               |                 |                                       |              |                 |                   | 87                                                                                                    |
| CC                                                                                                    | 111                                                                                                    | тċ                                                                                                    | ju                                                                                                    |                                                   | ιu                   | т.             | 01                                        | 1                                                                                                    | ວ             | Ρ¢            | 2C                  | Τ.           | тт                                        |                 | 1 L                     | 10           | 211        | ວ                                       | 1                                     | •             | •               | •                                     | •            | •               | •                 | 01                                                                                                    |
| SE                                                                                                    | L                                                                                                    | as                                                                                                    | 5 1                                                                                                    | tł                                                | ıe                   |                | Re                                        | 2 00                                                                                                    | о             | t€            | 3                   | $\mathbf{T}$ | et                                        | m               | in                      | a.           | 1          | Ρ                                       | r                                     | 0C            | es              | ssc                                   | r            |                 |                   |                                                                                                    |
| (                                                                                                    | RT                                                                                                    | P۱                                                                                                    | 1                                                                                                    | P٦                                                | -0                   | a'             | r a                                       | a m                                                                                                    |               |               | -                   |              |                                           | -               | -                       |              | _          |                                         |                                       | _             |                 | _                                     | _            |                 |                   | 87                                                                                                    |
| •                                                                                                    | <b>.</b>                                                                                                    | - /                                                                                                    | `                                                                                                    |                                                   |                      | Э.             | ~ `                                       |                                                                                                    | _             |               | . •                 |              | •                                         | •               | •                       |              |            | •                                       |                                       | -             | •               |                                       | •            | •               | •                 | 07                                                                                                    |
|                                                                                                    |                                                                                                    |                                                                                                    |                                                                                                    |                                                   |                      |                |                                           |                                                                                                    |               |               |                     |              |                                           |                 |                         |              |            |                                         |                                       |               |                 |                                       |              |                 |                   | 87                                                                                                    |
|                                                                                                    | Ou                                                                                                    | t٢                                                                                                    | )u'                                                                                                    | t                                                 | F                    | u              | nc                                        | ct                                                                                                    | i             | or            | ıs                  |              |                                           |                 |                         |              |            |                                         |                                       |               | •               |                                       |              |                 |                   | 87                                                                                                    |
| 05                                                                                                    |                                                                                                    |                                                                                                    |                                                                                                    |                                                   |                      |                |                                           |                                                                                                    |               |               |                     |              |                                           |                 |                         |              |            |                                         |                                       |               |                 |                                       |              |                 |                   | 87                                                                                                    |
| Ο₽                                                                                                    | er                                                                                                    | au                                                                                                    | - 11 1                                                                                                    | u y                                               | J                    | r.             | ιc                                        |                                                                                                    | e             | uu            | I.L.                | e            | 5.                                        | •               | •                       |              | • .        | •                                       | •                                     | •             | •               |                                       | •            | •               | ٠                 | 07                                                                                                    |
|                                                                                                    | St                                                                                                    | aı                                                                                                    | :t:                                                                                                    | Ĺľ                                                | ۱g                   |                | tł                                        | ıe                                                                                                    |               | SI            | 1L                  |              | Li                                        | .n€             | 9                       | D            | гi         | ۷                                       | eı                                    | r             | •               | •                                     |              | •               |                   | 88                                                                                                    |
|                                                                                                    | FS                                                                                                    | t a                                                                                                    | ı h'                                                                                                    | l i                                               | iŝ                   | h              | iτ                                        | ۱a                                                                                                    |               | а             | C                   | 0            | mπ                                        | 111             | ъi                      | Ci           | ۹t         | i                                       | 01                                    | π             | Г.i             | ne                                    |              | _               | -                 | 88                                                                                                    |
|                                                                                                    | ~~~                                                                                                    |                                                                                                    |                                                                                                    |                                                   |                      | -              |                                           |                                                                                                    |               | ũ,            |                     | Ť.           |                                           |                 |                         |              | ~~         | -                                       |                                       |               |                 |                                       |              |                 | •                 | 00                                                                                                    |
|                                                                                                    | 510                                                                                                    | gг                                                                                                    | 11                                                                                                    | nç                                                | J                    | 0              | nτ                                        | :0                                                                                                    |               | τr            | ıe                  |              | ĸe                                        | E III (         | Jτ                      | e            | 5          | y                                       | SI                                    | ce            | m               | •                                     | ٠            | •               | ٠                 | 88                                                                                                    |
|                                                                                                    |                                                                                                    |                                                                                                    |                                                                                                    |                                                   |                      |                |                                           |                                                                                                    |               |               |                     |              |                                           |                 |                         |              |            |                                         |                                       |               |                 |                                       |              |                 |                   |                                                                                                    |
| N D                                                                                                    | PE                                                                                                    | ΝТ                                                                                                    | דו                                                                                                    | Y 1                                               | 7 5                  |                |                                           |                                                                                                    |               |               |                     |              |                                           |                 |                         |              |            |                                         |                                       |               |                 | •                                     |              |                 |                   | 89                                                                                                    |
| n r                                                                                                    | T T.                                                                                                    |                                                                                                    |                                                                                                    |                                                   |                      |                | •                                         | •                                                                                                    |               | •             | •                   |              | •                                         | •               | •                       |              | •          | •                                       |                                       |               | •               | •                                     | •            | •               | •                 | 05                                                                                                    |
|                                                                                                    |                                                                                                    |                                                                                                    |                                                                                                    |                                                   |                      |                |                                           |                                                                                                    |               |               |                     |              |                                           |                 |                         |              |            |                                         |                                       |               |                 |                                       |              |                 |                   |                                                                                                    |
|                                                                                                    |                                                                                                    |                                                                                                    |                                                                                                    |                                                   |                      |                |                                           |                                                                                                    |               |               |                     |              |                                           |                 |                         |              |            |                                         |                                       |               |                 |                                       |              |                 |                   |                                                                                                    |
| AP                                                                                                    | PE                                                                                                    | N I                                                                                                    | т                                                                                                    | X                                                 | A                    | :              | F                                         | RE                                                                                                    | M             | 01            | ΓE                  |              | SE                                        | 200             | CL                      | I            | NG         |                                         |                                       |               |                 |                                       |              |                 |                   |                                                                                                    |
|                                                                                                    | PE                                                                                                    |                                                                                                    |                                                                                                    |                                                   |                      |                |                                           |                                                                                                    |               |               |                     |              |                                           |                 |                         |              |            |                                         | M                                     | <b>.</b> .    | N7 T            |                                       |              |                 |                   | 0.1                                                                                                    |
| C                                                                                                    | CM                                                                                                    | MU                                                                                                    | JN                                                                                                    | I                                                 | CA                   | т              | I                                         | ) N                                                                                                    | S             | S             | 50                  | В            | Sï                                        | s'              | ΓE                      | M            | С          | 0                                       | MI                                    | MA            | N I             | s                                     | •            | •               | •                 | 91                                                                                                    |
| C                                                                                                    | CM                                                                                                    | MU                                                                                                    | JN                                                                                                    | I                                                 | CA                   | т              | I                                         | ) N                                                                                                    | S             | S             | 50                  | В            | Sï                                        | s'              | ΓE                      | M            | С          | 0                                       | MI                                    | MA.           | N I             | s.                                    | •            | •               | •                 | 91<br>91                                                                                                    |
| C<br>No                                                                                                    | CM<br>ta                                                                                                    | M(<br>tj                                                                                                    |                                                                                                    | IC<br>na                                          | CA<br>al             | Т              |                                           | ) N<br>) n                                                                                                    | S<br>V        | er            | 50<br>nt            | B<br>i       | S Y<br>or                                 | s:<br>s         | re<br>•                 | M            | с          | •                                       |                                       | •             | •               | •                                     | •            | •               |                   | 91                                                                                                    |
| C<br>No<br>Ge                                                                                                    | CM<br>ta<br>ne:                                                                                                    | MI<br>ti<br>Ca                                                                                               | JN:<br>LOI                                                                                                    | IC<br>na<br>(                                     | CA<br>11<br>20       | T<br>n         |                                           | DN<br>Dn<br>An                                                                                                  | S<br>V<br>d   | er<br>U       | 50<br>nt<br>Js      | B<br>i<br>a  | S Y<br>or<br>ge                           | s:<br>s:        | r E                     | M            | c          | •                                       | •                                     |               | •               | •                                     | •<br>~       | •               | •                 | 91<br>93                                                                                                    |
| C<br>No<br>Ge                                                                                                    | CM<br>ta                                                                                                    | MI<br>ti<br>Ca                                                                                               | JN:<br>LOI                                                                                                    | IC<br>na<br>(                                     | CA<br>11<br>20       | T<br>n         |                                           | DN<br>Dn<br>An                                                                                                  | S<br>V<br>d   | er<br>U       | 50<br>nt<br>Js      | B<br>i<br>a  | S Y<br>or<br>ge                           | s:<br>s:        | r E                     | M            | c          | •                                       | •                                     |               | •               | •                                     | •<br>~       | •               | •                 | 91                                                                                                    |
| C<br>No<br>Ge                                                                                                    | CM<br>ta<br>ne<br>CS                                                                                                    | Mt<br>ti<br>ca                                                                                               | JN:<br>Loi<br>Loi<br>Loi<br>Coi                                                                                                    |                                                   | CA<br>al<br>Co<br>na | T<br>m<br>n    | I(<br>C<br>m<br>a<br>ds                   | ON<br>On<br>An                                                                                                  | S<br>V<br>d   | er<br>t       | su<br>nt<br>Js      | B<br>i<br>a  | SY<br>or<br>ge                            | !S!<br> S<br> - | r E                     | M            | с          | •                                       | •                                     | •             | •               | •<br>•                                | •<br>~•<br>• | •               | •                 | 91<br>93<br>93                                                                                                    |
| C<br>No<br>Ge                                                                                                    | CM<br>ta<br>ne:<br>CS<br>EA                                                                                                    | MU<br>ti<br>Ca<br>CF                                                                                         |                                                                                                    |                                                   |                      | T<br>n<br>n    | IC<br>CC<br>Ma<br>ds                      | ON<br>On<br>An                                                                                                  | S<br>V<br>d   | er<br>(       | su<br>nt<br>Js      | B<br>i<br>a  | SY<br>or<br>ge                            | !S!<br>15<br>•  | r E<br>-<br>-           | M            | c          | •                                       | •                                     | • •           | •               | •                                     | • • • •      | •               |                   | 91<br>93<br>93<br>94                                                                                                    |
| C<br>No<br>Ge                                                                                                    | CM<br>ne:<br>CS<br>EA<br>CH                                                                                                    | MU<br>ti<br>CF<br>AN                                                                                         |                                                                                                    |                                                   |                      | T<br>m<br>n    |                                           | ) N<br>) n<br>1 n<br>5 •                                                                                        | s<br>v<br>d   | er<br>U       | su<br>it<br>Js<br>• | B<br>i<br>a  | SY<br>or<br>ge                            |                 | r E<br>-<br>-<br>-      | M            |            | •                                       | •<br>•<br>•                           | • •           | •<br>•<br>•     | •                                     | •            | •               | • • • •           | 91<br>93<br>93<br>94<br>95                                                                                                    |
| C<br>No<br>Ge                                                                                                    | CM<br>ta<br>ne:<br>CS<br>EA                                                                                                    | MU<br>ti<br>CF<br>AN                                                                                         |                                                                                                    |                                                   |                      | T<br>m<br>n    |                                           | ) N<br>) n<br>1 n<br>5 •                                                                                        | s<br>v<br>d   | er<br>U       | su<br>it<br>Js<br>• | B<br>i<br>a  | SY<br>or<br>ge                            |                 | r E<br>-<br>-<br>-      | M            |            | •                                       | •<br>•<br>•                           | • •           | •<br>•<br>•     | •                                     | •            | •               | • • • •           | 91<br>93<br>93<br>94                                                                                                    |
| C<br>No<br>Ge                                                                                                    | CM<br>ne<br>CS<br>EA<br>CH<br>CM                                                                                                    |                                                                                                    |                                                                                                    |                                                   |                      | T<br>m<br>n    |                                           |                                                                                                    | S<br>V<br>d   | er<br>(       |                     | B<br>i<br>a  | SY<br>or<br>ge                            |                 | r E<br>-<br>-<br>-<br>- | M            | C          | •••••                                   | •                                     | • •<br>•<br>• | -               | •                                     | •            | •               | ••••••            | 91<br>93<br>93<br>94<br>95<br>96                                                                                                 |
| C<br>No<br>Ge                                                                                                    | CM<br>ne<br>CS<br>EA<br>CH<br>CH<br>CM                                                                                                    | MU<br>ti<br>CF<br>AN<br>D.<br>FJ                                                                             |                                                                                                    |                                                   |                      | T<br>m<br>n    |                                           | ON<br>On<br>an<br>5                                                                                             | S<br>V<br>d   | er<br>(       |                     | B<br>i<br>a  | S 3<br>9<br>9<br>•<br>•                   |                 | r E<br>-<br>-<br>-<br>- | M            |            | •••••                                   | •                                     | • •           | •               | • • • • •                             | • • • • •    | • • • • •       | • • • • • •       | 91<br>93<br>94<br>95<br>96<br>97                                                                                                 |
| C<br>No<br>Ge                                                                                                    | CM<br>ne<br>CS<br>EA<br>CH<br>CH<br>CM<br>LE                                                                                                    | MU<br>Lia<br>CF<br>D.<br>FI                                                                                  |                                                                                                    |                                                   |                      | T<br>m<br>n    |                                           | ON<br>On<br>an<br>5.                                                                                            | S<br>V<br>d   | er<br>(       |                     | B<br>i<br>a  | SY<br>or<br>ge                            |                 | r E<br>                 | M            |            | 0                                       |                                       |               |                 | • • • • •                             | • • • • •    |                 | • • • • • • •     | 91<br>93<br>94<br>95<br>96<br>97<br>98                                                                                           |
| C<br>No<br>Ge                                                                                                    | CM<br>ne<br>CS<br>EA<br>CH<br>CH<br>CM<br>LE                                                                                                    | MU<br>Lia<br>CF<br>D.<br>FI                                                                                  |                                                                                                    |                                                   |                      | T<br>m<br>n    |                                           | ON<br>On<br>an<br>5.                                                                                            | S<br>V<br>d   | er<br>(       |                     | B<br>i<br>a  | SY<br>or<br>ge                            |                 | r E<br>                 | M            |            | 0                                       |                                       |               |                 | • • • • •                             | • • • • •    |                 | • • • • • • •     | 91<br>93<br>94<br>95<br>96<br>97<br>98                                                                                           |
| C<br>No<br>Ge                                                                                                    | CM<br>ne<br>CS<br>EA<br>CH<br>CH<br>CM<br>LE                                                                                                    | MU<br>Lia<br>CF<br>D.<br>FI                                                                                  |                                                                                                    |                                                   |                      | T<br>m<br>n    |                                           | ON<br>On<br>an<br>5.                                                                                            | S<br>V<br>d   | er<br>(       |                     | B<br>i<br>a  | SY<br>or<br>ge                            |                 | r E<br>                 | M            |            | 0                                       |                                       |               |                 | • • • • •                             | • • • • •    |                 | • • • • • • •     | 91<br>93<br>94<br>95<br>96<br>97<br>98                                                                                           |
| C<br>No<br>Ge                                                                                                    | CM<br>ne<br>CS<br>EA<br>CH<br>CH<br>CH<br>CE<br>CH<br>CH<br>CH<br>CH<br>CH<br>CH<br>CH<br>CH<br>CH<br>CH<br>CH<br>CH<br>CH                                                                                                    | MU<br>Lia<br>CFI<br>LI<br>SCAI                                                                               |                                                                                                    |                                                   |                      | T<br>m<br>n    |                                           | ON<br>On<br>an<br>                                                                                              | s<br>v<br>đ   |               |                     | Bia          | SY<br>or<br>ge                            |                 | r E<br>                 | M            |            | 0                                       |                                       |               | • • • • • • • • |                                       |              | • • • • • • • • | • • • • • • • •   | 91<br>93<br>94<br>95<br>96<br>97<br>98<br>98<br>98                                                                               |
| C<br>No<br>Ge                                                                                                    | CM<br>ne:<br>CS<br>EA<br>CH<br>CE<br>EI<br>CM<br>CM<br>CE<br>CH<br>CE<br>CH<br>CE<br>CH<br>CH<br>CH<br>CE<br>CH<br>CH<br>CH<br>CH<br>CH<br>CH<br>CH<br>CH<br>CH<br>CH<br>CH<br>CH<br>CH                                                                                                    | MU<br>Lia<br>CFI<br>Li<br>SCAI<br>US                                                                         | INI<br>LOI<br>LOI<br>COI<br>COI<br>ENI<br>ENI<br>ENI<br>ENI                                                                                                    |                                                   |                      | T<br>m<br>n    |                                           | ON<br>on<br>an<br>5 -<br>-<br>-<br>-<br>-<br>-<br>-<br>-<br>-<br>-<br>-<br>-<br>-<br>-<br>-<br>-<br>-<br>-<br>- | s<br>v<br>d   | er<br>(       |                     | Bia          | SY<br>or<br>ge                            |                 | r E<br><br><br>         | M            |            | 0                                       |                                       |               | • • • • • • • • |                                       |              | • • • • • • • • | • • • • • • • •   | 91<br>93<br>94<br>95<br>96<br>97<br>98                                                                                           |
| C<br>No<br>Ge                                                                                                    | CM<br>ne:<br>CS<br>EA<br>CH<br>CE<br>EI<br>CM<br>CM<br>CE<br>CH<br>CE<br>CH<br>CE<br>CH<br>CH<br>CH<br>CE<br>CH<br>CH<br>CH<br>CH<br>CH<br>CH<br>CH<br>CH<br>CH<br>CH<br>CH<br>CH<br>CH                                                                                                    | MU<br>Lia<br>CFI<br>Li<br>SCAI<br>US                                                                         | INI<br>LOI<br>LOI<br>COI<br>COI<br>ENI<br>ENI<br>ENI<br>ENI                                                                                                    |                                                   |                      | T<br>m<br>n    |                                           | ON<br>on<br>an<br>5 -<br>-<br>-<br>-<br>-<br>-<br>-<br>-<br>-<br>-<br>-<br>-<br>-<br>-<br>-<br>-<br>-<br>-<br>- | s<br>v<br>d   | er<br>(       |                     | Bia          | SY<br>or<br>ge                            |                 | r E<br><br><br>         | M            |            | 0                                       |                                       |               | • • • • • • • • |                                       |              |                 | • • • • • • • • • | 91<br>93<br>94<br>95<br>96<br>97<br>98<br>98<br>99<br>100                                                                        |
| C<br>No<br>Ge                                                                                                    | CM<br>ta<br>EA<br>CA<br>CA<br>CA<br>CA<br>CA<br>CA<br>CA<br>CA<br>CA<br>C                                                                                                    |                                                                                                    | INI<br>CONCENTION<br>INI<br>INI<br>INI<br>INI<br>INI<br>INI<br>INI<br>INI<br>INI                                                                                                    | ICACOPE - EENI                                    |                      | T<br>m<br>n    |                                           | ON<br>On<br>An<br>                                                                                              | s<br>v<br>đ   |               |                     | Bia          | SY<br>or<br>ge                            |                 | r E<br>                 | M            |            | 0                                       |                                       |               | • • • • • • • • |                                       |              |                 | • • • • • • • • • | 91<br>93<br>94<br>95<br>96<br>97<br>98<br>98<br>98<br>99<br>100                                                                  |
| C<br>No<br>Ge                                                                                                    | CM<br>Ene:<br>CS<br>EA<br>CM<br>CE<br>CH<br>CE<br>CE<br>CE<br>FR<br>FR<br>FR                                                                                                    |                                                                                                    | UN:<br>101<br>101<br>101<br>101<br>101<br>101<br>101<br>10                                                                                                    |                                                   |                      | T<br>m<br>n    |                                           | ON<br>on<br>5                                                                                                   | s<br>v<br>đ   |               |                     | Bia          | SY<br>or<br>ge                            |                 |                         | M            |            | 0 • • • • • • • • • • •                 |                                       |               |                 |                                       |              |                 |                   | 91<br>93<br>94<br>95<br>96<br>97<br>98<br>98<br>99<br>100<br>101<br>101                                                          |
| C<br>No<br>Ge                                                                                                    | CM<br>ta<br>EA<br>CA<br>CA<br>CA<br>CA<br>CA<br>CA<br>CA<br>CA<br>CA<br>C                                                                                                    |                                                                                                    | UN:<br>101<br>101<br>101<br>101<br>101<br>101<br>101<br>10                                                                                                    |                                                   |                      | T<br>m<br>n    |                                           | ON<br>on<br>5                                                                                                   | s<br>v<br>đ   |               |                     | Bia          | SY<br>or<br>ge                            |                 |                         | M            |            | 0 • • • • • • • • • • •                 |                                       |               |                 |                                       |              |                 |                   | 91<br>93<br>94<br>95<br>96<br>97<br>98<br>98<br>99<br>100<br>101<br>101<br>102                                                   |
| C<br>No<br>Ge                                                                                                    | CM<br>Ine:<br>CS<br>EA<br>CH<br>CE<br>CH<br>CE<br>CH<br>CE<br>CH<br>CE<br>CH<br>CE<br>CH<br>CE<br>CH<br>CH<br>CH<br>CA<br>CH<br>CA<br>CA<br>CA<br>CA<br>CA<br>CA<br>CA<br>CA<br>CA<br>CA<br>CA<br>CA<br>CA                                                                                                    | MUTACHA CHARACHA CHARACHA CHARACHA CHARACHA CHARACHA CHARACHA CHARACHA CHARACHA CHARACHA CHARACHA CHARACHARA | JN:<br>101<br>101<br>101<br>101<br>101<br>101<br>101<br>10                                                                                                    | ICACOPIEENS · · · · · · · · · · · · · · · · · · · |                      | T<br>m<br>n    |                                           |                                                                                                    | s<br>v<br>d   |               |                     | Bia          |                                           |                 |                         | M            |            | 0 • • • • • • • • • • •                 |                                       |               |                 | • • • • • • • • • •                   | •            |                 |                   | 91<br>93<br>94<br>95<br>96<br>97<br>98<br>98<br>99<br>100<br>101<br>101<br>102                                                   |
| C<br>No<br>Ge                                                                                                    | CM<br>Ince<br>EA<br>CC<br>CC<br>CC<br>CC<br>CC<br>CC<br>CC<br>CC<br>CC<br>CC<br>CC<br>CC<br>CC                                                                                                    |                                                                                                    |                                                                                                    | IN MPE·EEN···A··                                  |                      | T<br>m<br>n    |                                           |                                                                                                    | s<br>v<br>d   |               |                     | Bia          |                                           |                 |                         | M            |            | 0 • • • • • • • • • • •                 |                                       |               |                 | • • • • • • • • • •                   | •            |                 |                   | 91<br>93<br>94<br>95<br>96<br>97<br>98<br>98<br>99<br>100<br>101<br>102<br>102                                                   |
| C<br>No<br>Ge                                                                                                    | CM<br>Ince<br>ECS<br>EAC<br>CM<br>CCS<br>ECC<br>CCS<br>CCS<br>CCS<br>CCS<br>CCS<br>CCS<br>CCS<br>CCS                                                                                                    |                                                                                                    | UNI<br>COL<br>COL<br>COL<br>COL<br>COL<br>COL<br>COL<br>COL<br>COL<br>COL                                                                                                    | I N N P E - E E N • • • A • • •                   |                      | T              |                                           |                                                                                                    | s<br>v<br>đ   |               |                     | Bia          | SY<br>or<br>                              |                 |                         |              |            | 0 • • • • • • • • • • • • • • •         |                                       |               |                 | • • • • • • • • • •                   | •            |                 |                   | 91<br>93<br>94<br>95<br>96<br>97<br>98<br>99<br>100<br>101<br>102<br>102<br>103                                                  |
| C<br>No<br>Ge                                                                                                    | CM<br>Ince<br>ECS<br>EAC<br>CM<br>CCS<br>ECC<br>CCS<br>CCS<br>CCS<br>CCS<br>CCS<br>CCS<br>CCS<br>CCS                                                                                                    |                                                                                                    | UNI<br>COL<br>COL<br>COL<br>COL<br>COL<br>COL<br>COL<br>COL<br>COL<br>COL                                                                                                    | I N N P E - E E N • • • A • • •                   |                      | T              |                                           |                                                                                                    | s<br>v<br>đ   |               |                     | Bia          | SY<br>or<br>                              |                 |                         |              |            | 0 • • • • • • • • • • • • • • •         |                                       |               |                 |                                       |              |                 |                   | 91<br>93<br>94<br>95<br>97<br>98<br>99<br>97<br>98<br>99<br>100<br>101<br>102<br>102<br>103<br>103                               |
| C<br>No<br>Ge                                                                                                    | CM<br>CCM<br>CCM<br>CCM<br>CCM<br>CCM<br>CCM<br>CCM                                                                                                    |                                                                                                    | IN<br>CONCENT<br>CONCENT<br>CON | I A A A A A A A A A A A A A A A A A A A           |                      | T<br>n         |                                           |                                                                                                    | s v d         |               |                     | Bia          |                                           |                 | r E                     |              |            | 0 • • • • • • • • • • • • • • • •       |                                       |               |                 |                                       |              |                 |                   | 91<br>93<br>94<br>95<br>97<br>98<br>99<br>97<br>98<br>99<br>100<br>101<br>102<br>102<br>103<br>103                               |
| C<br>No<br>Ge                                                                                                    | CM and a second second                                                                                                    |                                                                                                    |                                                                                                    | IN MPE-BENSA                                      |                      | T<br>n         |                                           |                                                                                                    | s v d         |               |                     | Bia          |                                           |                 | r E                     |              |            | 0 • • • • • • • • • • • • • • • •       |                                       |               |                 |                                       |              |                 |                   | 91<br>93<br>93<br>94<br>95<br>96<br>97<br>98<br>99<br>100<br>101<br>101<br>102<br>102<br>103<br>103                              |
| C<br>No<br>Ge                                                                                                    | CM<br>CCM<br>CCM<br>CCM<br>CCM<br>CCM<br>CCM<br>CCM                                                                                                    |                                                                                                    |                                                                                                    | IN MPE-BENSA                                      |                      | T<br>n         |                                           |                                                                                                    | s v d         |               |                     | Bia          |                                           |                 | r E                     |              |            | 0 • • • • • • • • • • • • • • • •       |                                       |               |                 |                                       |              |                 |                   | 91<br>93<br>93<br>94<br>95<br>96<br>97<br>98<br>98<br>99<br>100<br>101<br>102<br>102<br>103<br>104<br>106                        |
| C<br>No<br>Ge                                                                                                    | CM<br>CM<br>CM<br>CM<br>CM<br>CM<br>CM<br>CM<br>CM<br>CM                                                                                                    |                                                                                                    |                                                                                                    | IN MPE-EEN                                        |                      | T<br>n         |                                           |                                                                                                    | s v d         |               |                     | Bia          |                                           |                 | r E                     |              |            | 0 • • • • • • • • • • • • • • • •       |                                       |               |                 |                                       |              |                 |                   | 91<br>93<br>93<br>94<br>95<br>96<br>97<br>98<br>98<br>99<br>100<br>101<br>102<br>102<br>103<br>104<br>106                        |
| C<br>No<br>Ge                                                                                                    | CM and a second second                                                                                                    |                                                                                                    |                                                                                                    | IN MPE-EEN                                        |                      | T<br>n         |                                           |                                                                                                    | s v d         |               |                     | Bia          |                                           |                 | r E                     |              |            | 0 • • • • • • • • • • • • • • • •       |                                       |               |                 |                                       |              |                 |                   | 91<br>93<br>93<br>94<br>95<br>96<br>97<br>98<br>99<br>100<br>101<br>101<br>102<br>102<br>103<br>103                              |
| C<br>No<br>Ge<br>RS                                                                                                    | CM and SA HERE AND A CONTRACT OF A CONTRACT OF A CONTRACT                                                                                                    | MUIACEN CADELSAUEDLGDREAA                                                                                    |                                                                                                    | I N N P E - E E N A                               |                      | T<br>n<br>n    | IC md · · · · · · · · · · · · · · · · · · |                                                                                                    | S V d         |               |                     | Bia          |                                           |                 |                         |              |            | 0 • • • • • • • • • • • • • • • • • • • |                                       |               |                 |                                       |              |                 |                   | 91<br>93<br>93<br>94<br>95<br>96<br>97<br>98<br>99<br>100<br>101<br>102<br>102<br>102<br>103<br>103<br>104<br>108                |
| C<br>No<br>Ge<br>RS                                                                                                    | CM and SA HERE AND A CONTRACT OF A CONTRACT OF A CONTRACT                                                                                                    | MUIACEN CADELSAUEDLGDREAA                                                                                    |                                                                                                    | I N N P E - E E N A                               |                      | T<br>n<br>n    | IC md · · · · · · · · · · · · · · · · · · |                                                                                                    | S V d         |               |                     | Bia          |                                           |                 |                         |              |            | 0 • • • • • • • • • • • • • • • • • • • |                                       |               |                 |                                       |              |                 |                   | 91<br>93<br>93<br>94<br>95<br>96<br>97<br>98<br>99<br>100<br>101<br>102<br>102<br>102<br>103<br>103<br>104<br>108                |
| AF                                                                                                    | CMACCECHMEELCAMEELCAMEE                                                                                                    | MUIACEN CADELSAUEDLGDREAA NI                                                                                 |                                                                                                    | IN MPE-EEN X                                      |                      | T<br>n<br>:    |                                           |                                                                                                    | S ▼ d         |               |                     | Bia          |                                           |                 |                         |              |            | 0 · · · · · · · · · · · · · · · · · · · | · · · · · · · · · · · · · · · · · · · |               | Y               |                                       |              |                 |                   | 91<br>93<br>93<br>94<br>95<br>96<br>97<br>98<br>99<br>100<br>101<br>101<br>102<br>103<br>104<br>106<br>108                       |
| AFR S                                                                                                    | CMACCECHMEETIRLRUSCHUSTR FES                                                                                                    | MUIACEN CADELSAUEDLGDREAA NI                                                                                 |                                                                                                    |                                                   |                      | T mn           |                                           |                                                                                                    | S V d Cu      |               |                     | Bia          |                                           |                 |                         | E S          |            | O • • • • • • • • • • • • • • • • • • • | · · · · · · · · · · · · · · · · · · · | AR            |                 |                                       |              |                 |                   | 91<br>93<br>93<br>94<br>95<br>96<br>97<br>98<br>99<br>100<br>101<br>102<br>102<br>102<br>103<br>103<br>104<br>108                |
| AFS<br>AFS<br>Me                                                                                                    | CMA<br>SECONDECTRESS<br>CONTRESS<br>CONTRESS<br>CONTRESS<br>CONTRESS<br>CONTRESS                                                                                                    | MUIACEN CADELSAUEDLGDREAA N ag                                                                               |                                                                                                    |                                                   |                      | Tmn            |                                           |                                                                                                    | Svd           |               |                     | Bia<br>Ee    |                                           |                 |                         | E<br>S<br>g  |            | 0 • • • • • • • • • • • • • • • • • • • | M                                     | AR            |                 |                                       |              |                 |                   | 91<br>93<br>94<br>95<br>96<br>97<br>98<br>99<br>90<br>100<br>101<br>102<br>102<br>103<br>104<br>106<br>108<br>109                |
| AFS<br>AFS<br>Me                                                                                                    | CMA<br>SECONDECTRESS<br>CONTRESS<br>CONTRESS<br>CONTRESS<br>CONTRESS<br>CONTRESS                                                                                                    | MUIACEN CADELSAUEDLGDREAA N ag                                                                               |                                                                                                    |                                                   |                      | Tmn            |                                           |                                                                                                    | Svd           |               |                     | Bia<br>Ee    |                                           |                 |                         | E<br>S<br>g  |            | 0 • • • • • • • • • • • • • • • • • • • | M                                     | AR            |                 |                                       |              |                 |                   | 91<br>93<br>94<br>95<br>96<br>97<br>98<br>99<br>99<br>100<br>101<br>101<br>102<br>102<br>103<br>104<br>106<br>108                |
| AFS<br>AFS<br>Me                                                                                                    | CMA<br>CECSA<br>CONTENTIONS<br>CONTENTIAL<br>CONTENTIALI | MUIACHINISAUEDLGDREAA N ac                                                                                   |                                                                                                    |                                                   |                      | Tmn            |                                           |                                                                                                    | S v d<br>Cua  |               |                     | Bia<br>Ee    |                                           |                 | re                      | R<br>g       |            | O                                       | M.                                    |               |                 |                                       |              |                 |                   | 91<br>93<br>93<br>94<br>95<br>96<br>97<br>98<br>99<br>100<br>101<br>101<br>102<br>103<br>104<br>106<br>108                       |
| NOGRS<br>AFS<br>PP<br>Me                                                                                                    | CMANNEL CONTRUCTION OF THE CONTRUCTION OF THE CONTRUCTION OF THE CONTRUCTION OF THE CONTRUCTION OF THE CONTRUCTION OF THE CONTRUCTION OF THE CONTRUCTION OF THE CONTRUCTION OF THE CONTRUCTION OF THE CONTRUCTION OF THE CONTRUCT OF THE CONTRUCT. THE CONTRUCT OF THE CONTRUCT OF THE CONTRUCT OF THE CONTRUCT OF THE CONTRUCT OF THE CONTRUCT. THE CONTRUCT OF THE CONTRUCT OF THE CONTRUCT OF THE CONTRUCT. THE CONTRUCT OF THE CONTRUCT OF                                                                                                    | Mtr CADFLSAUEDLGDREAA N aca                                                                                  |                                                                                                    |                                                   |                      | T mn<br>:aeee  |                                           |                                                                                                    | Svd<br>Cua a  |               |                     | Bia          |                                           |                 | re                      | r<br>sg<br>g |            | O                                       | Mes                                   | AR Set        |                 | · · · · · · · · · · · · · · · · · · · |              |                 |                   | 91<br>93<br>94<br>95<br>96<br>97<br>98<br>99<br>100<br>101<br>101<br>102<br>102<br>103<br>104<br>106<br>108<br>109<br>109<br>113 |
| NOGRS<br>AFS<br>PP<br>Me                                                                                                    | CMANNEL CONTRUCTION OF THE CONTRUCTION OF THE CONTRUCTION OF THE CONTRUCTION OF THE CONTRUCTION OF THE CONTRUCTION OF THE CONTRUCTION OF THE CONTRUCTION OF THE CONTRUCTION OF THE CONTRUCTION OF THE CONTRUCTION OF THE CONTRUCT OF THE CONTRUCT. THE CONTRUCT OF THE CONTRUCT OF THE CONTRUCT OF THE CONTRUCT OF THE CONTRUCT OF THE CONTRUCT. THE CONTRUCT OF THE CONTRUCT OF THE CONTRUCT OF THE CONTRUCT. THE CONTRUCT OF THE CONTRUCT OF                                                                                                    | Mtr CADFLSAUEDLGDREAA N aca                                                                                  |                                                                                                    |                                                   |                      | T mn<br>:aeee  |                                           |                                                                                                    | Svd<br>Cua a  |               |                     | Bia          |                                           |                 | re                      | r<br>sg<br>g |            | O                                       | Mes                                   | AR Set        |                 | · · · · · · · · · · · · · · · · · · · |              |                 |                   | 91<br>93<br>94<br>95<br>96<br>97<br>98<br>99<br>99<br>100<br>101<br>101<br>102<br>102<br>103<br>104<br>106<br>108                |
| NOGRS<br>AFS<br>PP<br>Me                                                                                                    | CMANNEL CONTRUCTION OF THE CONTRUCTION OF THE CONTRUCTION OF THE CONTRUCTION OF THE CONTRUCTION OF THE CONTRUCTION OF THE CONTRUCTION OF THE CONTRUCTION OF THE CONTRUCTION OF THE CONTRUCTION OF THE CONTRUCTION OF THE CONTRUCT OF THE CONTRUCT. THE CONTRUCT OF THE CONTRUCT OF THE CONTRUCT OF THE CONTRUCT OF THE CONTRUCT OF THE CONTRUCT. THE CONTRUCT OF THE CONTRUCT OF THE CONTRUCT OF THE CONTRUCT. THE CONTRUCT OF THE CONTRUCT OF                                                                                                    | Mtr CADFLSAUEDLGDREAA N aca                                                                                  |                                                                                                    |                                                   |                      | T mn<br>:aeee  |                                           |                                                                                                    | Svd<br>Cua a  |               |                     | Bia          |                                           |                 | re                      | r<br>sg<br>g |            | O                                       | Mes                                   | AR Set        |                 | · · · · · · · · · · · · · · · · · · · |              |                 |                   | 91<br>93<br>94<br>95<br>96<br>97<br>98<br>99<br>100<br>101<br>101<br>102<br>102<br>103<br>104<br>106<br>108<br>109<br>109<br>113 |
| O<br>NO<br>G<br>E<br>S<br>A<br>F<br>S<br>C<br>A<br>F<br>S<br>C<br>C<br>A<br>F<br>S<br>C<br>C<br>C<br>S<br>S<br>S<br>C<br>C<br>S<br>S<br>S<br>S<br>S<br>S<br>S<br>S<br>S<br>S | Chaese Contraction of the second second seco                                                                                                    | Mtr CADFLSAUEDLGDREAA N acae                                                                                 |                                                                                                    |                                                   |                      | T mn<br>:ae en |                                           |                                                                                                    | Svd<br>Cua ad | ert<br>sitter |                     | Bia<br>Eeeii | Sogeesseesseesseesseesseesseesseesseessee |                 | reenoni<br>Ggioni       | S g g z      |            | 0 • • • • • • • • • • • • • • • • • • • | M. e. so                              | AR Set        |                 | · · · · · · · · · · · · · · · · · · · |              |                 |                   | 91<br>93<br>94<br>95<br>96<br>97<br>98<br>99<br>100<br>101<br>101<br>102<br>102<br>103<br>104<br>106<br>108<br>109<br>109<br>113 |

# Figures

| Figure | 1. | Representative RSCS<br>Installation12               | Figure | 8.  | HASP/RTPM20 Action on Unit<br>Record I/O Execution Errors67 |
|--------|----|-----------------------------------------------------|--------|-----|-------------------------------------------------------------|
| Figure | 2. | Typical RSCS Virtual Machine<br>Configuration17     | Figure | 9.  | HASP/RTPSYS3 Communication<br>Adapter Error Messages        |
| Figure | 3. | Directory Entry for an RSCS<br>Virtual Machine      | Figure | 10. | HASP/RTP1130 Communication                                  |
| Figure | 4. | HASP/RTP360 Communication                           | Figure | 11  | Adapter Error Messages83<br>HASP/RTP1130 Unit Record Error  |
| Figure | 5. | Adapter Error Messages59<br>HASP/RTP360 Unit Record | Figure | 12. | Messages84<br>HASP/RTP1130 Loading Errors                   |
| Figure | 6. | Error Messages60<br>HASP/RTPM20 Local Commands64    | Figure |     | (RTPBOOT)85<br>HASP/RTP1130 Loading Errors                  |
|        |    | HASP/RTPM20 Communication                           | -      |     | (RTPLOAD)85<br>IBM 1130 Local Messages86                    |

t

(

# Part 1. Introduction

Part 1 is an introduction to the Remote Spooling Communications Subsystem (RSCS) as a component of VM/370. The following topics are introduced:

- Overview of RSCS
- The RSCS virtual machine
- Remote stations
- RSCS links
- VM/370 Spool System interface

Í

The Remote Spooling Communications Subsystem (RSCS) is a component of VM/370. Together with the Control Program of VM/370, it controls telecommunication I/O devices and lines used to automatically transfer files between:

- VM/370 users and remote stations.
- Remote stations and other remote stations
- VM/370 users and remote HASP/ASP type batch systems.
- Remote stations and HASP/ASP type batch systems.
- Remote stations and a CMS Batch virtual machine.

RSCS runs in a dedicated virtual machine under VM/370. This RSCS virtual machine is known as the local RSCS station. All remote stations and the local RSCS station are assigned a 1- to 8-character (alphameric) location identification.

The transmission path between the RSCS local station and any single remote station is defined as a link. A link definition consists of a linkid (identical to the location identification of the remote station) and other information unique to the transmission path to be used. A table of these link definitions is stored in the RSCS virtual machine.

VM/370 output spool files contain a 136-byte information field called the spool file tag. The data in this tag field is inserted, changed or queried via the CP TAG command. In order for RSCS to control the transmission of spool files from a VM/370 user to a remote location, the user must perform two functions:

- He must "tag" the file with the location identifier of the remote location.
- He must spool the file to the RSCS virtual machine.

RSCS searches the table of link definitions for a linkid that matches the location identifier and uses the associated link definition to initiate the transmission.

## THE RSCS VIRTUAL MACHINE

The RSCS virtual machine, running under VM/370, operates as any other virtual machine. RSCS is a single purpose operating system for a virtual machine, dedicated to processing files spooled to it, and transmitting these files via communication lines to remote stations. The telecommunication I/O facilities to be by RSCS operate in binary managed mode synchronous and are attached. temporarily or permanently, to the RSCS virtual machine. See Figure 1 for a representative VM/370 installation using RSCS.

Once RSCS has been initialized, the RSCS operator may disconnect his console and run in disconnected mode. RSCS is designed to operate normally without regular operator intervention. When disconnecting his console, the RSCS operator has the option of specifying another virtual machine console (usually the system console) to receive any RSCS console output. When not in disconnect mode, the RSCS operator can use the console to enter RSCS commands to alter normal file transmission and to monitor transmission activity.

RSCS consists of a multitasking supervisor, system control tasks, and line driver tasks.

The RSCS supervisor supports multiple system control and line driver tasks that may be active at any one time. This includes multitask dispatching, the management of virtual I/O devices used by RSCS, and the management of virtual storage required by each task.

The system control tasks provide common services to the line driver tasks and provide communication with the RSCS operator. These services include command execution, message distribution, program check handling, VM/370 spool system interface, and communication line allocation.

Each line driver task manages the transmission of files to and from a single remote station and provides a communication link for remote station operator commands. Due to functional and hardware differences in terminal equipment, each line driver is written to support a specific class of remote stations.

# VM/370

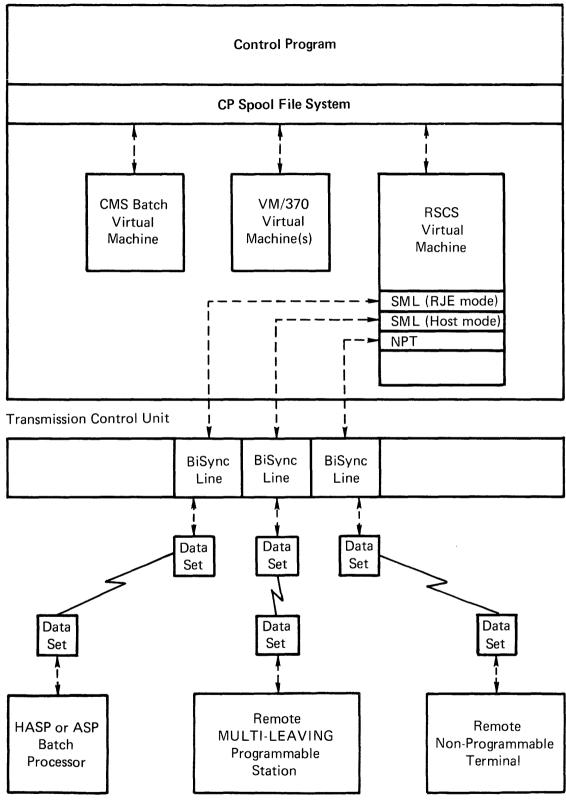

# Figure 1. Representative RSCS Installation

# REMOTE STATIONS

A remote station, in the context of RSCS, is any terminal or system on the other end of the link from the RSCS virtual machine. The RSCS virtual machine is also called the local RSCS station. RSCS supports two general types of I/O configurations used as remote stations: nonprogrammable and programable.

Nonprogrammable remote terminals, such as the IBM 2780, are I/O configurations that are hard-wired to provide the line protocol necessary for them to function as remote stations. These devices are managed by the Nonprogrammable Terminal (NPT) line driver of RSCS.

Programmable remote stations, such as the IBM System/3 and System/370, are IBM processing systems with attached binary synchronous communications adapters. These systems must be programmed to provide the MULTI-LEAVING line protocol necessary for their I/O devices to function as remote stations. This programming support is provided by a Remote Terminal Processor (RTP) program that is generated according to HASP workstation protocol and tailored to the system's hardware configuration. Certain programmable remote stations like the System/3 can only be programmed to function as remote terminals. Others, like the System/360 and System/370, can function either as remote terminals or as host batch systems using RSCS as a remote job entry workstation. Both of these types of remote stations are managed by the Spool MULTI-LEAVING (SML) line driver of RSCS.

All stations, remote and local, must be assigned a 1- to 8-character (alphameric) location identification. This identification usually suggests the physical location of the station (HOUSTON, DEPT14, BLDG76, ACCNTNG, FLOOR1 are typical examples).

RSCS provides multiple concurrent line management support for up to 16 remote stations of the various supported types.

# <u>RSCS LINKS</u>

A link is defined as a potential path for data transmission between a RSCS virtual machine and a single, uniquely identified remote station. A group of parameters describing the attributes of a link is called a link definition. These attributes include the following:

- linkid a 1- to 8-character (alphameric)
   link identifier, identical to the
   location identifier of the remote
   station associated with the link.
- type a 1- to 8-character (alphameric) name designating the module (text deck) name of the line driver to be used to manage the transmission.
- line a virtual device address of a
   telecommunication port for
   exclusive use by this link. If not
   specified, RSCS assigns the link a
   switched telecommunication port
   when the link is activated.
- class the designation of the classes of files that may be processed by the active link. The default value of class is 'all classes'.

RSCS maintains table of a link definitions that are set up at RSCS system generation time. This is called the RSCS link table. Link definitions may he temporarily added, deleted, or modified using the RSCS operator commands, DEFINE and DELETE. When a link is activated, the optional operands of the START command may also be used to override the link attributes. (For additional information see DEFINE, DELETE, and START under "RSCS Operator Commands") RSCS supports up to 64 link definitions; up to 16 links can be active at any one time.

# VM/370 SPOOL SYSTEM INTERFACE

All VM/370 output spool files contain a 136-byte tag field located in the file's first spool buffer. The format and contents of the tag field wary according to its intended use. Tag information, to be associated with a particular spool output device, is entered by a VM/370 user via the TAG DEV command. The tag data entered via the TAG DEV command is stored in an area associated with the virtual device specified. When the first spool file data record is to be written, a tag field of 136 blank bytes is initialized in the first spool buffer of the file. When a file is closed, the tag is accessed, tag data is retrieved from the storage area and inserted, and the tag is rewritten.

The tag contents of a closed spool file can be altered only by the user on whose reader queue the file is chained. The user, usually the RSCS operator, issues the TAG FILE command with new tag data. When the TAG command is issued by a VM/370 user to tag a file destined for transmission by the Remote Spooling Communications Subsystem, the first tag data entry must be the location identification of the remote station that is to receive the file. For a full

description of the TAG command, see "VM/370 User Commands" in Part 2.

All spool files to be transmitted by RSCS must be spooled to the RSCS virtual machine by the VM/370 user.

「「「

Part 2 describes the three major components of RSCS: the RSCS control program, the Nonprogrammable Terminal (NPT) line driver, and the Spool MULTI-LEAVING (SML) line driver.

The discussion of the RSCS control program covers the virtual machine configuration, system generation, VM/370 user commands, RSCS operator commands, line drivers, RSCS messages, and system security and integrity.

The descriptions of the NPT and SML line drivers include hardware requirements, supported functions, file processing, remote terminal operator commands, and line driver messages.

(

く住宅

# **RSCS** Virtual Machine

# HARDWARE SUPPORTED

The Remote Spooling Communications Subsystem of VM/370 supports the following hardware:

- System/370 models as supported by VM/370
- Integrated Communications Adapter (ICA) with Synchronous Data Adapter Type II, on the System/370 Model 135
- IBM 2701 Data Adapter Unit with Synchronous Data Adapter Type II
- IBM 2703 Transmission Control Unit with Synchronous Terminal Control
- IBM 3704 Communications Controller in emulation mode only
- IBM 3705 Communications Controller in emulation mode only
- Remote stations as supported by the line drivers that run under the RSCS supervisor. (See the "Hardware Products Supported" sections in the individual discussions of the NPT and SML line drivers.)

# RSCS VIRTUAL MACHINE CONFIGURATION

An RSCS virtual machine is configured like a CMS virtual machine with a few special requirements and exceptions.

It must be assigned a minimum of 512K bytes of virtual storage. The virtual storage size may be defined as large as 16 million bytes, in multiples of 4K.

RSCS dynamically defines and detaches virtual punches, printers, and readers whenever their use is required.

The ECMODE option must be specified to permit use of the clock comparator by the RSCS Supervisor.

The RSCS virtual machine is assigned a 5-cylinder read-only RSCS system disk volume to contain the RSCS nucleus, disk resident RSCS commands, and system library. RSCS supports any disk supported by CMS. Although RSCS can run without operator intervention, a virtual console is required to perform the initial program load and to provide the RSCS operator with control over the movement of spool files through the system.

to accomplish In order its remcte speoling functions, RSCS must be assigned a number of dedicated Binary Synchronous Communication (BSC) lines. RSCS supports the BSC equipped IBM 2701 and IBM 2703 units, transmission control and the equivalent adapters of the IBM 3704 and IBM 3705 programmable communications controllers in emulation mode or the emulation portion of partitioned emulation mode.

Figure 2 illustrates a typical RSCS virtual machine configuration utilizing three dedicated binary synchronous lines.

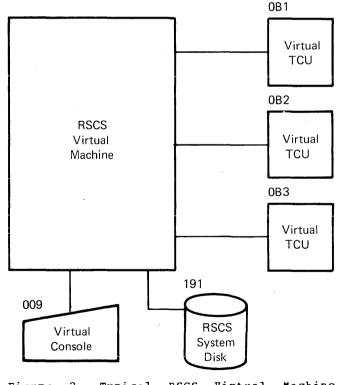

Figure 2. Typical RSCS Virtual Machine Configuration

The corresponding VM/370 directory entry for that RSCS virtual machine is shown in Figure 3. One minidisk, virtual address 191, is defined as a read-only system disk for RSCS. The last three entries define three BSC lines (real addresses 078, 079 and 07A) as being dedicated to the RSCS virtual machine with virtual addresses of 0B1, 0B2, and 0B3. • The tag contents associated with an output device contained in a closed output file may be displayed.

The TAG command syntax is as follows:

|   | TAG | DEV (Printer<br>PUnch [tagtext]<br>CONsole<br>vaddr |
|---|-----|-----------------------------------------------------|
| 1 |     | FILE spoolid [tagtext]                              |
|   |     | QUery Query Printer Punch Console vaddr             |
|   |     | (FIle spoolid )                                     |

The first operand of the TAG command specifies the function to be performed:

- DEV allows the user to perform the initialization, replacement, or deletion of the tag data associated with an output device. All spool files, generated by the device specified in the second operand, will contain the tag data entered in the third operand. If there is no third operand, the tag data will be blank.
- FILE allows the user to replace the entire tag data of any spool file queued on his virtual reader and identified by the second operand with the new tag data specified in the third operand. If there is no third operand, the tag is set to blanks.
- QUERY DEV allows the user to display the current setting of the tag information associated with the output device or device class specified in the third operand.
- QUFRY FILE allows a user to display the tag information of any spool file queued on his virtual reader. The specific file in his reader queue is identified by the third operand.
- PRINTER is the syncnym for all printer PRI class devices.

PUNCHis the synonym for all punchPCHclass devices.

| _  |       |      |       |        |      |                  |      |    |      |
|----|-------|------|-------|--------|------|------------------|------|----|------|
| i  | USER  | RSCS | S REI | IOTE 5 | 512K |                  |      |    | i    |
| 1  | ACCOU | NT 8 | 3669  |        |      |                  |      |    | 1    |
| 1  | OPTIO | N EC | CMODI | 3      |      |                  |      |    | 1    |
| I  | CONSO | LE ( | 09 3  | 3215   |      |                  |      |    | 1    |
| ł  | MDISK | 191  | 1 23  | 14 020 | 005  | CMSV             | L1 R |    | 1    |
| T  | DEDIC | ATE  | 0B1   | 078    |      |                  |      |    | 1.   |
| I. | DEDIC | ATE  | 0B2   | 079    |      |                  |      |    | 1    |
| I  | DEDIC | ATE  | 0B3   | 07A    |      |                  |      |    | 1    |
| L. |       |      |       |        |      |                  |      |    | J    |
| F  | igure | з.   | Di    | cector | y E  | ntry             | for  | an | RSCS |
|    | -     |      | ۷i    | ctual  | Mach | ine <sup>-</sup> |      |    |      |

# SYSTEM GENERATION OF RSCS

The data required to generate the Remote Spooling Communications Subsystem is located on the RSCS/IPCS tape of VM/370. This data consists of the text files for all the nucleus modules, the spool file access method supervisor task, the line allocator supervisor task, and the line driver modules. In addition, the MACLIB, EXEC, and CNTRL files necessary to the generation procedure are also included. For detailed RSCS system generation information, see the VM/370 Planning and System Generation Guide.

# VM/370 USER COMMANDS

The interface between a VM/370 user and the RSCS virtual machine consists of the TAG and SPOOL commands along with the spool file tag associated with every output spool | file generated by a VM/370 user for RSCS.

VM/370 TAG COMMAND

The VM/370 CP TAG command is used to enter or query data in the spool file tag. The command has three functional formats:

- Tag contents may be prespecified for all output files from a particular category of output devices or from a single output device.
- Tag contents for an existing closed spool file may be replaced.

- CONSOLE is the synonym for all console class devices.
- vaddr is the virtual device address of a virtual unit record device or console.
- spoolid is the unique identification number assigned to a spool file by the VM/370 spooling facility. The numbers range from 1 to 9900.
- tagtext is the new or replacement tag data used in the TAG DEV and TAG FILE format of the command. The entire command line to the right of the third operand (beginning with the leftmost nonblank character to a maximum of 136 characters) becomes the new contents of the tag for the specified device, device class, or specific file. If no text is specified, the contents of the tag are set to blanks.

RSCS expects the syntax of tag text to be as follows:

linkid [userid] [priority]

where:

- linkid is the location identifier of the link on which the file is to be transmitted.
- userid is the identification of the remote virtual machine that is to receive the file.
- priority is the requested transmission priority (a decimal number 0-99, defaulting to 99), implying a higher priority with lower numerical value.

If userid is not applicable, as in NPT and SML support, and priority is to be specified, a dummy userid must be included.

The remainder of the 136-byte tag is ignored by RSCS.

TAG QUERY Command Responses:

TAG QUERY DEV { PRINTER PUNCH CONSOLE }

Displays the contents of the tags associated with each device of the specified class as follows:

| repeated for<br>each device in<br>the specified |
|-------------------------------------------------|
| class                                           |
|                                                 |

TAG QUERY DEV vaddr

Displays the contents of the tag associated with the specified device as follows:

- - if the TAG command was never issued to that device.

TAG QUERY FILE spoolid

Displays the contents of the tag associated with the specified file as follows:

- tagtext.....if tag data exists
- (TAG BLANK)
  - if the tag is all blanks
- (TAG MISSING)
  - if the file did not contain a tag because it was either an input file from the real card reader or was an output file generated before VM/370 Release 2 PLC 11.

VM/370 SPOOL COMMAND

All files to be transmitted via RSCS must be spooled to the RSCS virtual machine. The format of the CP SPOOL command used with RSCS is as follows:

| SPool   Printer<br>  SPool   PUnch<br>    CONsole<br>      Vaddr |  |
|------------------------------------------------------------------|--|
|------------------------------------------------------------------|--|

|             | where:         |                    |     |               |                 |
|-------------|----------------|--------------------|-----|---------------|-----------------|
|             | PRINTER<br>PRT | denotes<br>output. | all | printer class | device          |
|             | PUNCH<br>PCH   | denotes<br>output. | all | punch class   | de <b>v</b> ice |
| tags<br>the | CONSOLE        | denotes<br>output. | all | console class | de⊽ice          |

- vaddr denotes all output from the specified virtual device address.
- userid is the ID of the virtual machine in which RSCS resides.

<u>Note</u>: Other SPOÓL command options, such as CLASS and COPY, can also be specified; see the <u>VM/370 CP Command Reference for General</u> <u>Users</u>.

RSCS USAGE OF TAG AND SPOOL COMMANDS

To specify that all printer output is to be transmitted to Houston, a VM/370 user would enter the following commands:

> TAG DEV PRINTER HOUSTON SPOOL PRINTER TO NET

where HOUSTON is the location identifier of the receiving station and NET is the userid of the RSCS virtual machine.

If one particular output device is to have its output transmitted to Palo Alto with a priority of 10 and no userid specified, the VM/370 user would enter the following commands:

TAG DEV OOD PALCALTO FILLER 10 SPOOL 00D TO NET

where 00D is the virtual output device address, PALOALTO is the location identifier of the receiving station, FILLER is a dummy userid entry, 10 is the priority value, and NET is the userid of the RSCS virtual machine.

The VM/370 user may want to set up a CMS EXEC file to handle remote spooling operations. The following is a sample of such an EXEC called SEND:

> CP SPOOL &2 TO NET CP TAG DEV &2 &1 &2 &3 &&4 CP SPOOL &2 OFF

The EXEC would be invoked as follows:

SEND PALOALTO PRINT PROG LISTING

The EXEC executes as follows:

CP SPOOL PRINT TO NET CP TAG DEV PRINT PALOALTO PRINT PROG LISTING CP SPOOL PRINT OFF

The TAG FILE command can only be used to alter the tag data of a spool file in the virtual reader of the user issuing the command. Use the CP command QUERY READER to obtain the spoolid of the file whose tag you wish to alter. This spoolid is then entered as the second operand of the TAG FILE command.

The TAG QUERY DEV command is used by a VM/370 user to display the contents of the tag associated with the specified device or class of device on his virtual machine.

The TAG QUERY FILE command is used to display the contents of tags associated with files that are enqueued on the user's virtual reader. It would typically be used by the RSCS operator to inquire about files that may either have been spooled to RSCS by a VM/370 user or transmitted to RSCS by a remote station.

RSCS Tag Slots

When a spool file is sent to the RSCS virtual machine for transmission, the spool file access function reads and validates the tag data associated with the file. If the tag contains an invalid destination linkid, the file is purged and the file originator is notified of the action. If the destination linkid is valid, RSCS then checks for an available tag slot associated with that linkid. If one is available, it spool file information is loaded with needed for transmission. This is done whether or not the linkid is active. If a tag slot for that link is not available, the spool file is flagged as being in a "pending" status and remains so until a tag slot does become available. As a file completes transmission, the tag slot representing that file is released and can be used to queue another file for transmission.

The number of tag slots assigned to each link is determined at system generation time. There is a minimum of two slots per link and a maximum of 512 slots for all links combined. The RSCS operator can use the RSCS DEFINE command to temporarily change the number of tag slots available for any linkid; the new value will hold only for the duration of the terminal session. Permanent changes of tag slot assignments can only be made as part of the RSCS system generation procedure described <u>Planning</u> and the VM/370 System in Generation Guide.

<u>Note</u>: When a file is in a "pending" status, it is not recognized by the RSCS command processors and cannot be referenced through RSCS functions. However, the RSCS operator

20 IBM VM/370 RSCS User's Guide

can use CP commands to manipulate these files since they are in his reader queue.

# RSCS OPERATOR COMMANDS

The RSCS operator controls the functioning of the local RSCS facility. He can:

- Manipulate the status, transmission priority, class and order of files owned by the RSCS virtual machine.
- Initialize, suspend, or terminate transmission of files to remote terminals and stations.
- Reposition or restart files currently being transmitted.
- Send messages to remote terminals and stations.
- Send commands to remote batch processing systems.
- Query file, link or system information.
- Monitor link activity for any remote location.

File attributes parameters and the the RSCS describing them in command language have maximum and default values identical to those of the VM/370 command language. Because many of the RSCS operator commands are available to remote station operators, only brief descriptions of the commands that apply to the RSCS are included virtual machine in this section. The commands are grouped in a general chronological sequence as the operator would use them. A complete description of all commands, with detailed format, can be found in "Appendix A: Remote Communications Spooling Subsystem Commands."

The commands available to the RSCS virtual machine operator fall into four general classifications: link and line control, file control, communication, and miscellaneous.

LINK AND LINE CONTROL COMMANDS

There are six commands available to the RSCS operator to manage the links and lines used for file transmission: DEFINE, DELETE, START, DRAIN, HOLD, and FREE.

# The DEFINE Command

Use the DFFINE command to temporarily add a new link entry to the list of valid links local (link table) for the RSCS installation, or to temporarily redefine an existing link definition. (Permanent link definitions or redefinitions can only be made as part of the RSCS system generation procedure.) The maximum number of links that can be defined in the link table is 64 -A link definition, with a link identifier equal to the location identifier of a remote station, must exist in the RSCS link table before any transmission of files, to or from that remote station, can occur.

# The DELETE Command

Use the DELETE command to temporarily delete a link definition from the RSCS link table. (Permanent link deletions can only be made as part of the RSCS system generation procedure.) The link to be deleted must be inactive (drained or not started), and must have no unprocessed files addressed to it. Files subsequently addressed to a deleted or undefined link are purged from the system.

# The START Command

Use the START command to activate a particular inactive link. Certain keyword options may also be entered to temporarily override the link definition in the link tatle. This command may be issued to an active link to reset a DRAIN operation before it has completed. If the START command is used to alter the class of files to be processed, note that "pending" files are not recognized for processing.

# The DRAIN Command

Use the DRAIN command to deactivate an active link. If the link is currently processing a file, the link is deactivated when the current file has completed processing. If no file is being processed, the link is deactivated immediately.

If the link is currently logging I/O activity, the DRAIN command will terminate logging and automatically print the log output.

### The HOLD Command

Use the HOLD command to temporarily suspend file transmission on an active link without deactivating it. Transmission is suspended at the end of the file currently being processed unless a keyword is entered signifying that transmission is to be halted immediately. In either case, transmission is restarted at the interrupted point when the FREE command is issued.

### The FREE Command

Use the FREE command to resume transmission on a link previously in HOLD status.

#### FILE CONTROL COMMANDS

Files that are sent to the RSCS virtual machine for transmission are put into the file queue assigned to the particular link to which the file is addressed. The RSCS operator can use three commands to control these files while they are waiting to be processed: CHANGE, ORDER and PURGE. He can also use three other commands to control files that are currently being processed: FLUSH, BACKSPAC, and FWDSPACE.

| <u>Note</u>: Once a file has been transmitted into | a network, there is no way to query for the | location of that file in the network.

# The CHANGE Command

Use the CHANGE command to alter one or more file attributes of a file owned by the RSCS virtual machine, enqueued on some link's file queue, and not currently active.

### The ORDER Command

Use the ORDER command to reorder the files enqueued on some link's file queue. This redefines the order in which particular files are processed. A file currently being processed can not be reordered.

#### The PURGE Command

Use the PURGE command to remove all or specified files for a link from the system before they are processed. A file currently being processed cannot be purged.

### The FLUSH Command

Use the FLUSH command to discontinue processing the current file on a specified link. The discontinued file is either purged or held and link processing continues with the next file enqueued for transmission on that link. If the COPY attribute for the file specified multiple copies, only that current copy is discontinued unless the discontinuance of all copies for the file is also specified.

## The BACKSPAC Command

Use the BACKSPAC command to restart or reposition, in a backward direction, the file currently being processed on the specified link.

# The FWDSPACE Command

Use the FWDSPACE command to reposition, in a forward direction, the file currently being processed on the specified link.

# COEMUNICATION COMMANDS

The RSCS operator can communicate with a remote station via the CMD or MSG commands. The choice of command used depends on the interpretation to be given to the text portion of the command.

# The CMD Command

Use the CMD command to control functions performed by a remote system such as a HASP or ASP type batch processor or to control the logging of line I/O activity for a particular link. If the text portion is interpreted as a on the type of line driver and the nature remote system command, it is made available of the remote station that it supports. to the line driver for the specified link. For example, if the remote system is a HASP The functional meaning of the text depends or ASP type processor, the text would be:

\$ Hasp cmd

--or--

\* Asp cmd

For information on the allowable ASP and HASP commands, refer to the appropriate ASP and HASP system manuals listed in the Preface.

If the text is LOG, RSCS outputs a printer spool file containing a one line record for each I/O transaction on the specified link. When NOLOG is entered, or the DRAIN command is issued for that link, logging is turned off and the log output is automatically printed.

## The MSG Command

Use the MSG command to send a message (as opposed to a command) to a remote station operator. The text portion is made available to the line driver for the specified link.

#### MISCELLANEOUS COMMANDS

Three other commands are available to the RSCS operator: DISCONN disconnects the RSCS console from VM/370, QUERY obtains RSCS system status information, and TRACE monitors communication line activity.

# The DISCONN Command

The DISCONN command is used by the RSCS operator to disconnect his console from the VM/370 system while RSCS continues to operate. An optional userid may be entered in the command line to specify the virtual machine that is to receive all RSCS operator console output lines. If no virtual machine is specified, the RSCS console output lines are discarded without being printed.

# The QUERY Command

The QUERY command is used to request RSCS system status information to be printed on the RSCS operator console. The information requested can be for a particular link, a specific file, or for the system in general. <u>LINK INFORMATION</u>: For a particular link, the operator can request status, default or queue information.

Status information includes activity status, type of line driver, line address, classes of files to be processed, HOLD status, DRAIN status, TRACE status, number of files in queue and number of files waiting to be queued.

Default information includes task name, type of line driver, line address, classes of files to be processed, and number of virtual storage file tag slots reserved for the specified link.

Queue information includes the number of files in the queue and the number waiting to be entered in queue. In addition, for each file currently in the queue, an additional response is issued containing the spool file identification number, destination location, spool file class, current transmission priority, and the number of records in the file.

<u>FILE INFORMATION</u>: For a specific file, the operator can request status information, RSCS-related file attributes, or VM/370 spool-related attributes.

Status information includes activity status and the linkid of the link on which the file is queued or being transmitted.

RSCS-related attributes include originating location and userid, date and time of creation, destination location and userid, the link on which the file is enqueued, and the number of files in queue that precede the specified file.

VM/370 spool-related attributes include transmission priority, spool file class, number of copies requested, HOLD status, distribution code, and filename and type or data set name.

<u>SYSTEM INFORMATION</u>: The RSCS operator can request a brief description of each link currently defined in the system. This includes the link identification (linkid), activity status, line address, and its HOLD status.

# The TRACE Command

Use the TRACE command to monitor line activity on a specified link. The trace information message includes the total number of communication line transactions (write/read combinations), the number of communication line transactions ending with a line error indication, and the number of timeouts (over 3 seconds delay between write and read) that occurred on the line.

Note that the TRACE command results in the printing of summary information about a link at the RSCS operator's console. The CMD command with the LOG operand (previously described) results in the creation of a printer spool file containing a detailed log of every I/O transaction on a link.

### INITIATING LINE DRIVERS

Line drivers manage the transmission of files between the RSCS virtual machine and a particular class of remote terminals or stations. Two line drivers are supplied with RSCS. One, designated as DMTNPT, handles transmissions to and from nonprogrammable terminals such as the IBM 2780 and 3780; the other, designated as DMTSML, handles transmissions to and from other IBM systems operating either as remote programmable MULTI-LEAVING stations or as HASP/ASP type host processors using the MULTI-LEAVING telecommunication protocol.

The RSCS operator initiates a line driver for a particular link by issuing the START command. If the previously defined link definition is still valid, only

### START linkid

need be specified. Should any of the link attributes require modification for this particular communication session, the START command with appropriate operands is used. For example, if the link to HOUSTON had been defined with a line address of OB1 and a class of G, and the current session is to handle class S output on line address OB3, the START command would look like:

#### START HOUSTON CLASS S LINE OB3

For this session only, the HOUSTON link processes only class S output and uses the line port with virtual address OB3. Non-class S output remains queued on Houston's link and is not transmitted until the class attribute is changed.

Since more than one link can require the same line driver, multiple copies of a line driver can be active simultaneously. Each copy is assigned a task name at the time the link is defined; otherwise, an appropriate descriptive default task name is generated by RSCS when the link is activated. Once the line driver is activated by the RSCS operator, the link for a leased line is ready for the remote station to "sign on" with its identification and station characteristics. A link using a switched line must first complete a line connection by a dial-up procedure from either end of the link. The sign-on procedure varies by line driver and is covered in the respective line driver discussions.

# REMOTE JOB ENTRY TO CMS BATCH

If both RSCS and CMS Batch are running under the same VM/370 system, a remote station can submit job stream files to RSCS for processing on a CMS Batch Facility. Furthermore, by including appropriate commands in the job stream, CMS Batch can direct printer and/or punch output back to the originating remote stations or to another remote station.

## INPUT AND OUTPUT PROCEDURES

When a remote station transmits a file to RSCS, destined for a CMS Batch virtual machine, the ID card that precedes the card file deck must contain the userid of the CMS Batch machine. If no file control commands are included in the job stream, the output of the job is directed to the real printer and/or punch.

In order for a remote station to receive the output of a job submitted to CMS Batch, the job file must include appropriate SPOOL and TAG commands. Output devices must be spooled to the RSCS virtual machine. Spool files generated on the spooled devices must be tagged with the linkid of the remote station that is to receive the output.

For example, if a job file with printer output is sent from a remote station with a linkid of HOUSTON and the output is to be returned to the same station, the following commands and control cards are required:

```
ID CMSBATCH
/JOB RSCS HOUSTON PAYROLL [comments]
.
.
.
.
.
SPOOL PRINTER TO RSCS
TAG DEV PRINTER HOUSTON
.
.
.
```

The userid and jobname (RSCS and PAYROLL) is the distribution data printed on the separator sheet of the output printed at the remote station.

#### JOB ACCOUNTING CONSIDERATIONS

The accounting routines in the VM/370 Control Program distribute system resource usage by the userid and account number specified in the /JOB card. In the preceding example, charges are distributed by the account number within the RSCS userid. If the account number is specified as the linkid of the originating remote station, system resources are charged directly to the remote station.

If system resource accounting is desired at a lower level, for example an individual job, the /JOB card can be specified as follows:

/JOB HOUSTON PAYROLL PAYROLL [comments]

In this example, charges are distributed to the PAYROLL job for the HOUSTON link. The userid and jobname (HOUSTON and PAYROLL) appears on the separator sheet of the output printed at the remote terminal.

Note, however, that in order to use HOUSTON as a userid, it must appear in the VM/370 directory. This can be accomplished by the system programmer entering HOUSTON as a NOLOG user in the directory.

#### RSCS MESSAGES

RSCS messages are issued in response to commands, and during system execution. The response message is delivered to the associated command originator, generally the RSCS local or remote operator, or both, depending on the availability of the remote station printer to serve as an operator console output medium. When RSCS is operating disconnected, unsolicited messages are issued to another virtual machine console or to the VM/370 operator conscle by means of the VM/370 MESSAGE command, if it is so specified in the DISCONN command. If this function is not specified, these messages are discarded.

Certain unsolicited messages are issued to virtual machine users via the VM/370 MESSAGE command when the message pertains to a file originated by or destined for the user. A listing of all RSCS messages, unsolicited or in response to commands, can be found in "Appendix B. RSCS Message Summary." For a detailed listing and description of all RSCS messages, see <u>VM/370 System Messages</u>.

The message codes listed conform to VM/370 standards. The origin of each message is encoded as the fourth, fifth, and sixth character of each message code. The possible codes are REX, CMX, AXS, INI, and xxx, where xxx is replaced with the code of the particular line driver module which is issuing the message: NPT, for the Nonprogrammable Terminal Line Driver, and SML for the Spool MULTI-LEAVING Line Driver. Printing of the ten-character message codes may be suppressed by the local RSCS operator by use of the SET EMSG command.

RSCS utilizes the Diagnose function of CP to handle console functions such as DEFINE and DETACH. The frequency of use of these commands by RSCS results in an excessive number of confirming messages being printed on the operator's console. The RSCS operator can issue the CP command SET IMSG OFF to suppress these informational messages.

In the event of an unrecoverable error, RSCS enters a disabled wait state. If either the DMTREX090T or DMTREX091T message is displayed on the RSCS operator's console, an automatic virtual storage dump is also taken. Otherwise, the CP DUMP command should be issued.

#### TRACING FACILITIES

RSCS provides the RSCS operator with two methods of monitoring line activity on the system: the TRACE command and the LOG[NOLOG option of the CMD command.

#### TRACE COMMAND

provides the TRACE command RSCS The operator with a periodic summary of a link's line activity, printed on the RSCS operator's information console. The consists of three counts, accumulated during the recording period: total line transactions, line transactions ending in a line error condition, and timeouts while waiting for a response from the other station.

The frequency of TRACE messages depends predefined thresholds vary that OB according to the type of line driver. For the NPT line driver, the threshold value is 20: for the SML line driver, it is 60. If the ALL operand of the TRACE command is specified, the TRACE message is issued whenever the count of total transactions or the count of timeouts on the line reaches the threshold value. If the ERRORS operand is specified, the TRACE message is issued whenever the count of line errors reaches the threshold value. The line statistics are reset after each TRACE message.

#### I/O LOGGING

The LOG operand of the CMD command provides the RSCS operator with a log of all I/O transactions that occur on a specified link. The logging output is a printer spool file containing a one-line record for each I/O transaction on the teleprocessing line. A transaction is defined as each time a teleprocessing buffer is sent or received.

Each NPT and SML log record contains:

- Selected teleprocessing buffer contents
- CSW information
- The sense byte
- The CCW associated with the I/O operation

In addition, the SML log record contains:

• The first three bytes of the RSCS synch lock for this operation.

For the format and examples of various log records, see the section "Logging I/O Activity" in Part 5 of the <u>VM/370</u> System <u>Programmer's Guide</u>. When logging is turned off via the NOLOG operand or the DRAIN command, the output is automatically printed with a distribution code equal to the linkid that was specified on the CMD command.

# SYSTEM SECURITY AND INTEGRITY

The security of the Remote Spooling Communications Subsystem is provided by CP, the control program component of VM/370. CP ensures that all virtual machines operating under VM/370 are isolated from one another. RSCS can only be accessed by those persons authorized by the installation manager. Also, the RSCS supervisor does not execute user programs.

The integrity of user data is provided, in part, by the recovery and restart capabilities of VM/370. Since RSCS utilizes the VM/370 spool system as a hold area for files to be transmitted, the warm start and checkpoint start facilities of VM/370 also apply to RSCS. After a warm or checkpoint start, the RSCS file manager provides, to the line drivers, the functions necessary to restart transmission and reception of files that were active on the link and not yet closed at the time of the system failure that caused the restart. Processing is resumed at the point in the file where previous processing was interrupted.

The accountability for files transmitted by RSCS rests with independent end-to-end acknowledgement procedures that should be established between source and destination locations. If the user feels that the integrity of the system is insufficient for his particular situation, he should store his files on disk before transmitting them. Files should not be purged until the operator or the the user has confirmed that the files have arri**v**ed at their destination.

# Nonprogrammable Terminal (NPT) Line Driver

The NPT line driver, operating as a task under the RSCS component of VM/370, provides VM/370 with support of binary synchronous communication (BSC) line protocol for nonprogrammable remote terminals. This allcws:

- Remote users of VM/370 to enter source decks, data, and jobs, on cards, into the VM/370 spool system.
- VM/370 to send spcoled output of virtual machine sessions to remote card punches and printers.
- Remote RSCS stations to transmit card decks to one another.
- Remote stations to send job streams to a CMS Batch virtual machine operating under the same VM/370 and have the output returned to the remote station.

#### HARDWARE PRODUCTS SUPPORTED

The following devices are supported by the NPT line driver as remote nonprogrammable terminals:

- IBM 2770 Data Communication System with the 2772 Multipurpose Control Unit
- IBM 2780 Data Transmission Terminal, Models 1 and 2
- IBM 3770 Data Communication System (nonprogrammable models) operating in 2770 BSC mcde
- IBM 3780 Data Communications Terminal

#### Notes:

1

1

- The 3770 is supported only when its communication line terminates in an Integrated Communications Adapter (ICA) on the System/370 Model 135, an IBM 2701, or an IBM 3704/3705 Communications Controller.
- The 3770 keyboard is not supported; however, by using the IRS character, the 3770 keyboard may be used to simulate a card reader.
- | 3. Define the 3770 and 3780 as 2770s.

#### SUPPORTED FUNCTIONS

NPI is a line driver task operating under the control of the RSCS supervisor. Each NPT task can drive one remote nonprogrammable station. In other words, task controls a single each NPT point-to-point communications line. The task is started by the RSCS cperator, The identified with a destination name, and provided with a leased or switched telephone line. The communications line is identified either by the operator or derived from a table entry within RSCS. The line is then activated and the type of remote station and its configuration I details are obtained from the SIGNON control card entered at the remote station, or from a table entry within RSCS.

Once this initialization is accomplished, the terminal may then be used to submit files via the card reader and receive files on the punch and printer. The remote station operator can control input/output activity via control cards and standard station procedures. The RSCS controls the operation operator with interactive commands from his console. The virtual machine user retrieves files sent to his virtual machine by using normal virtual card reader management programs and directs output to the appropriate station using the SPOOL and TAG commands of VM/370.

NPT operates with variations of the basic ESC protocol for each of the stations listed. The protocol is based upon the station identification information located in an RSCS table or SIGNON card accessed at initialization time. NPT functions are further described as follows:

- RSCS operator functions
- Remote terminal operator functions
- Virtual machine user functions
- Input/output control
- Line allocation

#### RSCS OPERATOR FUNCTIONS

The RSCS operator controls the initiation and termination of the NPT task. He can control the spool files enqueued upon the RSCS virtual machine in much the same way as the VM/370 operator controls the spooling function of VM/370. In addition, he can send and receive messages to and from the remote terminals controlled by NPT. Activity on the communications line controlled by NPT is logged on the RSCS operator's console.

REMOTE TERMINAL OPERATOR FUNCTIONS

The remote terminal operator can:

- 1. Issue commands to NPT to affect changes in the operation of his terminal.
- Provide a batch service, transmitting jobs to and receiving output from a batch virtual machine such as CMS BATCH.
- 3. Transmit and receive card decks through NPT, to and from another terminal supported by RSCS and attached to the same VM/370 system.

#### VIRTUAL MACHINE USER FUNCTIONS

The virtual machine user can:

- 1. Route the output of his virtual unit record devices to a remote nonprogrammable terminal.
- Have a card deck entered at a remote nonprogrammable terminal and have it queued on his virtual machine reader.

#### INPUT/OUTPUT CONTROL

NPT uses the RSCS supervisor I/O services to perform input/output operations on the BSC line to the remote terminal and to control the virtual reader and punch. NPT uses the RSCS supervisor console support facility to write messages to and receive commands and information from the RSCS operator.

NPT communications I/O comprises five separate operations:

- Control of the line when the task is idle. When NPT reads the telecommunications control unit with a three second timeout, the timeout is used to force periodic checking for the arrival of spool files to send.
- 2. Transmission procedure for sending files to the remote station.
- 3. The procedure for receiving files from
- 28 IBM VM/370 RSCS User's Guide

the remote station.

- 4. Error analysis and recovery while transmitting to the remote station.
- 5. Error analysis and recovery while receiving from the remote station.

All input/output operations are executed following the 270x BSC protocol for the type, configuration, and features of the remote terminal as determined at task initialization time. To the extent that the remote terminal hardware is capable of it, long output files may be interrupted to allow the card input of data or commands. When the input transmission is completed, output transmission is normally resumed from the point of interruption. For certain terminal types, such as the 3780, output lines that were in the buffer when printing or punching was interrupted will be lost.

Transmission to a remote punch device is performed in transparency mode, if the transparency feature is available, while transmission to a remote printer is always performed in nontransparency mode with elimination of trailing blanks in each record. Print files are always translated in order to eliminate invalid characters that would force a transparent wait state on a teleprocessing control unit in nontransparency mode.

#### LINE ALLOCATION

The Line Allocator in the RSCS supervisor allocates an available line to NPT as part of the execution of the RSCS START command. The line has either been designated in the START command, found in the RSCS link table, or selected by the Line Allocator from a pool of switched lines set up at system generation of RSCS. When the NPT task requests termination, the RSCS supervisor automatically indicates that the line can be reassigned, effectively deallocating it. It is selected from the table of available lines by the allocator the next time a line is requested.

#### STARTING NPT

Eefore a remote terminal can sign on to NPI, the appropriate task for that link must have been started by the RSCS operator. An example of the START command for NPT and the variables to be specified is as follows:

| STArt                                                     | linkid[TYPE DMTNPT][LINE vaddr] <br>  [Parm passwd]<br>                                                                                                    | reader i<br>SIGNON c<br>of termi<br>informat | ard is<br>nal, the                                      |
|-----------------------------------------------------------|----------------------------------------------------------------------------------------------------|----------------------------------------------|---------------------------------------------------------|
| <u>where</u> :                                            |                                                                                                    | SIGNON                                       | linki<br>  [TRS                                         |
| linkid                                                    | is the location identifier of the<br>remote terminal that NPT is to<br>communicate with.                                                                                                    | where:                                       |                                                         |
| DMTNPT                                                    | is the name of the line driver to<br>be used with the newly activated<br>link. This specification<br>overrides the driver name that<br>may have been previously defined<br>for the link. If no driver was<br>previously defined for the link,                                                               | linkid                                       | is the<br>remote<br>NPT.<br>NPT t<br>comman<br>accept   |
|                                                           | this field must be specified.                                                                                                    | type                                         | indica<br>must h                                        |
| vaddr                                                     | is the virtual address of the<br>communications line. (vaddr is<br>used only if the line is to be<br>other than one previously<br>specified in the link<br>definition.)                                                                                                    | Ennn                                         | specif<br>extens<br>of byt<br>256, c<br>400 f<br>3770;  |
| passwā                                                    | is an optional operand of one to<br>eight characters which, if<br>entered, designates a password<br>that the remote station must<br>supply to be allowed to connect<br>to the RSCS system. If a<br>password is not supplied in the<br>START command or in the RSCS link<br>table, the remote station is not |                                              | defaul<br><u>Termin</u><br>2770<br>2780<br>3770<br>3780 |
|                                                           | required to supply a fassword at<br>sign-on time.                                                                                                    | CMPR                                         | specif<br>compre<br>the 27                              |
| For a<br>command,<br>Spooling<br>Commands.                | refer to "Appendix A: Remote<br>Communications Subsystem                                                                                                    | Pnnn                                         | specif<br>positi<br>printe<br>144.<br>for th<br>is P13  |
| <u>SIGNING O</u>                                          | <u>N TO NPT</u>                                                                                                    | TRSX                                         | is ent<br>remote<br>transp                              |
| appropria<br>establish                                    | operator has initialized the<br>te NPT task, contact may be<br>ed on a switched line by dialing                                                                                                    |                                              | (NO)<br>transp<br>defaul                                |
| link. If<br>line, or<br>been suc<br>card must<br>from the | location from either end of the<br>the line specified is a leased<br>if the above contact procedure has<br>cessfully accomplished, a SIGNON<br>then be entered as the only card<br>card reader at the remote<br>After the signon message has                                                                | PCHx                                         | is en<br>punch<br>termin<br>punch<br>is PCH             |

After the signon message has

LPRT

| been received at the remote terminal, the

| remote terminal operator may then enter | other commands and data cards. The signon | card is usually used only once in a

| session. In the event of a line drop, the

SIGNON card must be reentered via the card reader in order to restart the line. The SIGNON card is used to designate the type of terminal, the features it has, and other information as described below:

SIGNON | linkid type[Bnnn][CMPR][Pnnn] | | [TRSx][PCHx][LPRT][PWD=passwd]|

- inkid is the location identifier of the remote terminal signing on to NPT. If this does not match the NPT task linkid of the START command, the SIGNON card is not accepted.
- ype indicates the terminal type and must be 2770, 2780, 3770 or 3780.
  - nn specifies the line buffer extension in terms of the number of bytes (nnn) and may be: 128, 256, or 512 for the 2770; 170 or 400 for the 2780; 256 for the 3770; and 512 for the 3780. The defaults are:

| erminal | <u>Default</u> |
|---------|----------------|
| 2770    | B128           |
| 2780    | B170           |
| 3770    | B256           |
| 3780    | B512           |

- specifies that the blank compression feature is present on the 2770, 3770, and 3780.
- specifies the number of print positions available at the remote printer. nnn may be 120, 132 or 144. The default value is P120 for the 2770, 2780 and 3780; it is P132 for the 3770.
- is entered as TRSY (YES) if the remote terminal has the transparency feature and TRSN (NO) if it does not have the transparency feature. The default is TRSN.
- is entered as PCHY (YES) if a punch is available at the remote terminal and PCHN (NO) if no punch is available. The default is PCHN.
  - specifies that all print output, including messages, is to be directed to the line printer. This keyword is only valid when a terminal type of 3770 has been

Part 2. Components of RSCS 29

specified. If this keyword is omitted, the default print device is the console printer.

#### PWD=passwd

1

L

is a password that must match the password entered by the operator in the START command or contained in a link definition table owned by RSCS. If no password was entered in the START command or contained in the RSCS link table, this operand is not required. The keyword, PWD=, is required if passwd is entered; a space may be inserted between the equal sign and the password.

#### INPUT FILE PROCESSING

The remote terminal submits input to the RSCS machine via the remote card reader. This input can be directed to the virtual reader of a VM/370 user or to another remote terminal or station.

A control card is placed in front of the deck to be sent from the remote terminal to the virtual machine card reader of a user or to another remote station. The format of this card is as follows:

10

Col 1

|    | 10     |           |  |
|----|--------|-----------|--|
|    |        |           |  |
| ID | userid | [tagtext] |  |
|    |        |           |  |

#### <u>where</u>:

- userid is the userid of a virtual machine to receive the card deck that follows.
- tagtext is an optional string of operands consistent with the use of the spool file tag field by RSCS.

If userid is the ID of the RSCS virtual machine, and if tagtext contains a valid RSCS linkid, RSCS transmits the input file to another remote terminal or station.

<u>Note</u>: If it is possible (as on the IBM 3770) to enter the ID card data from a keyboard, upper case notation must be used.

If the userid on the ID card is invalid, RSCS spools the punch file to the real | punch and the originator is not informed.

#### OUIPUT FILE PROCESSING

When print and punch files are transmitted to a remote terminal, a header line is created on the output to identify the originating userid, date, and time of transmission. Card decks punched at the remote terminal contain the source header information on the first card punched; the rest of the card is filled with asterisks. Printer files use a carriage control tape with channel 1 signifying the first print line.

In addition to header information, printer files are separated from one another by header pages which may be seen by the operator, at the edge of the unburst paper, to allow the operator to separate printed output. The format of the separator page is as follows:

- Page eject
- Skip 61 lines
- 5 lines of n asterisks per line
- 1 line of n underscores
- 5 lines of n asterisks per line
- 2 blank lines
- The source header line
- Page eject
- The print file.

where n is 120 or the number of printable positions available on the remote printer, whichever is less.

The card and print file header information is as follows:

| <u>Col</u> | Field          | Meaning            |   |
|------------|----------------|--------------------|---|
| 1          | 11111111       | File origin locati |   |
| 13         | VAVNVAVA       | File origin virtua | 1 |
|            |                | machine            |   |
| 25         | mm/dd/yy       | File origin date   |   |
| 37         | hh:mm:ss       | File origin time   |   |
| 55         | WAS THE ORIGIN | 2                  |   |

#### REMOTE TERMINAL OPERATOR COMMANDS

The remote terminal operator is allowed to use a subset of the RSCS commands. The commands are punched on cards, beginning in column 1, one per card, and are read on the remote card reader. Command cards must precede the ID control card for an input file. In general, the remote operator can issue commands that affect only his specific link. The commands are described below, by functional grouping. A complete description of all commands, with detailed format, can be found in "Appendix A. Remote Spooling Communications Subsystem Commands." <u>Note</u>: With the exception of the MSG command, the linkid operand is not to be entered by a remote terminal operator when submitting commands to RSCS.

LINK AND LINE CONTROL COMMANDS

The DRAIN Command

Use the DRAIN command to deactivate your link. If the link is currently processing a file, the link is deactivated as soon as the current file is processed. If no file is being processed, the link is deactivated immediately.

If the link is currently logging I/O activity, the DRAIN command will terminate logging and automatically print the log output.

#### The HOLD Command

Use the HOLD command to temporarily suspend file transmission on your link without deactivating it. Transmission is suspended at the end of the file currently being processed unless a keyword is entered signifying that transmission is to be halted immediately. In either case, transmission is restarted at the interrupted point when the FREE command is issued.

The FREE Command

Use the FREE command to resume transmission on your link, previously in HOLD status.

FILE CONTROL COMMANDS

The CHANGE Command

Use the CHANGE command to alter one or more file attributes of a file enqueued on your link's file queue, and not currently active.

#### The ORDER Command

Use the ORDER command to reorder the files enqueued on your link's file queue. This redefines the order in which particular files are processed. A file currently being processed can not be reordered.

#### The PURGE Command

Use the PURGE command to remove all or specified files, enqueued on your link's file queue, from the system before they are processed. A file currently being processed cannot be purged.

#### The FLUSH Command

Use the FLUSH command to discontinue processing the current file on your link. The discontinued file is either purged or held, and processing continues with the next file enqueued for transmission on your link. If the COPY attribute for the file specified multiple copies, only that copy currently being processed is flushed, unless you also specify that all copies of the current file be flushed.

#### The BACKSPAC Command

Use the BACKSPAC command to restart or reposition, in a backward direction, the file currently being processed on your link.

#### The FWDSPACE Command

Use the FWDSPACE command to reposition in a forward direction, the file currently being processed on your link.

The START Command (for an active link)

Use the START command to change the classes of files that are processed on your link or to reset a DRAIN operation before it has completed.

#### COMMUNICATIONS COMMANDS

The MSG Command

Use the MSG command to send a message to the RSCS operator, a local VM/370 user, or to another remote station or terminal.

MISCELLANEOUS COMMANDS

The QUERY Command

Use the QUERY command to request RSCS system status information for a particular

link, a specific file, or for the system in general.

#### NPT MESSAGES

A subset of the RSCS operator messages is printed on the remote terminal printer. Due to the unavailability of a separate console printer for messages, and the resulting confusion which would ensue if messages were mixed with printer output, DMTNPT provides for a message queue. Whenever the remote printer has completed processing an output file, the messages that have been queued, since the last message was printed, are transmitted and printed. Refer to "Appendix B: RSCS Message Summary" for a key to the distribution of messages.

1

ł

MULTI-LEAVING is a term used to describe a communication technique used by the SML line driver RSCS. operating under Basically, physical records that are input to MULTI-LEAVING are reduced to a series of character strings of two basic types: a variable length nonidentical series of characters, and a variable number of identical characters. The segmentation of physical records into these character strings takes advantage of identical character compression. Multiple physical records (now in the form of character are grouped into a single strings) transmission block. The MULTI-LEAVING design provides for а bidirectional interleaved exchange of transmission blocks, each containing multiple data streams. For a detailed description of MULTI-LEAVING see "Appendix B: MULTI-LEAVING" in the <u>VM/370</u> System Programmer's Guide.

The SML line driver, operating as a task under the RSCS component of VM/370, provides VM/370 with support of MULTI-LEAVING, binary synchronous communications (BSC) line protocol for programmable remote stations. This enables:

- VM/370 users to have remote job entry access to HASP/ASP-type batch processors.
- Remote stations to submit source decks, data, and jobs, on cards, into the VM/370 spool system.
- VM/370 to send spooled output of virtual machine sessions to remote card punches and printers.
- Transmission of card decks between two remote stations supported by RSCS.
- Remote stations to send job streams to a CMS Batch virtual machine (operating under the same VM/370 as RSCS) and have the output returned to the originating or other remote station.
- Remote stations to submit source decks, data, and jobs, on cards, to another remote location running a HASP or ASP type batch processor.

Throughout this manual the term HASP/ASP refers to the following systems:

HASP II Version 3.1 (360D-05.1.014) HASP II Version 4 (370H-TX-001) ASP Version 3.1 (360A-CX-15X) JES2 Component of VS2 Release 2 JES3 Component of VS2 RES Component of VS1 Release 2 and above

#### HARDWARE PRODUCTS SUPPORTED

The following systems are supported by SML as remote job entry stations <u>into</u> VM/370:

IBM System/360 Models 20, 22, 25, 30, 40, 50, 65, 75, 85, 195 IBM System 370 Models 115, 125, 135, 135-3, 138, 145, 145-3, 148, 155, 155 II, 158, 165, 165 II, and 168 IBM 1130 System IBM System 3 Models 6, 8, 10, 12, and 15 IBM 2922 Programmable Terminal IBM System/32

When SML is operating as a remote job entry access system to a HASP/ASP-type processor, it communicates with any IBM system that supports the HASP/ASP MULTI-LEAVING transmission protocol.

#### SUPPORTED FUNCTIONS

The SML line driver, operating under the control of the RSCS supervisor, functions in one of two modes, specified at the time the line driver task is initialized:

<u>RJE Mode</u>: where SML functions as a job entry workstation to a remote HASP/ASP-type processor.

<u>HOST</u> <u>Mode</u>: where SML functions as the host to a remote MULTI-LEAVING programmable station.

Each SML task controls a single communication line, or link. The task is started by the RSCS operator, identified with a destination name, and provided with a leased or switched telephone line. The communication line is identified either by the RSCS operator in the START command or derived from a table entry in RSCS. On a switched line, a dial-up procedure from either end of the line establishes the connection.

SML operates with a slightly modified protocol depending on whether it is operating in RJE or HOST mode. In RJE mode, the type of remote host system, as designated in the START command, determines the protocol to be followed. In HOST mode, SML follows a common protocol for all remote stations. The functional support is described below in the following categories:

- RSCS operator functions
- Remote station operator functions
- Virtual machine user functions
- Input/output control
- Line allocation

RSCS OPERATOR FUNCTIONS

The RSCS operator controls the initialization and termination of the SML task. He controls the spool files enqueued on his virtual reader in much the same way as the VM/370 system operator controls the spooling functions of VM/370. He can send or receive messages to and from the remote stations controlled by SML. Using the TRACE command, he can monitor the activity on the communications line and have that data logged on his operator console.

If SML is in RJE mode, the RSCS operator can use the CMD command to send any allowable workstation commands to the remote host system that is processing the data.

#### REMOTE OPERATOR FUNCTIONS

If the remote station is a HASP/ASP system (SML in RJE mode) its functions with respect to SML are the same as they would be for any other HASP/ASP remote workstation. It accepts job streams for batch processing or commands affecting the processing from SML and directs job output, in punch or printer format, back to SML.

When SML is in HOST mode, the remote station operator has the ability to:

- Issue commands to SML to affect changes in the operation of his remote station.
- Provide a batch service, transmitting jobs to and receiving output from a batch virtual machine (OS, CMS BATCH, VM/370).

 Transmit and receive card decks through SML to and from another remote station supported by RSCS and attached to the same VM/370 system.

#### VIRTUAL MACHINE USER FUNCTIONS

When SML is in RJE mode, the VM/370 user can submit job streams to a remote HASP/ASP type batch system. Punch and/or printer output, returned to SML, is directed to the real printer and punch.

When SML is in HOST mode, the VM/370user can route the output of his virtual unit record devices to a remote MULTI-LEAVING programmable station. He can also have a card deck entered at a remote station and have it enqueued on his virtual machine reader.

#### INPUT/OUTPUT CONTROL

SML uses the RSCS supervisor I/O services to perform input/output operations on the BSC line to the remote terminal and to control the virtual reader and punch. SML uses the RSCS supervisor console support facility to write messages to and receive commands and information from the RSCS operator.

SML communications I/O comprises five separate operations:

- Control of the line when the task is idle. When SML reads the telecommunications control unit with a three second timeout, the timeout is used to force periodic checking for the arrival of spool files to send.
- 2. Transmission procedure for sending files to the remote station.
- 3. The procedure for receiving files from the remote station.
- 4. Error analysis and recovery while transmitting to the remote station.
- 5. Error analysis and recovery while receiving from the remote station.

All input/output operations are executed following the 270x BSC protocol for the type, configuration, and features of the remote station as determined at task initialization time. Long output files may be interrupted to allow the card input of data or commands. When the input transmission is completed, output transmission is normally resumed from the point of interruption; deviations from this procedure will be covered in the sections on the individual terminals. Transmission to a remote punch device is performed in transparency mode. Printer files are always translated in order to eliminate invalid characters which would force a transparent wait state on a teleprocessing control unit in nontransparency mode.

#### LINE ALLOCATION

The Line Allocator in the RSCS supervisor allocates an appropriate line to SML during execution of the RSCS START command. The line has either been designated by the operator in the START command, found in the RSCS link table that contains the valid link definitions, or selected by the Line Allocator from a pool of switched lines set up at RSCS system generation. When the SML requests termination, the RSCS task supervisor automatically indicates that the line can be reassigned, effectively deallocating it. It is selected from the table of available lines by the allocator the next time a line is requested.

#### STARTING SML

Before a remote station can sign on to SML, the appropriate task for that link must have been started by the RSCS operator. An example of the START command for SML and the variables to be specified is as follows:

| - FT |       |    |          |                         |
|------|-------|----|----------|-------------------------|
| I.   | STArt | i  | linkid[T | YPE DMTSML][LINE vaddr] |
| 1    |       | I. |          | (Hrn)                   |
| 1    |       | 1  |          | )Rrn( r n l             |
|      |       | ł  | Parm '   | Arn([Bnnnn] password    |
| 1    |       | I  |          | (Mrn)  user/pwd         |
| 1    |       | I. |          | ` L J                   |
|      |       |    |          | 1                       |

<u>where</u>:

- linkid is the location identifier of the remote station that is to communicate with SML.
- DMTSML is the name of the line driver to be used with the newly activated link. This specification overrides the driver name which may have been previously defined for the link. If no driver was previously defined for the link, this field must be specified.

- vaddr is the virtual address of the communications line. (vaddr is used only if the line is to be other than one previously specified in a link definition.)
- Hrn indicates that SML operates as a remote job entry system into a remote HASP or JES2 system as remote number rn.
- Rrn indicates that SML operates as a remote job entry station into the Remote Entry Subsystem (RES) of VS1 Release 2 as remote number rn.
- Arn indicates that SML operates as a remote job entry system into a remote ASP or JES3 system as remote name rn.
- Mrn indicate that SML operates as host to a remote programmable station signing on as remote number rn.
- Bnnnn indicates the telecommunication buffer size. The maximum value that can be specified in nnnn is 1017. If the operand is omitted, the buffer size defaults to 400. If the optional password operand is specified, the buffer size must be entered.
- password is an opticnal operand, used by user/pwd the DMTSML line driver to validate the start of a terminal session as fcllows:
  - In RJE mode, the specified identification is passed along to the remote system as part of the SIGNON record. If the remote system is HASP, ASP, or JES, identification consists of a 1- to 8-character password. If the remote system is RES, identification consists of a 1 to 8-character userid followed by a slash character followed by a 1- to 8-character password for a maximum of 17 characters.
  - In HOST mode, the identification consists of a 1- to 8-character password that the remote station must supply on its SIGNON card in order to connect to RSCS. If no password is entered on the START command, none will be required from the remote station.

For a full description of the START command, see "Appendix A: Remote Spooling Communications Subsystem Commands."

If the operator has initialized the appropriate SML task, contact may be established by dialing the other location from either end of the link. If the line specified is a leased line, or if the above contact procedure has been successfully accomplished, the sign-on procedure is then executed.

#### SIGNING ON IN RJE MODE

If SML is operating in RJE mode, the SML task signs on to the remote HASP/ASP system. Using information from the START command and standard HASP/ASP protocol, SML builds a SIGNON record and submits it to the remote system. When the remote system accepts the SIGNON record, SML is notified and communication on the link is initiated.

#### SIGNING ON IN HOST MODE

If SML is operating in HOST mode, the remote station must submit the sign-on information. Since remote programmable stations are loaded with Remote Terminal Processor (RTP) programs in order to communicate with RSCS, the SML SIGNON card or its equivalent is included in the program deck. A password for system security may also be included. The format of the SIGNON card is as follows:

| Col       | 1        | 16       | 25       |
|-----------|----------|----------|----------|
| <br> <br> | /*SIGNON | REMOTErn | password |

The value of rn following the keyword REMOTE must match the terminal number specified in the Mrn operand of the START command.

A password is required only if the START command specified a password operand, or if a password was part of the link definition in the RSCS link table. If the password option is in effect, the password entered must match that in the START command or link table for the sign-on procedure to be completed.

#### FILE PROCESSING (RJE MODE)

SML, operating in RJE mode, transmits files consisting of job control records and data to remote MULTI-LEAVING batch systems such as HASP and ASP. These files can originate from:

- VM/370 users spooling the files to RSCS.
- Remote terminals submitting card decks, through an NPT line driver with valid tag information in the ID card.
- Remote stations submitting card decks, through an SML line driver operating in HOST mode, with valid tag information in the ID card.

When the remote batch system has completed processing the data, printer and/or punch output is transmitted back to SML. This output is then printed or punched on the appropriate real I/O device.

#### INPUT FILE PROCESSING (HOST MODE)

The remote station submits input to the RSCS machine through the remote card reader. This input can be directed to the virtual reader of a VM/370 user or to another remote terminal or station. Output processing at the remote station can usually be interrupted at any point to allow the transmission of input data. The specific procedure for interrupting output processing varies according to the remote hardware being utilized; this is explained in the "Operating Procedures" for the specific remote station. When the input has been processed, output processing can be resumed from the point of interruption.

A control card is placed in front of the deck to be sent from the remote station to the virtual machine card reader of a user or to another remote terminal or station. The format of this card is as follows:

Col 1 10 ID | userid [tagtext]

where:

userid is the userid of a virtual machine to receive the card deck that follows. tagtext is a string of parameters consistent with the use of the spool file tag field by RSCS.

If the userid is that of the RSCS virtual machine, and if the tagtext contains a valid RSCS linkid, RSCS transmits the input file to the remote terminal or station specified by the linkid.

<u>Note</u>: If the remote system console is used to enter the ID data, upper case notation must be used.

#### OUTPUT FILE PROCESSING (HOST MODE)

When printer and punch files are transmitted to a remote terminal, a header line is created on the output to identify the originating userid, date, and time of transmission. Card decks punched at the remote terminal contain the source header information on the first card punched; the rest of the card is filled with asterisks. Printer files use a carriage control tape with channel 1 signifying the first print line.

In addition, to header information, printer files are separated from one another by header pages which may be seen by the operator, at the edge of the unburst paper, to allow the operator to separate printed output. The header page format is as follows:

- page eject
  skip 61 lines
  5 lines of n asterisks per line
  1 line of n underscores
  5 lines of n asterisks per line
  2 blank lines
  the source header line
  page eject
- the print file

- 1 - . . .

where n is 120 or the number of printable positions available on the remote printer, whichever is less.

The card and print file header information is as follows:

| <u>Co1</u> | Fleld          | heaning              |  |
|------------|----------------|----------------------|--|
| 1          | 11111111       | file origin location |  |
| 13         | AWAWAWAW       | file origin virtual  |  |
|            |                | machine              |  |
| 25         | mm/dd/yy       | file origin date     |  |
| 37         | hh:mm:ss       | file origin time     |  |
| 55         | WAS THE ORIGIN | -                    |  |

#### REMOTE STATION OPERATOR COMMANDS

The remote station operator, under control of SML in HOST mode, is allowed to use a subset of the RSCS commands. In general, the remote operator can issue commands that affect only his specific link. The commands are described below, by functional grouping. A complete description of all commands, with detailed format, can be found in "Appendix A: Remote Spooling Communications Subsystem Commands."

<u>Note</u>: With the exception of the MSG command, the linkid operand is not to be entered by a remote station operator when submitting commands to RSCS.

LINK AND LINE CONTROL COMMANDS

#### The DRAIN Command

Use the DRAIN command to deactivate your link. If the link is currently processing a file, the link is deactivated as soon as the current file is processed. If no file is being processed, the link is deactivated immediately.

If the link is currently logging I/O activity, the DRAIN command will terminate logging and automatically print the log output.

#### The HOLD Command

Use the HOLD command to temporarily suspend file transmission on your link without deactivating it. Transmission is suspended at the end of the file currently being processed unless a keyword is entered signifying that transmission is to be halted immediately. In either case, transmission is restarted at the interrupted point when the FREE command is issued.

#### The FREE Command

Use the FREE command to resume transmission on your link, previously in HOLD status.

#### FILE CONTROL COMMANDS

#### The CHANGE Command

Use the CHANGE command to alter one or more file attributes of a file enqueued on your link's file queue, and not currently active.

### The ORDER Command

Use the ORDER command to reorder the files enqueued on your link's file queue. This redefines the order in which particular files are processed. A file currently being processed can not be reordered.

### The PURGE Command

Use the PURGE command to remove all or specific files enqueued on your link's file queue from the system before they are processed. A file currently being processed cannot be purged.

#### The FLUSH Command

Use the FLUSH command to discontinue processing the current file on your link. The discontinued file is either purged or held, and processing continues with the next file enqueued for transmission on your link. If the COPY attribute for the file specified multiple copies, only the copy currently being processed is flushed, unless you also specify that all copies of the current file be flushed.

The EACKSPAC Command

Use the BACKSPAC command to restart or reposition, in a backward direction, the file currently being processed on your link.

38 IBM VM/370 RSCS User's Guide

#### The FWDSPACE Command

Use the FWDSPACE command to reposition, in a forward direction, the file currently being processed on your link.

The START Command (for an active link)

Use the START command with the CLASS operand to change the classes of files that are processed on your link or to reset a DRAIN operation before it has completed.

COMMUNICATIONS COMMANDS

The MSG Command

Use the MSG command to send a message to the RSCS operator, a local VM/370 user, or to another remote station or terminal.

MISCELLANEOUS COMMANDS

# The QUERY Command

Use the QUERY command to request RSCS system status information for a particular link, a specific file, or for the system in general.

#### SML MESSAGES

A subset of RSCS operator messages are printed on the remote station console. Generally, they are responses to commands originating at the remote station. For a key to the distribution of messages, see "Appendix B: RSCS Message Summary."

# Part 3. Nonprogrammable Remote Terminals

Part 3 contains operational information for each of the following remote nonprogrammable terminals supported by the NPT line driver operating under RSCS:

- IBM 2770 Data Communication System
- IBM 2780 Data Transmission Terminal, Models 1 and 2
- IBM 3770 Data Communication System, nonprogrammable models
- IBM 3780 Data Communications Terminal

The following topics are discussed as they relate to each terminal:

- Supported configuration
- Operational notes
- Entering commands
- Error recovery procedures

(

1

# IBM 2770 as a Remote Terminal

#### SUPPORTED CONFIGURATION

The IBM 2770 Data Communication System with the 2772 Multipurpose Control Unit (hereinafter called 2770) can be used as an NPT remote terminal. It can be connected to RSCS via a switched or leased point-to-point communication line.

The following devices and features are required for operating a 2770 as an NPT remote terminal:

- One IBM 2213 Printer, Model 2, or one IBM 2203 Printer, or one IBM 1053 Printer
- One IBM 2502 Card Reader, Model A1 or A2
- EBCDIC Transmission Code

Other supported equipment and features are as follows (feature numbers are shown in parentheses):

- One IBM 545 Card Punch, Model 3 or 4, with or without 3590 attachment.
- EBCDIC Transparency (3650)
- Buffer Expansion (1490)
- Additional Buffer Expansion (1491)
- Space Compression/Expansion (6555)
- Synchronous Clock (7705)

#### 2770 OPERATIONAL NOTES

Establishing the connection with RSCS is the same for all nonprogrammable terminals and is covered in "Part 2. Components of RSCS" under "Starting NPT" and "Signing on to NPT."

During all 2770 terminal sessions with NPT, the 2770 console switches should be set as follows:

| <u>Switch</u><br>Job Select Variable Select                         | <u>Setting</u><br>SELECT                  |
|---------------------------------------------------------------------|-------------------------------------------|
| INPUT KEYBOARD, 2<br>(card reader)<br>OUTPUT PRINTER, 2             | both up                                   |
| (card punch)                                                        | both up                                   |
| DIRECT DATA OUTPUT PRINTER<br>TERM MODE<br>SELECTION REQD<br>ANSWER | UP<br>LINE<br>down<br>MANUAL              |
| MONITOR PRINT                                                       | as desired by installation, normally down |
| Any of above that refer                                             |                                           |
| to device not on your 2770                                          | down                                      |
| All other VARIABLE SELECT<br>switches                               | down                                      |

During installation, your 2770 may have been provided with the equivalent of all the above switch settings at one of the five JOB positions on the JOB SELECT switch. If so, simply set to that position and ignore all VARIABLE SELECT switches. When power is on, console lights show the settings that are in effect.

The TRANSPCY switch should be set in the down position except when used for transmitting EBCDIC card decks that use all 256 possible punch combinations.

#### ENTERING COMMANDS

The remote terminal operator submits commands to RSCS through the remote card reader in the same manner as he enters card files. The commands are punched, one per card, starting in column 1. One or more commands may be submitted at any one time. Commands are only accepted before the ID card of an input card deck or after an input card deck has been completely processed (end-of-file generated).

#### TERMINATING A SESSION

To terminate a session, the remote terminal operator issues the DRAIN command. The link is deactivated after the file currently being processed is completed.

#### ERROR RECOVERY PROCEDURES

Most problems you encounter result in lights appearing on the 2770 console or the I/O devices themselves. Some lights are not error lights; these are DATA SET READY, CARRIER OFF, DATA IN BUFFER, LINE MODE, PROCFED, BID, SELN REQD, TRANSPCY, MANUAL ANSWER, and any of the I/O device lights that are not blinking. Any I/O device light which is blinking indicates that the device is not ready. Other lights provide clues to problems and are discussed in the following sections.

#### ERROR RECOVERY FOR A LINE DROP

If for any reason a line drop occurs, all activity at the remote terminal halts. If the terminal was receiving, the printer or punch will stop. If the terminal was transmitting, the reader stops and RSCS closes the partially transmitted file.

In order to restart, you must redial the line and reenter your SIGNON card. When the SIGNON card is accepted by RSCS, normal line activity will resume. If receiving, activity will restart from the point of interruption. If transmitting, you can either restart the file that was interrupted or you can send the rest of the data as a separate file.

If some other user dials in on the disconnected line before you do and submits his own SIGNON card, RSCS will recognize the new linkid as being different from the one in effect at the time the line dropped. The new user is terminated and the link is deactivated. If your terminal was receiving, the printer or punch file is placed at the end of the queue for your link and is put into HOLD status.

To restart under these circumstances, you must first have the RSCS operator reactivate your link via the START command. You can then redial the line and resubmit your SIGNON card. When the SIGNON card is accepted, line activity will resume. Transmission can be either continued or restarted. Printer or punch output will resume with the file following the one that was active at the time the line dropped. In order to process the interrupted file, you must change its status from HOLD to NOHCLD via the CHANGE command. When transmitting, any card reader trouble is indicated by a blinking INPUT 2 or 3 light, whichever your card reader is attached to. The following lights on the card reader may further indicate the type of trouble:

FEED CHECK The bottom card in the hopper failed to feed. Remove the cards from the hopper. Press the Non-Process Runout (NPRO) button. Repair the bottom hopper card, if necessary, and make sure the feed throat is clear. Reload the cards and push reader START and console START.

ATTENTION

Full stacker or empty hopper with EOF off. Correct the problem, then push reader START and console START.

#### READ CHECK

VALIDITY CHECK

Last card in the stacker (if no jam) and the following card (run out by NPRO after hopper cards are removed) must be re-read. After appropriate correction, place these two cards at the front of the card stack in the hopper, push reader START and console START.

TERMINAL ADDRESS

The NPT program is trying to send output while you are trying to start an input function. Continue the input procedure until you have turned on the BID light. Then press CHECK RESET and wait for input to begin. Press CHECK RESET again if TERMINAL ADDRESS comes on again.

BID RETRY

The NPT program has failed to give permission to transmit. Press CHECK RESET to cause the 2770 to try again. If this fails, ask the local RCSC operator to check the task.

```
INPUT CHECK
```

```
BUFFER CHECK
```

TRNSPCY CHECK

With any one of these serious errors, you must always do a job restart. Make sure you have turned on the TRANSPCY switch if the input card deck contains object decks or other cards requiring transparent transmission.

RECORD CHECK

LINE CHECK These lights may come on while NPT is attempting retransmissions for line errors; they will go out if recovery is successful. If they stay on and the transmission does not proceed, you must do a CHECK RESET and restart the output device for the output to continue.

<u>Note</u>: It is possible, in this case, to lose a record, or to have a record duplicated.

ERROR RECOVERY WHEN RECEIVING

Output device trouble is indicated by blinking OUTPUT PRINTER or OUTPUT 2 lights on the devices as follows:

CARRIAGE CHECK The printer carriage, forms, or carriage tape are not ready or jammed. Correct the condition and press console CHECK RESET and START.

PRINT CHECK The printer had a parity error. Press console CHECK RESET and START. Failure to recover indicates hardware trouble.

CHECK light or any card punch not ready condition Hopper empty, stacker full, or

Hopper empty, stacker full, or jams are the possible causes. Set the keyboard switch to KEYPCH. Remove any cards from the stacker or the eject station just below the stacker and discard all cards after the last one with a column 80 punch. Clear the entire card feed path. With blank cards in the hopper, press the FEED key twice and the RELEASE key once and then set the switch to AUTO PCH. Press console CHECK RESET and START. The first card through the feed after recovery is blank and should be discarded.

When receiving, certain console lights may require your attention as follows:

TERMINAL ADDRESS

The NPT program is trying to send output but your 2770 is not ready. Make sure your switch setup is correct, ready all output devices, and press console CHECK RESET.

OVERRUN

This usually indicates that features on your 2770 were not specified correctly when you signed on to the RSCS virtual machine. Ask the RSCS operator either to restart the task in order to send the correct SIGNON card or to change the recorded configuration.

#### BUFFER CHECK

This serious hardware error always requires you to reset and restart the operation. Failure to recover indicates hardware trouble.

LINE CHECK

The NPT program is attempting retransmissions. If they are successful, the light goes out. If the light stays on and printing or punching does not continue within a short time, you must do a line restart.

For other combinations of error lights consult the publication <u>System Components</u>: <u>IBM 2770 Data Communications System</u>, GA27-3013.

#### SUPPORTED CONFIGURATION

The IBM 2780 Data Transmission Terminal, Models 1 and 2, used as NPT remote terminals, can be connected to RSCS via a switched or leased point-to-point line. EBCDIC Transmission, feature code 9762, is

The following supported features are optional (feature numbers are in parentheses):

- EBCDIC Transparency (8030)
- 120/144-Character Print Line (5820 or 5821)
- Multiple Record Transmission (5010)
- Synchronous clock (7705)

#### 2780 OPERATIONAL NOTES

Establishing the connection with RSCS is the same for all nonprogrammable terminals and is covered in "Part 2. Components of RSCS" under "Starting NPT" and "Signing on to NPT."

After having established the connection with RSCS, the following steps must be performed:

- Make sure that the mode-selection knob is at one of the positions TSM-TRSP, TSM, or REC. Do not put the knob in the PRINT or PUNCH position (to receive a punch file put the knob in REC position).
- 2. Push START on the printer.

#### ENTERING COMMANDS

The remote terminal operator submits commands to RSCS through the remote card reader in the same manner as he enters card files. The commands are punched, one per card, starting in column 1. One or more commands may be submitted at any one time. Commands are only accepted before the ID card of an input card deck or after an input card deck has been completely processed (end-of-file generated). To terminate a session, the remote terminal operator issues the DRAIN command. The link is deactivated after the file currently being processed is completed.

#### ERROR RECOVERY PROCEDURES

Most problems you encounter result in lights appearing on the reader-punch or printer control panels. Some lights are not error lights; these are DATA SET READY, the two READY lights, END OF FILE, I/O BFR FULL, CTR1, CTR2,CTR4 and usually LINE.

#### **POWER-ON** reset

- The POWER-ON reset operation is referred to frequently throughout this manual. Contrary to its name, a POWER-ON reset does not involve the 2780 POWER ON/OFF switch (on the right side of the 2780); this switch needs to be turned on only once during 2780 operations. You can perform a POWER-ON reset by turning the mode selection switch knob from its current position to any other position. This resets the 2780. If the knob is already where you want it, then turn it to some other position and back to the desired one.
  - <u>CAUTION</u>: Do not do a POWER-ON reset when the printer is printing, or while cards are being read or punched.

ERROR RECOVERY FOR A LINE DROP

If for any reason a line drop occurs, all activity at the remote terminal halts. If the terminal was receiving, the printer or punch will stop. If the terminal was transmitting, the reader stops and RSCS closes the partially transmitted file.

In order to restart, you must redial the line and reenter your SIGNON card. When the SIGNON card is accepted by RSCS, normal line activity will resume. If receiving, activity will restart from the point of interruption. If transmitting, you can either restart the file that was interrupted or you can send the rest of the data as a separate file. If some other user dials in on the disconnected line before you do and submits his own SIGNON card, RSCS will recognize the new linkid as being different from the one in effect at the time the line dropped. The new user is terminated and the link is deactivated. If your terminal was receiving, the printer or punch file is placed at the end of the queue for your link and is put into HOLD status.

To restart under these circumstances, you must first have the RSCS operator reactivate your link via the START command. You can then redial the line and resubmit your SIGNON card. When the SIGNON card is accepted, line activity will resume. Transmission can be either continued or restarted. Printer or punch output will resume with the file following the one that was active at the time the line dropped. In order to process the interrupted file, you must change its status from HOLD to NOHOLD via the CHANGE command.

#### ERROR RECOVERY WHEN TRANSMITTING

- TERM ADDR This light comes on when you are reading cards. If the cards stop reading and the READY and TERM ADDR lights are on, perform the following steps:
  - Remove the cards from the hopper and press NPRO to run out the two cards in the feed.
  - Put these two cards in front of the deck previously removed in Step 1, and place the cards back in the hopper.
  - 3. Do a POWER-ON reset.
  - Wait for the TERM ADDR light to come on again. This may take as long as 10 seconds.
  - 5. Do another POWER-ON reset, press the END OF FILE and START, so that the END OF FILE and READY lights come on.
  - Cards should start reading within 15 seconds. If they do not, and the TERM ADDR light comes on again, repeat the above steps.

If the above steps continue to fail, you may have interrupted printing or punching to read in cards before the printing or punching had completed. Try to ready the printer and punch.

#### DATA CHECK

- DATA CHECK and EQUIP CHECK
- DATA CHECK, EQUIP CHECK, and PARITY CHECK The reader could not read a card correctly. Perform the following steps:
  - 1. Remove cards from the hopper (not the stacker).
  - 2. Press NPRO. Two cards will run out into the stacker. The first of these cards is the bad one.
  - 3. Correct the bad card.
  - Put both cards back in the hopper, follcwed by the cards you removed from the hopper.
  - 5. Press END OF FILE and START so that the END OF FILE and READY lights come on.
- OVER RUN
- PARITY CHECK
- PARITY CHECK and EQUIP CHECK
- RECORD and LINE
  - To correct errors when these lights are on, you must first find out how many cards have been read but not yet transmitted. Add up the CTR lights to do this. For example, if CTR1 and CTR2 are on, three cards have been read, but not yet transmitted. Without removing all cards from the stacker:
    - 1. Remove the cards from the hopper.
    - 2. Press NPRO to run out the two cards in the feed mechanism.
    - 3. Remove the last N+2 cards from the stacker, where N is the number of cards read but not yet transmitted.
    - Put these cards back into the hopper, followed by the cards you removed from the hopper in Step 1. Do a POWER-ON reset.
    - 5. Press END OF FILE and START so that END OF FILE and READY lights come on.

EQUIP CHECK A mechanical error has occurred. Use the procedure for DATA CHECK, but you should not need to correct a card.

- LINE Wait a few moments to see whether or not the reader starts reading cards by itself. If it does not:
  - 1. Press STOP.
  - 2. Press END OF FILE and START so that the END OF FILE and READY lights come on.
- HOPR
  - No card was fed. Check the bottom card in the hopper for damaged edges. Repair or remake the card and replace it and the rest of the cards back in the hopper. Press END OF FILE and START so that the END OF FILE and READY lights come on.

#### ERROR RECOVERY WHEN RECEIVING

Some of the errors you may encounter when receiving are self-explanatory, such as END OF FORM (another box of paper is needed) or FORM CHECK (the paper is jammed).

One error deserves particular attention. It is indicated by OVER RUN and INCP. If you get this error, you may have specified the wrong remote configuration on the SIGNON card and NPT is attempting to use features your 2780 Data Transmission Terminal does not have. Ask the RSCS operator either to restart the task, in order to send the correct SIGNON card, or to change the recorded configuration in the RSCS link table via the DEFINE command.

You may also see the following error indicators:

- TERM ADDR The device (printer or punch) is not ready.
  - 1. Press STOP and CHECK RESET on the reader-punch.
  - 2. Make the output device ready.
- EQUIP CHECK There is a mechanical malfunction of the punch.
  - Press NPRO to run out the cards in the feed mechanism and discard them.
  - 2. Make the punch ready again.

- SYNCH CHECK The printer has printed a line ( containing errors.
  - 1. Press STOP.
  - 2. Press RESET (on printer).
  - 3. Press the START button on the printer; the line is reprinted.
- PARITY CHECK

If the printer was printing, do a POWER-ON reset and press START on the printer. (You may get some duplicate print lines.)

- If the punch was punching:
  - 1. Remove cards from the hopper (not the stacker).
- 2. Press NPRO to run out the two cards in the feed mechanism.
- 3. Throw away the last N+K cards that were stacked.

<u>where</u>:

- N is the number represented by the CTR lights. For example, if CTR1 and CTR2 are lit, N is 3; if all CTR lights are off, N is 0.
- K = 2 if all CTR lights are off or if the I/O BFR FULL light is off.
  - = 1 if any of the CTR lights
     and the I/O BFR FULL light
     are on.
- 4. Reload blank cards in the hopper and make the punch ready

For other combinations of error lights, consult the publication <u>IBM 2780 Data</u> <u>Transmission Terminal</u> -- <u>Component</u> <u>Description</u>, Order No. GA27-3005.

# IBM 3770 as a Remote Terminal

#### SUPPORTED CONFIGURATION

The IBM 3770 Data Communication System can be used as an NPT remote station only when operating in 2770 or 3780 BSC mode. It can be connected to RSCS via a switched or leased point-to-point communication line. The IBM 3770 is only supported on a communication line terminating in an Integrated Communications Adapter (ICA) on the System/370 Model 135, an IBM 2701, or an IBM 3704/3705 Communications Controller.

| The 3770 keyboard is not supported; | however, by using the IRS character, the | 3770 keyboard can be used to simulate a | card reader.

The following devices and features are required for operating the 3770 as an NPT remote station:

One of the following communication terminals:

IBM 3771 Models 1, 2, and 3 (in 2770 mode) IBM 3773 Models 1, 2, and 3 (in 2770 mode) IBM 3774 Models 1 and 2 (in 2770 mode) IBM 3775 Model 1 (in 2770 mode) IBM 3776 Models 1 and 2 (in 2770 or 3780 mode) IBM 3777 Model 1 (in 2770 or 3780 mode)

• One IBM 2502 Card Reader, Model A1, A2, or A3; IBM 3501 Card Reader or IBM 3521 Card Punch with the Read feature installed.

The 3774 and 3775 programmable terminals are supported only for console printer output and for input (in card image format) from the diskette or keyed in from the keyboard. For further information on these terminals, refer to the following publications:

IBM 3773, 3774, and 3775 Programmable Communication Terminals:

Programmer's Guide, Order No. GC30-3028

Operator's Guide, Order No. GA27-3114

The following features/functions are standard on a 3770 with 2770/3780 ESC compatibility:

EBCDIC transmission code

- EBCDIC transparency
- 256/256 byte alternating buffers (2770 mode)
- 512/512 byte alternating buffers (3780 mode)
- Extended retry
- External clock (up to 4800 BPS)
- WACK response
- Vertical form control
- Device selection
- Expanded print line (132 positions)
- Transmit/receive monitor print (the 2770 prints only after it receives positive acknowledgement from the line. The 3770 always prints.)

Other supported equipment and features are as follows:

- One IBM 3521 Card Punch
- One IBM 3784 Line Printer (standalone)
- Space compression/expansion
- Magnetic disks (#4901, 4902)

If installed, the magnetic disk can give expanded input/output capability with 2770/3780 BSC operations.

When the 3770, is in 2770/3780 ESC mode, it has two operator-selected modes for remote component selection:

- Data to Selected Device with Default 1. to Console Printer: In this mode of operation, the data from the line is directed the output device to specified by the component selection (DC) character received. Component used are selection characters as follows:
  - DC1--Selects Console Printer DC2--Selects Card Punch DC3--Selects Disk DC4--Selects Line Printer

If no component selection (DC) character is received, an automatic default occurs to output the data to the console printer.

<u>Data to Magnetic Disk with Transparent</u> <u>Data to Punch</u>: In this mode of operation, the data from the line is 2. directed to the magnetic disk unless it is transparent data. If transparent data is received, it is directed to the punch. If component data. (DC) characters selection are received, they are stripped off and ignored.

#### 3770 OPERATIONAL NOTES

Establishing the connection with RSCS is the same for all nonprogrammable terminals and is discussed in "Part 2. Components of RSCS" under "Starting NPT" and "Signing on to NPT".

Operation of the 3770 svstem is discussed in the following publications:

#### Operating Procedures Guide:

IBM <u>3771 and 3773 Communication Terminals</u> Order No. GA27-3100

IBM <u>3774</u> and <u>3775</u> Communication Terminals Order No. GA27-3094.

IBM 3776 Communication Terminal, Order No. GA27-3107

IBM <u>3777</u> <u>Communication</u> <u>Terminal</u>, order No. GA27-3124.

#### ENTERING COMMANDS

commands to RSCS through the remote card | <u>Guides</u> for 3770 terminals. reader in the same manner as he enters card files. The commands are punched, one per card, starting in column 1. One or more commands may be submitted at any one time. Commands are only accepted before the ID card of an input card deck or after an input card deck has been completely processed (end-of-file generated).

#### TERMINATING A SESSION

To terminate a session, the remote terminal operator issues the DRAIN command. The link is deactivated after the file currently being processed is completed.

ERROR RECOVERY

The OPRN CHECK (Operational Check) indicator turns on when an operating procedure error occurs, or an input or output device needs some operator attention (such as a printer out-of-forms condition). An error code displays in the numeric position readout (NPR) indicators.

The SYSTEM CHECK indicator turns on when a controller, or an input or output device error occurs. An error code displays in the numeric position readout (NPR) indicators.

The operator panel speaker sounds when an operational check or a system check occurs; if installed, the audible alarm sounds for jobs other than keyboard jobs when the EXTEND/ALARM switch is on.

When the 3770 stops due to an error or an attention condition:

- Either the SYSTEM CHECK or the OPRN CHECK indicator is on.
- If an input or output device error occurred, the operator panel indicator for the device in error turns on.
- The number displayed in the readout (NPR) indicates the error type.

If the audible alarm sounds, press the RESET key to turn it off. For the error recovery procedure that applies to the error code number displayed, see the section "Numeric Position Readout (NPR) The remote terminal operator submits | Error Codes" in the Operating Procedures

ERROR RECOVERY FOR A LINE DROP

If for any reason a line drop occurs, all activity at the remote terminal halts. If the terminal was receiving, the printer or punch will stop. If the terminal was transmitting, the reader stops and RSCS closes the partially transmitted file.

In order to restart, you must redial the line and reenter your SIGNCN card. When the SIGNON card is accepted by RSCS, normal line activity will resume. If receiving, activity will restart from the point of interruption. If transmitting, you can either restart the file that was

interrupted or you can send the rest of the data as a separate file.

If some other user dials in on the disconnected line before you do and submits his own SIGNON card, RSCS will recognize the new linkid as being different from the one in effect at the time the line dropped. The new user is terminated and the link is deactivated. If your terminal was receiving, the printer or punch file is placed at the end of the queue for your link and is put into HOLD status.

,

To restart under these circumstances, you must first have the RSCS operator reactivate your link via the START command. You can then redial the line and resubmit your SIGNON card. When the SIGNON card is accepted, line activity will resume. Transmission can be either continued or restarted. Printer or punch cutput will resume with the file following the one that was active at the time the line drcpped. In order to process the interrupted file, you must change its status from HOLD to NOHOLD via the CHANGE command.

· · · ·

--

# IBM 3780 as a Remote Terminal

#### SUPPORTED CONFIGURATION

The IBM 3780 Data Communications Terminal, used as an NPT remote station, can be connected to RSCS via a switched or leased point-to-point communications line. EBCDIC transmission code is required.

The following devices and features are optional (feature numbers are in parentheses):

- One IBM 3781 Card Punch
- Component Selection (1601, required for the 3781)
- EBCDIC Transparency (3601)
- Additional Print Positions (5701)
- Synchronous Clock (7705)

#### 3780 OPERATIONAL NOTES

Establishing the connection with RSCS is the same for all nonprogrammable terminals and is covered in "Part 2. Components of RSCS" under "Starting NPT" and "Signing on to NPT".

During 3780 operations with NPT certain 3780 console switches should be set as follows:

| Switch                   | Setting        |
|--------------------------|----------------|
| TERM MODE LINE/HOME      | LINE           |
| TRNSPCY                  | ON cr OFF as   |
|                          | desired        |
| SPACE COMPRESS/EXPAND    | ON or OFF as   |
| ·                        | desired        |
| OFF LINE TEST            | OFF            |
| AUTO RESTART             | ON             |
| INQUIRY MODE             | OFF            |
| ANSWER AUTO/MAN          | OFF            |
| TELE (WORLD TRADE ONLY)  | OFF            |
| SPEED (WORLD TRADE ONLY) | At the desired |
|                          | transmission   |
|                          | speed          |
|                          | 4              |

#### ENTERING COMMANDS

The remote terminal operator submits commands to RSCS through the remote card reader in the same manner as he enters card files. The commands are punched, one per card, starting in column 1. One or more commands may be submitted at any one time. Commands are only accepted before the ID card of an input card deck or after an input card deck has been completely processed (end-of-file generated).

#### INTERRUPTING OUTPUT PROCESSING

If it becomes necessary to enter a command or an input card file while the terminal is busy with a lengthy output processing, the output may be interrupted as follows:

- 1. Ready the card reader with the input cards (commands and/or data).
- 2. Press TERM RESET
- 3. Press START on the console.

Note: Due to the nature of the 3780 hardware, print or punch records that were in the 3780 buffer when TERM RESET was pressed will be lost by this procedure. The alternative is to wait until the output processing has completed.

#### TERMINATING A SESSION

To terminate a session, the remote terminal operator issues the DRAIN command. The link is deactivated after the file currently being processed is completed.

#### ERROR RECOVERY PROCEDURES

Most problems you encounter result in lights appearing on the 3780 console and on the I/O devices themselves. Some lights are not error lights; these are DATA SET READY, CARRIER OFF, DATA IN BUFFER, LINE MODE, BID, TRANSPCY, MANUAL ANSWER, and any of the I/O device lights when on steady. Any I/O device light that is blinking indicates that the device is not ready. Other lights provide clues to problems and are discussed in the following sections.

#### ERROR RECOVERY FOR A LINE DROP

If for any reason a line drop occurs, all activity at the remote terminal halts. If the terminal was receiving, the printer or punch will stop. If the terminal was transmitting, the reader stops and RSCS closes the partially transmitted file.

In order to restart, you must redial the line and reenter your SIGNON card. When the SIGNON card is accepted by RSCS, normal line activity will resume. If receiving, activity will restart from the point of interruption. If transmitting, you can either restart the file that was interrupted or you can send the rest of the data as a separate file.

If some other user dials in on the disconnected line before you do and submits his own SIGNON card, RSCS will recognize the new linkid as being different from the one in effect at the time the line dropped. The new user is terminated and the link is deactivated. If your terminal was receiving, the printer or punch file is placed at the end of the queue for your link and is put into HOLD status.

To restart under these circumstances, you must first have the RSCS operator reactivate your link via the START command. You can then redial the line and resubmit your SIGNON card. When the SIGNON card is accepted, line activity will resume. Transmission can be either continued or restarted. Printer or punch output will resume with the file following the one that was active at the time the line dropped. In order to process the interrupted file, you must change its status from HOLD to NOHOLD via the CHANGE command.

#### ERROR RECOVERY WHEN TRANSMITTING

When transmitting, any card reader trouble is indicated by a blinking reader light. The following lights on the card reader may further indicate the type of trouble:

#### FEED CHECK

The bottom card in the hopper failed to feed. Remove hopper cards. Press NPRO. Repair the bottom hopper card, if necessary, and make sure the feed throat is clear. Reload the cards. Press reader START and console START.

#### ATTENTION

Full stacker or empty hopper with EOF OFF. Correct the problem, press reader START and console START.

### READ CHECK

VALIDITY CHECK Last card in stacker (if no jam) and following card (run out by NPRO after hopper cards are removed) must be re-read. After appropriate correction, place these two cards at the front of the unprocessed cards in the hopper, push reader START and console START.

TERMINAL ADDRESS

The NPT program is trying to send output while you are trying to start an input function. Continue input procedure until you have turned on the BID light. Then press CHECK RESET and wait for input to begin. Press CHECK RESET if TERMINAL ADDRESS comes on again.

#### INPUT CHECK

- BUFFER CHECK
- TRNSPCY CHECK
  - With these serious errors you must always do a job restart. Make sure that you have turned on the TRANSPCY switch if the input card deck contains object decks or other cards requiring transparent transmission.

#### RECORD CHECK

- LINE CHECK
  - These lights may come on while NPT is attempting retransmissions for line errors; they will go out if recovery is successful. If they stay on and the transmission does not proceed, you must do a CHECK RESET and restart the input device. The input is continued; however, it is possible in this case to have a record duplicated.

#### ERROR RECOVERY WHEN RECEIVING

Output device trouble is indicated by a blinking printer light on the console panel or EQUIP CHECK on the 3781 Card Punch panel.

# FORM CHECK CARRIAGE INTERLOCK END-OF-FORM The printer carriage, forms, or carriage tape are not ready or jammed. Correct the condition; press CHECK RESET and START on the console panel. BUFFER CHK The printer had a parity error. Press CHECK RESET and START on the console panel. Failure to recover indicates hardware trouble.

EQUIP CHECK The punch has mechanically malfunctioned. Run out the cards in the feed mechanism and discard them. Make the punch ready again.

When receiving, certain other console lights may require your attention, as follows:

s...

#### TERMINAL ADDRESS

The NPT program is trying to send output but your 3780 is not ready. Make sure your switch setup is correct, ready all output devices, and press console CHECK RESET.

BUFFER CHECK

This serious hardware error always requires you to reset and restart the operation. Failure to recover indicates hardware trouble.

#### LINE CHECK

The NPT program is attempting retransmissions. If NPT is successful, the light goes out. If the light stays on and printing or punching does not continue within a short time, you must do a line restart.

For other combinations of error lights, consult the publication <u>Component</u> <u>Information for the IBM 3780 Data</u> <u>Communication Terminal</u>, GA27-3063. 

# Part 4. Spool MULTI-LEAVING Remote Stations

Part 4 contains operational information for each of the following remote programmable MULTI-LEAVING stations supported by the SML line driver operating in HOST mode under RSCS:

> IBM System/360 IBM System/370 IBM System 360 Model 20 IBM 2922 Programmable Terminal IBM System/3 Model 10 Card System IBM 1130 System

The following topics are described as they relate to each station:

- Supported configuration
- Remote Station Processor program functions
- Operating procedures
- Error Recovery Procedures

Another section provides information on the use of the RSCS virtual machine as a Remote Job Entry workstation communicating with a HASP/ASP-type batch processor.

In addition, MULTI-LEAVING Remote Job Entry Work Station (MRJE/WS) support is briefly described for the following remote stations:

IBM System/3 Models 6, 8, 10, 12, and 15 IBM System/32

The MRJE/WS support for these systems is described in publications listed in the section "IBM System/3 and System/32 as Remote Stations."

### IBM System/360 and System/370 as Remote Stations

The following sections contain instructions for operating any model of System/360 or System/370 equipped for EBCDIC transmission and binary synchronous communications, as a HASP MULTI-LEAVING remote station. The term System/360 is used to refer to both the System/360 and the System/370.

#### CONFIGURATION SPECIFICATIONS

Any System/360 with 8K or more bytes of main storage, a supported transmission control unit, and a supported card reader may be used as an RSCS remote station.

The following transmission control units are supported:

- Integrated Communications Adapter (ICA) on the System/370 Model 135.
- IBM 2701 Data Adapter Unit with Synchronous Data Adapter Type II.
- IBM 2703 Transmission Control Unit with Synchronous Terminal Control.
- IBM 3704 Communications Controller in emulation mode only.
- IBM 3705 Communications Controller in emulation mode only.

The following unit record devices are supported:

- IBM 2540 Card Read Punch
- IBM 2501 Card Reader
- IBM 2520 Card Read Punch
- IBM 1442 Card Read Punch
- IBM 1403 Printer
- IBM 1443 Printer
- IBM 3203 Printer Model 4
- IBM 3211 Printer

÷.

- IBM 3203 Printer Model 4 (for System/370 Models 138 and 148 only)
- IBM 1052 Printer-Keyboard
- Communications lines (switched or nonswitched) whose speed is compatible with

the hardware are supported. Only one console, the standard operator console, is supported on each remote station.

#### REMOTE TERMINAL PROCESSOR (RTP) PROGRAM

A special program for the IBM System/360 it to operate as allows a remote workstation for MULTI-LEAVING operating systems such as HASP and ASP. For details on generating the appropriate workstation program, see the publication OS/VS2 HASP II Version 4 System Programmer's Guide, Order No. GC27-6992. An IBM System/360 under control of this program and communicating with RSCS can be viewed as a logical extension of the VM/370 spool system. This program (HASP/RTP360) performs input, output and communication functions.

HASP/RTP360 can read, print, and punch data concurrently, depending on the options selected by the installation and the capabilities of the unit record devices.

Due to the use of blocking and character compression to minimize line transmission time, the speed at which the System/360 unit record devices operate is dependent on the data being transmitted and the number of concurrent functions. Certain job mixes, because of their data characteristics, enable HASP/RTP360 to operate the unit record devices at near maximum speed. Other job mixes may cause the devices to operate in short bursts because of contention on the communications line.

#### INPUT FUNCTIONS

HASP/RTP360 provides the following input functions at the remote station:

- Reads from the attached card reader(s).
- Recognizes operator requests, and reads from the attached console.
- Identifies, compresses, and blocks card images and commands for transmission to RSCS.
- Queues blocked records for transmission to RSCS.

#### OUTPUT FUNCTIONS

INITIAL PROGRAM LOAD (IPL)

HASP/RTP360 provides the following output functions at the remote station:

- Dequeues blocked records received from RSCS.
- Identifies the device required for output of the records.
- Deblocks and decompresses output records, queueing the images for printing, punching, or typing.
- Prints, punches, and types the output records, as required.
- Sets status flags, indicating backlog conditions on the output devices.

#### COMMUNICATION FUNCTIONS

HASP/RTP360 provides the following communication functions at the remote station:

- Establishes and maintains synchronization with RSCS.
- Dequeues blocked input requests and transmits them to RSCS (upon request from RSCS).
- Provides backlcg status flags, indicating the station's ability to receive the various output streams from RSCS.
- Receives output from RSCS and queues the blocked records for processing.

#### OPERATING PROCEDURES

The following sections provide information for initiating and operating the HASP/RTP360 program during the remote job stream processing session.

The initiation of a remote job stream processing session involves initial program loading of the HASP/RTP360 program deck, establishment of the communication lines, and exchange of initial control information between RSCS and the HASP/RTP360 program. The initial control sequence ends with the passing of the sign-on information from the remote station. The following steps should be taken to perform the initial program loading of the HASP/RTP360 program deck:

- 1. If the power for the System/360 is off, press POWER ON.
- 2. Ready the HASP/RTP360 deck in reader 1 (designated by central system personnel) and press START and EOF on the reader. (The last card of the deck should be blank or a /\*SIGNON card, as directed by the installation.)
- 3. Ready printers, punches, and the console.
- 4. Set the LOAD UNIT rotary switches to the device address of reader 1.
- 5. Disable the interval timer, if present.
- 6. Set the MODE (RATE) and DIAGNOSTIC (FLT) switches to PROCESS.
- 7. Set CHECK CONTROL to STOP.
- 8. Press SYSTEM RESET and LOAD.
- All cards of the HASP/RTP360 deck are read by the reader.
- 10. HASP/RTP360 prints the /\*SIGNON card, if present, followed by a RSCS environment recording error printout (if the contents of core remain unchanged since the last run of the program).
- 11. The remote station is now ready to communicate with RSCS. HASP/RTP360 waits while communications are established with RSCS.

ESTABLISHING A COMMUNICATION LINE

The procedures for establishing communications with RSCS are as follows:

- Ready the data set. This involves different actions, based on the type of data set. Readying nonswitched lines only requires that the data set DATA button be pressed (if present). To ready a dial line data set, perform the following:
  - a. Press the TALK button, and lift the receiver off the data set.

- b. Dial the assigned number for the remote station.
- c. If the RSCS line is available, the central system answers with a high pitched tone. Press DATA and hang up immediately; the data set is now ready.
- d. If the RSCS line is in use, a busy signal is received. Hang up and try again later, or dial an alternate communication line number.
- e. If the call is not answered, the RSCS operator has not given the necessary command to authorize use of that communication line. Contact the RSCS operator and request that he issue the START command for your link.
- 2. When requested by RSCS, HASP/RTP360 begins the initial control sequence.
- 3. When the initial sequence is complete, the sign-on information is transmitted to RSCS. HASP/RTP360 "handshakes" with RSCS until the processing of job streams actually begins.

#### OUTPUT PROCESSING

The printing and punching of remote output is handled automatically by the RSCS -HASP/RTP360 system, except as controlled by the remote station operator or RSCS operator, via commands to RSCS.

#### INPUT PROCESSING

With the exception of 2520 and 1442 combination reader/punch devices, input submission can be initiated at any time from any card reader supported by the HASP/RTP360 program. Multiple readers may be used concurrently. Place the cards in the input hopper, and press reader START. When all of a input stream has been loaded into the hopper, press reader EOF to allow the reading of the last cards to signal the program that the end of stream has been read.

HASP/RTP360 input readers are considered always "hot;" that is, the program is continually testing each reader and attempting to read cards. When any card reader is loaded, HASP/RTP360 immediately reads and transmits the cards to RSCS. OPFRATING A COMBINATION CARD READ PUNCH

Devices with single card paths for both read and punch functions are termed combination reader/punches if they are supported for both functions. The following are supported combination devices:

- 1442 Card Read Punch
- 2520 Card Read Punch

Eual devices have four basic status conditions that affect the operator:

- Neutral -- reader empty during normal program execution.
- 2. Input -- reading normal input stream.
- 3. Output -- punching normal output from RSCS.
- 4. Output error recovery -- attempting to recover from punch errors.

All IPL time, the combination device is in neutral status and may be treated as any reader device, since the operator is at liberty to submit multiple input streams at any time. Any blank cards mixed in the input stream are submitted to RSCS as input. When HASP/RTP360 recognizes the end-of-file (EOF) the combination device reverts to the neutral status.

When the combination device is in neutral status, the operator may choose to ready the device with blank cards, placing the device in output status. If RSCS has output waiting, HASP/RTP360 responds immediately by punching the blank cards. However, after all punching is finished, or if there is a pause due to low line speeds, the operator may not run the remaining cards out of the device and ready it with job stream cards. The procedure for interrupting the output mode is as follows:

- 1. Press STOP on the device.
- Remove the cards from the hopper. (Do not run the cards out of the card path.)
- 3. Place the input stream cards in the hopper, and press reader START.
- 4. If the punch is busy, the device continues punching until the input stream is encountered; then, the device enters input status. (It is not necessary that all blank cards be removed from the hopper.)
- 5. If the punch is momentarily idle, the operator can cause the device to pass

one card through by pressing reader |

recovery status when a punch error occurs. | procedure is as stated previously. HASP/RTP360 attempts to repunch the record in error into the following card. If | The EOB control card consists of the HASP/RTP360 encounters a punched card, a | characters "EOB" in card columns 2-4. It read error occurs (see unit record error | is used instead of the /\*SIGON card when procedures). The operator should run out | the default /\*SIGNON card, assembled into the input stream cards using the NPRO key, | the HASP/RTPSYS3 deck, is not to be place one or more blank cards in front of | overridden. the input stream, and ready the device.

#### ENTERING COMMANDS

commands entered into 1052 A11 the operator's ccnsole via the keyboard are transmitted to RSCS for action. Although all commands transmitted to RSCS are listed on the RSCS operator's console, only those available to the remote user are read and acted upon.

The operator should perform the following steps when entering commands:

- 1. Press the REQUEST button on the right side of the keyboard. The ATTN indicator (indicator above the keyboard on the 1052) glows momentarily.
- When the PROCD indicator comes on, type in the command and press EOB 2. (numerical 5 key pressed while ALTN CODING key is depressed).
- 3. If a typing error is noticed prior to pressing EOB, press CANCEL (numerical 0 key pressed while ALTN CODING is depressed) and repeat step 2.
- 4. If, after receiving a PROCD indicator, no command is to be entered, press EOB.

#### | ENTERING COMMANDS FROM CARDS

| To send commands to RSCS from a card | reader, punch the commands, one per card, | starting in column 1. Put one or more | commands cards, followed by a /\*EOF card, | into an available card hopper and press | START. The commands are transmitted along with the remote station number and reader I number to the RSCS operator's console.

The /\*FOF control card consists of the STOP and then START. If several blank | characters "/\*EOF" punched in columns 1-5. cards are in the hopper in front of | This control card must be the last card the job stream, the operation must be | read, whether decks, commands, or just a repeated for each blank card. | /\*SIGNOFF card is being read. This card | may optionally be used on the 1442 Card The combination device is in error | Read Punch, but the recommended 1442

#### TERMINATING A SESSION

To terminate remote processing, the remote station operator should enter a DRAIN command or a /\*SIGNOFF card which prevents RSCS from initiating any more remote cutput and releases the communication line (if switched) when the current print and punch streams are finished. The DATA light on the data set goes out and BSCA enters a check condition. For nonswitched lines, RSCS makes the line available and waits for an initial sequence request from the HASP/RTP360 program. HASP/RTP360 logs UNIT CHECK on the console message device. The operator should determine whether printing and punching of output streams have successfully terminated and should press console STOP.

To start a new session, the operator must perform the steps described with the previously, starting Initial Program Load of HASP/RTP360.

#### ERROR RECOVERY

The following sections indicate some common error conditions and the necessary steps for recovery from the errors.

#### COMMUNICATION ADAPTER ERRORS

Due to the design of the synchronization technique for RSCS remote stations, no errors are expected during a processing session. The unusual occurrence, therefore, of any error condition results from either system or communication facility malfunction or from operational conditions. In general, the display of error messages is only informational, because the station

processor automatically initiates the UNIT RECORD ERRORS appropriate recovery action.

A statistical summary of all errors is maintained in the RSCS Environmental Recording Table, and a historical report is produced each time HASP/RTP360 is loaded, unless storage has been cleared. Additionally, the occurrence of any error causes a descriptive message to be displayed immediately on the console typewriter.

Figure 4 indicates each possible communication error, its meaning, and the recovery action taken.

Many of the unit record device errors that can occur during processing allow HASP/RTP360 to continue processing without operator intervention. Some errors (such as LATA check, END OF FORM, etc.) require operator assistance hefore use of the device can be continued. In any event all errors occurring on unit record devices are logged in the RSCS Environmental Recording Error Printout Table and are displayed

immediately on the 1052 operator's console.

When the error message is printed, the operator should perform the following:

- Determine which device is in error (see Figure 5).
- Note the device status; if HASP/RTP360 continues to use the device, the error message is informative in nature.
- 3. Correct the error in accordance with procedures prescribed for the device.
- 4. Ready the device to resume operation.

|          | ,<br>                                                                                                    |                                                                                                    |
|----------|----------------------------------------------------------------------------------------------------|----------------------------------------------------------------------------------------------------|
| Error    | Description                                                                                                    | Recovery Action                                                                                                    |
|          | Block sequence check. A transmission check<br>  was duplicated or lost.<br>  rr = received block number<br>  ee = expected block number                                                                                                    | If a duplicate, the received<br>  block is ignored. If a lost<br>  block, RSCS is signaled to<br>  restart the job.                                                                        |
| 02000000 | Negative reply received. A transmission block<br>  was not correctly received by RSCS.                                                                                                    | The bad record is<br>  retransmitted.                                                                                                    |
| 03rrr00  | Unknown response received. An unrecognizable<br>  control character was received from RSCS.<br>  rrrr = first two characters received (if rrrr<br>  is correct sequence, ending sequence<br>  was bad).                                                                                           | retransmit the record.                                                                                                    |
| 0400000  | Unit exception. Indicates receipt of an EOT<br>character from RSCS (EOT is not utilized in<br>MULTI-LEAVING).                                                                                                    | RSCS is requested to<br>  retransmit the record.<br>                                                                                                    |
| 05550000 | Unit check. A check condition has occurred in<br>the communication adapter.<br>ss = sense byte indicating type of check:<br>80 = Command reject<br>40 = Intervention required<br>20 = Bus out check<br>10 = Equipment check<br>08 = Data check<br>04 = Overrun<br>02 = Lost Data<br>01 = Time out | The failing operation will<br>be retried. If a write<br>operation was in process at<br>the time of error, the write<br>will be reissued; otherwise,<br>RSCS is requested to<br>retransmit. |
| 06cc0000 | Unusual end. An unusual end condition has<br>occurred in the channel or control unit<br>interface.<br>cc = CSW byte 5                                                                                                    | The failing operation is retried.                                                                                                    |
| 07000000 | SIO failure. A start I/O instruction was<br>rejected by the Synchronous Data Adapter.                                                                                                    | The Start I/O is retried.                                                                                                    |

Figure 4. HASP/RTP360 Communication Adapter Error Messages

| Message            | I              | Description                                                                                                    | I                                       | Program Action                                                                                                    |
|--------------------|----------------|----------------------------------------------------------------------------------------------------|-----------------------------------------|----------------------------------------------------------------------------------------------------|
| 05ss0aaa           |                | Unit check. Device with address "aaa" has<br>unit check error described by sense byte "ss"<br>and/or indicator lights on the device<br>console.                                                                                                | <br> <br> <br>                          |                                                                                                    |
|                    | i              | Sample sense byte settings:                                                                                                    | i                                       |                                                                                                    |
|                    |                | <ul> <li>40 = Intervention required</li> <li>10 = Equipment check</li> <li>08 = Data check - card read, card<br/>punched, or line printed<br/>incorrectly.</li> <li>01 = Carriage control tape channel 9<br/>encountered on printer</li> </ul> |                                         | Wait for operator.<br>Treat as data check.<br>Depending on device:<br>ignore, retry, or wait for<br>operator.<br>Ignore. |
| 06cc0aaa           | <br> <br> <br> | Unusual end. Previous I/O came to an unusual<br>end. IBM customer engineer should be<br>consulted.<br>cc = CSW byte 5<br>aaa = device address                                                                                                  | 1 1 1 1 1 1 1 1 1 1 1 1 1 1 1 1 1 1 1 1 | Treat as data check.                                                                                                    |
| appears<br>punches | as<br>in       | ting on a line that has a carriage control tap<br>an error and is logged as an error. The inst<br>line positions that do not contain print info<br>s from the carriage tape.                                                                   | a                                       | llation should place these                                                                                               |

Figure 5. HASP/RTP360 Unit Record Error Messages

#### REMOTE STATION RESTART

In the event of an untimely interruption of the remote station operation (such as a machine, program, communications, or environmental failure), the remote station operator should notify appropriate support personnel of the malfunction, save material that can be used to determine the source of the failure, and prepare to restart the station as follows:

- Notify the RSCS operator of the failure and, if necessary, request his assistance in preparing for restart.
- Determine, from the RSCS operator's record, which deck was currently being transmitted to RSCS. The input stream, starting with that current deck, must be submitted to RSCS after restart.
- 3. Determine the loss of data on the output devices and inform the RSCS operator to backspace or restart the printer or punch, as necessary. (The RSCS link should be made available for a subsequent session with the remote station or other stations within the system.)
- When the remote station is available, restart the session beginning with the Initial Program Load of HASP/RTP360.

# IBM System/360 Model 20 and IBM 2922 as Remote Stations

The following section contains instructions for operating the IBM System/360 Model 20, equipped with a Binary Synchronous Communications Adapter, or the IBM 2922 Programmable Terminal as a RSCS MULTI-LEAVING, remote station. All information on the Model 20 also applies to the IBM 2922 unless a variation is noted.

## CONFIGURATION SPECIFICATIONS

Any submodel of the Model 20 with at least 8K bytes of main storage, a Binary Synchronous Communications Adapter, EBCDIC transmission, Full Transparency, and a supported card reader may be used as a RSCS remote station.

The following unit record devices are supported in any combination:

- IBM 2501 Card Reader
- IBM 2520 Card Read Punch
- IBM 2560 Multifunction Card Machine
- IBM 1442 Card Punch
- IBM 1403 Printer
- IBM 2203 Printer
- IBM 2152 Printer-Keyboard

Messages from the RSCS operator are sent to the System/360 Model 20 console when one is on line; however, when there is no console, the messages are sent to the Model 20 printer provided the printer is not busy. The RSCS operator messages are lost when there is no Model 20 console and the printer is busy: RSCS is unable to determine whether or not the Model 20 has a console or the state of the printer.

Any speed communication line supported by the hardware (switched or nonswitched) is supported. It is recommended (but not required) that a submodel 5 be used in conjunction with high-speed communications lines (19,200 bps and greater) for maximum performance. Certain other features of the Model 20 that are supported but are not required include:

• 2152 Printer-Keyboard. Cannot be used on other than a submodel 5 if a high-speed communications line (19,200 bps or greater) is used.

The IBM 2922 is supported as a RSCS remote station with the same package as is used with the Model 20. The standard 2501 Card Reader and 1403 Printer available with the 2922 are the supported input and cutput devices.

# REMOTE TERMINAL PROCESSOR (RTP) PROGRAM

A special program for the IBM System/360 Model 20 and the IBM 2922 Programmable Terminal allows them to operate as remote workstations for MULTI-LEAVING operating systems such as HASP and ASP. For details on generating the appropriate workstation program, see the publication <u>OS/VS HASP II</u> <u>Version 4 System Programmer's Guide</u>, Order No. GC27-6992. A Model 20 or IBM 2922 under control of this program and communicating with RSCS can be viewed as a logical extension of the VM/370 spool system. This program (HASE/RTPM20) performs input, output and communications functions.

HASP/RTPM20 can read, print, and punch data concurrently, depending on the options selected by the installation and the capabilities of the unit record devices.

Lue to the use of blocking and character compression to minimize line transmission time, the speed at which the Model 20 unit record devices operate is dependent on the data being transmitted and the number of concurrent functions. Certain job mixes, because of their data characteristics, enable HASP/RTPM20 to operate the unit record devices at near full speed. Other jot mixes may cause the devices to operate in short bursts because of contention on the communications line.

#### INPUT FUNCTIONS

HASP/RTPM20 provides the following input functions at the remote station:

• Reads from the attached card reader(s).

- Recognizes operator requests, and reads from the attached console.
- Identifies, compresses, and blocks card images and commands for transmission to RSCS.
- Queues blocked records for transmission to RSCS.

#### OUTPUT FUNCTIONS

HASP/RTPM20 provides the following output functions at the remote station:

- Dequeues blocked records received from RSCS.
- Identifies the device required for output of the records.
- Deblocks and decompresses output records, queueing the images for printing, punching, or typing.
- Prints, punches, and types the output records, as required.
- Sets status flags, indicating backlog conditions on the cutput devices.

## COMMUNICATION FUNCTIONS

HASP/RTPM20 provides the following communication functions at the remote station:

- Establishes and maintains synchronization with RSCS.
- Dequeues blocked input requests and transmits them to RSCS (upon request from RSCS).
- Provides backlcg status flags, indicating the station's ability to receive the various output streams from RSCS.
- Receives output from RSCS and queues the blocked records for processing.

#### **OPERATING PROCEDURES**

This section provides information for starting and operating the Model 20 or IEM 2922 during the remote job stream processing session.

The initiation of a remote job stream processing session involves initial program

loading of the HASP/RTPM20 program deck, establishment of the communication lines, and exchange of initial control information between RSCS and the HASP/RTPM20 program. The initial control sequence ends with the passing of the sign-on information from the remote station.

# INITIAL PROGRAM LOAD (IPL)

The following steps should be taken to perform the initial program loading of the HASP/RTPM20 program deck:

- 1. If the power is off, press POWER ON.
- Ready the HASP/RTPM20 deck in the supported card reader. (The last card of the deck should be blank or a /\*SIGNON card, as directed by the installation).
- Ready the printer, punch, and console (as required).
- 4. Set time sharing key down.
- 5. Set the address/register data switches to one of the following:

1F00 - 8K storage 2F00 - 12K storage 3F00 - 16K storage

- 6. Set the mode switch to PROCESS.
- 7. Press LOAD.
- 8. All the cards in the HASP/RTFM20 deck are read, except the last card. Press reader START to read the last card.
- 9. The IPL is complete when the last card is read. HASP/RTPM20 prints the /\*SIGNON card, if present, followed by a RSCS environmental recording error printout (if the contents of main storage remain unchanged since the last time the program was run).
- 10. The BSCA indicator lights should show periodic transmit and receive activity.
- 11. The remote station is now ready to communicate with RSCS.

ESTABLISHING A COMMUNICATION LINE

The procedures for establishing communications with RSCS are as follows:

1. Ready the data set. This involves

| different actions, based on the type  | set, perform the following:       |
|---------------------------------------|-----------------------------------|
| of data set. Readying nonswitched     |                                   |
| lines cnly requires that the data set | a. Press the TALK pushbutton, and |
| DATA pushbutton be pressed, if        | lift the receiver off the data    |
| present. To ready a dial line data    | set.                              |

ŕ

•

- b. Dial the assigned number for the remote station.
- c. If the RSCS line is available, the central system answers with a high pitched tone. Press DATA and hang up immediately; the data set is now ready.
- d. If the RSCS line is in use, a busy signal is received. Hang up, and try again later, or dial an alternate communication line number.
- e. If the call is not answered, the RSCS operator has not given the necessary command to authorize use of that communication line. Contact the RSCS operator and request that he issue the START command for your link.
- 2. When requested by RSCS, HASP/RTPM20 begins the initial control sequence.
- 3. When the initial sequence is complete, the sign-on function is transmitted to RSCS. HASP/RTPM20 "handshakes" with RSCS until the processing of job streams actually begins.

OUTPUT PROCESSING

The printing and punching of remote output is handled automatically by the RSCS -HASP/RTPM20 system, except as controlled by the remote station operator or RSCS operator, via commands to RSCS.

INPUT PROCESSING

Deck submission can be initiated at any time, depending on the capabilities of the card reader/punch combination attached to the Model 20. There is no restriction on when the operator can submit a deck stream with the following reader/punch combinations:

- 1. 2501 Card Reader 2560 Multi-function Card Machine (secondary feed)
- 2. 2501 Card Reader 1442 Card Punch
- 3. 2501 Card Read 2520 Card Punch
- 4. 2560 Multi-Function Card Machine (primary feed) - 1442 Card Punch
- 5. 2520 Card Read Punch 1442 Card Punch

The operator places the cards in the hopper. The reader stops just before reading the last card of each job stream. The operator should put more cards in the reader or press START on the reader, allowing the last card to indicate the end of the input stream.

The input reader to HASP/RTPM20 is always considered "hot;" that is, the program is continually testing the reader and attempting to read cards. During this time the appropriate CARD I/O indicator on the CPU console is on (see Unit Record Error Procedures). This condition is not an error but indicates that HASP/RTPM20 is ready to send the next input stream.

OPERATING A COMBINATION CARD READ PUNCH

Devices with single card paths for both read and punch functions are considered combination reader/punch devices. When using these devices as combination devices, the operator must concern himself with the status of the device. The following are supported combination devices:

- 2520 Card Read Punch
- 2560 MFCM (read primary feed) (punch - secondary feed)

<u>Note</u>: These devices are not considered combination devices when used in combinations listed previously under "Input Processing".

# Operating the 2520 Card Read Punch

The 2520 Card Read Punch has four basic status conditions that affect the operator:

- Neutral -- reader empty during normal program execution.
- 2. Input -- reading normal input stream.
- 3. Output -- punching normal from RSCS.
- 4. Output Error recovery -- attempting to recover from punch errors.

At IPL time the 2520 is in neutral status and may be treated as any reader device; the operator is at liberty to submit multiple input streams at any time. Any blank cards mixed in the input stream are submitted to RSCS as input. When HASP/RTPM20 recognizes an end-of-file (EOF), the 2520 reverts to the neutral status. When the 2520 is in neutral status, the operator may choose to ready the device with blank cards, thereby placing it in output status. If RSCS has output waiting, HASP/RTPM20 responds immediately by punching the blank cards. However, after all punching is finished or if there is a pause due to low line speeds, the operator may not run the remaining cards out of the 2520 and ready it with input stream cards. The procedure for interrupting the output mode is as follows:

- 1. Press STOP on the 2520.
- Remove the cards from the hopper. (Do not run the cards out of the card path.)
- 3. Place the input stream cards in the hopper and press reader START.
- 4. If the punch is busy, the device continues punching until the input stream is encountered; then, the 2520 enters the input status. (it is not necessary to remove all blank cards from the hopper.)
- 5. If the punch is momentarily idle, it is waiting for local commands from the console (if installed). The operator can cause the 2520 to pass one card through by typing on the console ".SR1" (start reader 1). If several blank cards are in the hopper prior to the input stream, this command must be entered for each blank card. For configurations without consoles, the operator can simulate the .SR1 command by setting data dial 2 to numerical value 2 and moving data dial 1 one position in either direction. Do not move dial 1 twice. Upon completion of the skip function, set data dial 2 out of position 2.

The 2520 is in error recovery status when a punch error occurs. HASP/RTPM20 attempts to repunch the record in error. If HASP/RTPM20 encounters a nonblank card, a read error occurs (see Unit Record Error Procedures). The operator should run out the input stream cards using the NPRO key, place one or more blank cards in front of the input stream and ready the 2520.

Operating the Combination 2560 MFCM

The 2560 has two basic status conditions:

 Input -- submitting decks using primary feed and hopper. 2. Output -- punching data from RSCS using secondary feed.

1

Blank cards, for punching, should always be in the 2560 secondary feed hopper during normal processing. HASP/RTPM20 periodically tests the primary feed for input stream cards. If input stream cards are encountered, the HASP/RTPM20 suspends the output status and submits the input stream to RSCS. The operator should always press STOP on the combination 2560 prior to loading the input stream in the primary feed hopper since HASP/RTM20 cycles the feed mechanism when it tests for input stream cards.

# ENTERING COMMANDS

RSCS commands, as well as local commands, may be entered at the 2152 operator's console. Any message entered at the 2152 keyboard and not recognized as a local command is transmitted to RSCS for action. Although all commands transmitted to RSCS are listed on the RSCS operator's console, only those designated as available to the remote user are acted upon. Local commands that are available to the HASP/RTPM20 operator signal the status of the unit record devices. Figure 6 contains a list of all available local commands.

| Command | Meaning/Comments                                                                                                    |
|---------|----------------------------------------------------------------------------------------------------|
| .SR1    | Start reader 1. This command<br>  tells HASP/RTPM20 that the oper-<br>  ator has corrected a data check<br>  condition and has made the card<br>  reader ready to continue reading<br>  the input stream (the first card<br>  is a corrected version of the<br>  card in error). This command is<br>  also used to terminate the out-<br>  put status of a combination<br>  2520 card reader/punch. |
| .SU1    | Start punch 1. This command tells<br>HASP/RTPM20 that the operator<br>has removed the incorrectly<br>punched card from the punch<br>stacker (1442) and the punch is<br>ready.                                                                                                    |

Figure 6. HASP/RTPM20 Local Commands

The operator should perform the following steps when entering commands:

- Press the REQ pushbutton that is located to the right of the console typewriter keyboard. The request indicator (indicator marked "R" at the right of the REQ pushbutton) glows momentarily.
- When the proceed indicator comes on (indicator marked "P" below the request indicator), type in the command and press EOT.
- If a typing error is noticed prior to pressing EOT, press CAN (cancel) and repeat step.
- 4. If, after receiving a proceed indicator, no command is to be entered, type "." and press EOT. This is recognized as an invalid local command and is ignored.

Commands are identified by a period (.) in the first type position. Except for the use of upper and lower case alphabetic characters, the commands must appear exactly as listed. No blanks are allowed.

#### | ENTERING COMMANDS FROM CARDS

| To send commands to RSCS from a card | reader, punch the commands, one per card, | starting in column 1. Put one or more | commands cards, followed by a /\*EOF card, | into an available card hopper and press | START. The commands are transmitted along | with the remcte station number and reader | number to the RSCS operator's console.

The /\*EOF control card consists of the characters "/\*EOF" punched in columns 1-5. This control card must be the last card read, whether decks, commands, or just a /\*SIGNOFF card is being read. This card may optionally be used on the 1442 Card Read Punch, but the recommended 1442 procedure is as stated previously.

| The EOR control card consists of the | characters "EOR" in card columns 2-4. It | is used instead of the /\*SIGNON card when | the default /\*SIGNON card, assembled into | the HASP/RTPSYS3 deck, is not to be | overriden.

# TERMINATING A SESSION

To terminate remote processing, the remote station operator should enter a DRAIN command or /\*SIGNOFF card indicating that

RSCS should not initiate any additional remote output and should release the communication line (if switched) when the current print and punch streams are finished. The DATA light on the data set goes out, and BSCA enters a check condition. For nonswitched lines, RSCS makes the line available and waits for an initial sequence request from the Versicns HASP/RTPM20 program. of HASP/RTPM20 that support console messages log UNIT CHECK on the console. The operator should check to see if printing and punching of output streams have successfully terminated and should press console STOP.

To start a new session, the operator must perform the steps described previously starting with the Initial Program Load of HASP/RTPM20.

# ERROR RECOVERY

The following sections indicate some common error conditions and the necessary steps for recovery from the errors.

#### COMMUNICATION ADAPTER EFRORS

Due to the design of the synchronization technique for RSCS remote stations, no errors are expected during a processing session. The unusual occurrence, therefore, of any error condition results from either a system or a communication facility malfunction or from operational conditions. In general, the display of error messages is only informational, because the station processor automatically initiates the appropriate recovery action.

A statistical summary of all errors is maintained in the RSCS Environmental Recording Table, and a historical report is produced each time HASP/RTPM20 is loaded, unless storage has been cleared. Additionally, the occurrence of any error causes a descriptive message to be displayed immediately on the conscle typewriter.

Figure 7 indicates each possible communication error, its meaning, and the recovery action taken.

| Message  | Meaning                                                                                | Action Taken                                                                    |  |
|----------|----------------------------------------------------------------------------------------|---------------------------------------------------------------------------------|--|
| 01rree00 | Block sequence check. A transmission block<br>was duplicated or lost.                  | If a duplicate, the received<br>block is ignored. If a<br>lost block, RSCS is   |  |
| i        | rr = received block number<br>ee = expected block number                               | signaled to restart the stream.                                                 |  |
|          | Negative reply received. A transmission block<br>was not correctly received by RSCS.   | The fad record is retransmitted.                                                |  |
| 03111100 | Unknown response received. An unrecognizable control character was received from RSCS. | RSCS is requested to retransmit the record.                                     |  |
|          | <pre>rrrr = first character received (if rrrr is</pre>                                 |                                                                                 |  |
| 05ss0000 |                                                                                        | The failing operation is<br>retried. If a write<br>operation was in progress at |  |
|          | <pre>ss = sense byte indicating type of check.</pre>                                   | the time of the error, the<br>write is reissued;<br>otherwise, RSCS is          |  |
|          | <u>Code Meaning</u><br>01 = overrun on write                                           | requested to retransmit.                                                        |  |
| 1        | 02 = parity check on write<br>81 = overrun on read                                     |                                                                                 |  |
|          | 88 = lost data on read                                                                 |                                                                                 |  |
| 1        | 90 = time out (no response received from)<br>RSCS in three seconds)                    |                                                                                 |  |
| l        | A0 = transmission error                                                                |                                                                                 |  |
| I        | CO = EOT received                                                                      |                                                                                 |  |

Figure 7. HASP/RTPM20 Communication Adapter Error Messages

# UNIT RECORD ERRORS

As a result of unit record device errors that inhibit I/O, HASP/RTPM20 continuously tests the device, while performing other functions that can continue. The operator is notified of device error by the processor indicator panel as follows:

- 1. Card I/O 1 -- 2501 Card Reader
- Card I/O 2 -- 2520 Card Read Punch or 2560 Multifunction Card Machine
- 3. Card I/O 3 -- 1442 Card Punch
- 4. Printer -- 1403 Printer or 2203 Printer

Indicators on the device control panel indicate the nature of the problem. The operator should correct the error, according to procedures prescribed for the device, and then ready the device. HASP/RTPM20 automatically resumes use of the device. Unit record errors that occur during I/O result in various program actions, appropriate to the operator message facilities available for informing the operator and the nature of the error encountered. Figure 8 indicates the program action taken for each device supported by the system. When notified of the error via the 2152 console, the operator should:

- Note the address code in the error message (see Figure 8).
- 2. Correct the error for "data check."
- 3. Ready the device for  $\operatorname{program}$  retry of I/0.
- Type the appropriate command (.SR1, .SU1) to signal HASP/RTPM20 that the device is ready.

Without the 2152 console, the program stops the processor with the address of the device in the ESTR register. The operator shculd (without delay):

1. Note the address of the device in the ESTR register.

| Device-Function                                                                                                    | Action with Console                                     | Action without Console                                                    |  |
|----------------------------------------------------------------------------------------------------|---------------------------------------------------------|---------------------------------------------------------------------------|--|
| 2501, 2520,<br>2560 - read                                                                                               | 1. Display error message <sup>1</sup> .                 | <pre>1. STOP with device address in 1 in ESTR register<sup>2</sup>.</pre> |  |
|                                                                                                    | 2. Wait for .SR1 command.                               | 2. Reread wher CPU started.                                               |  |
| 1<br>1<br>1                                                                                                    | 3. Read.                                                |                                                                           |  |
| 1442 - punch                                                                                                    | 1. Display error message¹.<br>                          | <pre>1. STOP with device address in     ESTR register<sup>2</sup>.</pre>  |  |
|                                                                                                    | 2. Wait for .SU1 command.                               | 2. When CPU started, repunch<br>record in error.                          |  |
| 1                                                                                                    | <br>  3. Repunch record in error.                       | 1                                                                         |  |
| 2520, 2560 -                                                                                                    | 1. Select out card in error.                            | 1. Select out card in error.                                              |  |
|                                                                                                    | 2. Repunch record in error.                             | 2. Repunch record in error.                                               |  |
| 2203, 1403 -<br>print                                                                                                    | Ignore error.<br>                                       | Ignore error.<br>                                                         |  |
| 2152 - write                                                                                                    | 1. Ignore first error.                                  | Not applicable.                                                           |  |
|                                                                                                    | 2. Wait on next attempt to use<br>device <sup>3</sup> . |                                                                           |  |
| 2152 - read                                                                                                    | 1. Initiate reread.                                     | Not applicable.                                                           |  |
|                                                                                                    | 2. Wait on next attempt to use device <sup>3</sup> .    |                                                                           |  |
| <sup>1</sup> Error messages are of the form: 0500000a UNIT CHECK, where a is the device<br>address of the unit in error. |                                                         |                                                                           |  |
| <sup>2</sup> Device addresses correspond to the CPU panel CARD I/O indicator numbers.                                    |                                                         |                                                                           |  |
| <sup>3</sup> Console error indicator is cleared by pressing OFF LINE, then ON LINE.                                      |                                                         |                                                                           |  |

Figure 8. BASP/RTPM20 Action on Unit Record I/O Execution Errors

- 2. Press STOP on the indicated device.
- 3. Press START on the CPU to allow continuation of other functions.
- 4. Correct the error for "data check."
- 5. Ready the device for program retry of I/O.

# REMOTE STATION RESTART

In the event of an untimely interruption of the remote station operation (such as a machine, program, communications, or environmental failure), the remote station operator should notify appropriate support personnel of the malfunction, save material that may be of use in determining the source of the failure, and prepare for restarting the station, as follows:

- 1. Notify the RSCS operator of the failure and, if necessary, request his assistance in preparing for restart.
- Determine the current job that was being transmitted to RSCS. (The RSCS operator has a record of the deck currently being submitted to RSCS.) The input stream, starting with that current deck, must be resubmitted to RSCS after restart.

3. Determine the loss of data on the output devices and inform the RSCS operator to backspace or restart the printer or punch, as necessary. (The RSCS link should be made available for a subsequent session with the remote station or with other stations within
the system.)

 When the remote station is available, restart the session beginning with the Initial Program Load of HASP/RTPM20. 1

The IBM System/3 Models 6, 8, 10, 12, and 15, and the IBM System/32 are supported as remote work stations by RSCS.

There are two types of MULTI-LEAVING Remote Job Entry Work Station (MRJE/WS) support for the System/3 and System/32. The first, which is for the System/3 Model 10 card system only, applies to a program produced by VM/370 generation. This program is in the form of a card deck, which is punched out at the System/3 and must be loaded to enable communication with the host system. This is described in the section "IBM System/3 Model 10 Card System as a Remote Station."

The second type of MRJE/WS support runs on System/3 Models 6, 8, 10, 12, and 15, and on the System/32. This support consists of a group of programs that support all System/3 or System/32 input and output devices, including disks and tape. This support requires the System/3 or System/32 System Control Program (SCP) and related MRJE/WS programs.

Information describing MRJE/WS support for the System/3 is contained in the following manuals, which contain references to other System/3 SCP manuals.

System/3 Models 6, 8, 10, and 12

IBM System/3 MULTI-LEAVING Remote Job Entry Work Station

<u>Support Reference Manual</u>, Order No. GC21-7621

<u>Program Logic Manual</u>, Order No. SY21-0544 System/3 Model 15

IBM System/3 MULTI-LEAVING Remote Job Entry Work Station

<u>Support Reference Manual</u>, Order No. GC21-5115

<u>Program Logic Manual</u>, Order No. SY21-05521.

# System/32

The System/32 is supported with the following features:

- -- 5320 System Unit (Any Model A12 through B33)
- -- Binary Synchronous Communications Adapter (#2073)
- -- System Control Program (5725-SC1)

Information describing support for the System/32 is contained in the following publications:

<u>IBM System/32 System Control Programming</u> <u>Reference Manual</u>, Order No. GC21-7593

<u>IBM System/32</u> Operator's Guide, Order No. GC21-7591

<u>IBM System/32 Data Communications Logic</u> <u>Manual</u>, Order No. SY21-0551 The following section contains instructions for operating the IBM System/3 Model 10 card system, equipped with a Binary Synchronous Communications Adapter, as an RSCS MULTI-LEAVING remote station.

## CONFIGURATION SPECIFICATIONS

The System/3 Model 10, with the following features, is supported as a RSCS remote MULTI-LEAVING workstation.

The minimum System/3 requirements are:

- 5410 Central Processing Unit (any model)
- Binary Synchronous Communications Adapter
- EBCDIC Transmission code
- Text Transparency
- 5424 Multi-function Card Unit (any model)
- 5203 Printer (any model)

#### Supported features are:

- 1442 Card Read Punch (RPQ 843175 on System/3 5410 CPU and RPQ 841205 on 1442 Card Read Punch)
- 5471 Printer Keyboard or 5475 Data Entry Keyboard
- Universal Character Set on the 5203 Printer
- Additional Print positions for the 5203 Printer
- Any type or speed transmission line available for the System/3

#### Recommended features are:

 24 or 36 extra print positions on the 5203 Printer (to provide standard VM/370 print line)

- Universal Character Set and PN train on the 5203 Printer (to provide for standard VM/370 character set)
- 5471 Printer-Keyboard (as a remote operator console)

The following features are incompatible with VM/370 support and <u>should</u> not be specified:

- Multi-Point Network Attachment (#9482)
- USASCII Transmission Code (#9061)
- Station Selection (#7477)

All features not specifically prohibited may be attached to the System/3 but are not supported by the HASP System/3 station processor program.

# REMOTE TERMINAL PROCESSOR (RTP) PROGRAM

There is a special program for the IBM System/3 Model 10 card system that allows it to operate as a remote workstation for MULTI-LEAVING operating systems such as HASP and ASP. For details on generating the appropriate workstation program, see the 4 <u>05/VS2</u> HASP ΙI <u>Version</u> <u>System</u> Programmer's Guide, Order No. GC27-6992. A System/3 under control of this program and communicating with RSCS can be viewed as a logical extension of the VM/370 spooling program system. This (HASP/RTPSYS3) performs input, output, and communications functions.

HASP/RTPSYS3 can read, print, and punch data concurrently, depending on the options selected by the installation and the capabilities of the unit record devices.

Due to the use of blocking and character compression to minimize line transmission time, the speed at which the System/3 unit record devices operate is dependent on the data being transmitted and the number of concurrent functions. Certain job mixes, because of their data characteristics, enable HASP/RTPSYS3 to operate the unit record devices at near full speed. Other job mixes cause the devices to operate in short bursts because of contention on the communications line.

# INPUT FUNCTIONS

HASP/RTPSYS3 provides the following input functions at the remote station:

- Reads from the attached card reader (s).
- Recognizes operator requests, and reads from the attached console.
- Identifies, compresses, and blocks card images and commands for transmission to RSCS.
- Queues blocked records for transmission to RSCS.

#### OUTPUT FUNCTIONS

HASP/RTPSYS3 provides the following output functions at the remote station:

- Dequeues blocked records received from RSCS.
- Identifies the device required for output of the records.
- Deblocks and decompresses output records, queueing the images for printing, punching, or typing.
- Prints, punches, and types the output records, as required.
- Sets status flags, indicating backlog conditions on the output devices.

COMMUNICATION FUNCTIONS

HASP/RTPSYS3 provides the following communications functions at the remote station:

- Establishes and maintains synchronization with RSCS.
- Dequeues blocked input requests and transmits them to RSCS (upon request from RSCS).
- Provides backlog status flags, indicating the terminal's ability to receive the various output streams from RSCS.
- Receives output from RSCS and queues the blocked records for processing.

# OPERATING PROCEDURES

This section describes normal operation procedures for the System/3 as a Remote Job Entry station. To start a Remote Job Entry session, the operator should load the Remote Station Processor (HASP/RTPSYS3) program deck, establish a connection between System/3 and the central computer, and sign on.

INITIAL PROGRAM LOAD (IPL)

The HASP/RTPSYS3 program deck is either a deck of 96-column cards or a deck of 80-column cards.

To load the 96-column load deck:

- 1. Put the deck in the rightmost card hopper of the MFCU.
- 2. Press START on the MFCU.
- Press PROGRAM LOAD on the System/3. (For disk systems, the program load selection now must point to MFCU.)
- 4. Press START on the printer.

To load the 80-column load deck:

- 1. Raise the CE controls cover on the System/3.
- 2. With the CE Mode Selector at PROCESS, press SYSTEM RESET.
- 3. Turn the CE Mode Selector to ALTER STOR.
- 4. Set the data knobs to C2, and press START once.
- 5. Set the data knobs to 01, and press START once.
- 6. Set the data knobs to 00, and press START once.
- 7. Set the data knobs to 00, and press START once.
- 8. Set the data knobs to 31, and press START once.
- 9. Set the data knobs to 54, and press START once.
- 10. Set the data knobs to 00, and press START once.

- 11. Set the data knobs to 03, and press START once.
- 12. Set the data knobs to F3, and press START once.
- 13. Set the data knobs to 51, and press START once.
- 14. Set the data knobs to 01, and press START once.
- 15. Set the data knobs to F1, and press START once.
- 16. Set the data knobs to 52, and press START once.
- 17. Turn the CE Mode Selector to PROCESS.
- 18. Press SYSTEM RESET.
- 19. Close the CE Controls cover.
- 20. Put the 80-column load deck in the 1442.
- Press START on the reader, the printer, and the System/3. Cards begin to be read.
- When the reader ready light goes out, press START on the reader.

Midway through the program deck, the reader stops reading and the printer starts printing the RSCS Environmental Recording and Editing Program (HEREP), a standard feature of HASP/RTPSYS3. The information printed is the content of certain error counters; these counters contain a record of the unit checks that occurred during the last remote station session. If the counters have been destroyed, one line is printed:

HEREP COUNTERS HAVE BEEN ALTERED.

In any case, program loading automatically resumes after printing is complete.

loading has completed Program satisfactorily if, when the cards stop reading, the console indicator DT TERM READY is ON and either the hopper is empty or the first card in the hopper is not an EOR or /\*SIGNON card. Decks or blank cards may be stacked behind the program deck. If DDT TERM READY is not ON, the last card of the program deck was not an EOR or /\*SIGNON card, or a card read error occurred. To correct a card read error, follow the procedure under halt code F3 in the IBM System/3 Card System Operator's Guide. Ready the hopper, and depress the START key (on dual programming systems, the PROGRAM LEVEL ONE RESET key) if halt code F3 is displayed.

If the DT TERM READY light is ON and the hopper contains an EOR or /\*SIGNON card, the operator should remove the cards from the primary hopper, press STOP and then NPRO on the reader. The card that was stacked when NPRO was pressed is either an EOR or a /\*SIGNON card. Reload the program deck, making sure that it ends with either the correct /\*SIGNON card or a single EOR card.

## ESTABLISHING A COMMUNICATION LINE

The next step in initiating a remote session is establishing a line connection between the System/3 and RSCS. The RSCS operator should already have issued the RSCS command START linkid, where linkid is the location identifier associated with the System/3.

If the communication line is nonswitched, make sure that any controls on the line's data set are in the DATA position. The System/3 automatically establishes communication with RSCS.

If the communication line is switched, pick up the data set's telephone handset depress the data set's and TALK Dial the proper telephone pushbutton. number and listen for the ring. When the ring is answered (automatically by RSCS) you will hear a high-pitched tone, followed by silence. Press the data set's DATA key and hang up the handset. The System/3 initiates communications with RSCS and automatically sends it the /\*SIGNON card. As the /\*SIGNON card is being sent, the message:

#### COMMUNICATIONS ESTABLISHED

prints on the 5471 Printer-Keyboard and on the 5203 Printer (if the 5203 is ready).

If the System/3 has the Auto-Call feature and the /\*SIGNON card (or the default /\*SIGNON card, if not overridden) specifies a telephone number, leave the set in AUTO. The data System/3 automatically dials the required telephone number. When the number answers, the System/3 automatically signs on.

If the call is not answered, or if the System/3 halts with halt code CA (call aborted) while trying to auto-call, the trouble is most likely that an incorrect telephone number was dialed or specified on the /\*SIGNON card. It could also be that the RSCS operator did not start the correct line. In the latter case, contact the RSCS operator and request that he issue the correct START command for your link.

An auto-call halt CA can occur if the called number is busy. In that case, depress the console START (or PROGRAM LEVEL ONE HALT RESET) key to repeat the auto-call or redial manually.

# OUTPUT PROCESSING

The remote operator need only press START on the printer to allow printing to occur. Once a file has reached RSCS, printing starts automatically. When a user's printed output is complete, RSCS queues that user's punched output (if any) for processing.

# Notes on the 5203 Printer

- 1. At initial program load time, the system checks indicators of the 5203 to determine which print chain is mounted. If the indicators show a 48 character-set chain, the system assumes character arrangement LC; otherwise, it assumes character arrangement PN.
- 2. At initial program load time, the system sets the number of print lines per page to 66 (this may be different for each installation). For dual-carriage printers, the system uses only the left carriage; the operator must not press the RIGHT CARRIAGE RESTORE key.
- 3. At initial program load time, the system sets line numbers for programmed page skipping. These line numbers are provided to simulate the carriage tape control normally encountered in VM/370. A skip to carriage channel 1 results in a page eject; a skip to channel 12 stops 5 lines from the bottom of the page; and a skip to any other channel results in no page movement. Carriage tape channels may, however, be defined differently for each installation.

#### INPUT PROCESSING

The remote operator places into a card hopper (either 5424 or 1442 card reader) a

stack of one or more decks and makes the card hopper ready. The system reads the first card, finds it punched, and requests permission from RSCS to start sending a job stream. When the system receives permission from RSCS, it continues reading cards and sending them to RSCS.

If the remote operator is reading cards on the 5424, he may use either card hopper. The last card of his stack of decks must be a /\*EOF card (the characters /\*EOF punched into columns 1-5); this card instructs the system to send an end-of-job-stream indicator to RSCS and to make the card hopper dcrmant.

If the remote operator is reading from the 1442, he ends the job stream by pressing START when the hopper is empty. No special considerations apply to preparing or reading 80-column cards.

#### OPERATING A COMBINATION CARD READ PUNCH

Devices with single card paths for both read and punch functions are considered combination reader/punches, if they are supported for both functions. The following are supported combination devices on the System/3:

- 5424 Multi-function Card Unit
- 1442 Card Read Punch

Operating the 5424 Multi-function Card Unit

- Either hopper of the 5424 can be used as a reader or a punch. When a previously dormant 5424 hopper reads a punched card, it becomes a reader. It remains a reader until it reads a /\*EOF card; it then goes dormant with the /\*EOF card in the wait station.
- 2. When a previously dormant 5424 hopper reads a blank card, it becomes a punch. It remains a punch until it has completed punching all decks queued for it. If no decks are queued for it, the operator can make the hopper dormant by removing the blank cards from it.
- 3. The 5424 can read cards much faster than it can punch cards; therefore, to increase card throughput, the system performs card reading preferentially over card punching. When using both hoppers, one as a reader and one as a punch, punching tends to proceed intermittently.

- 4. Though the 5424 has two hoppers, it has only one card path. For error recovery purposes, the system ensures the card path is empty before switching hoppers. Therefore, if the operator is using both hoppers as readers, or both as punches, the system tends to process cards from one or the other of the hoppers, rather than dividing its time evenly between them.
- 5. Each blank card to be punched is read before it is punched, to make sure it is blank. A card that is not blank is stacked in the read stacker for the hopper from which it came.
- 6. Stacker selection is as follows:

| <u>Condition</u><br>Reading from primar <b>y</b> | <u>Stacker</u><br>1 |
|--------------------------------------------------|---------------------|
| Punching from primary                            | 2                   |
| Punching from secondary                          | 3                   |
| Reading from secondary                           | 4                   |

- 7. When preparing 96-column cards for the input deck, the operator should avoid punching column 81, since the system makes special use of this column. In any case, the system only transmits the contents of columns 1-80; columns 82-96 are completely ignored. If the RMTGEN parameter &S30BJDK was set to 1 when HASP/RTPSYS3 was generated, the system inspects column 81. If that column contains the character "1", the system assumes that the card contains a hexadecimal image of the first 40 bytes of an 80-column card. It reads the next card, checks for a "2" in column 81, combines the cards into an 80-column card image, and transmits the card image. No checks are made for validity of hexadecimal characters. If a "2" card does not follow a "1" card, the "1" card is ignored.
- 8. Certain punching restrictions are placed on the 5424. For all systems, if column 1 is x'6A' (12-11 punch on an 80- column card) the system recognizes a RSCS job separator card, extracts the spool file number to punch a System/3 job separator card, and ignores the rest of the card. If the RMTGEN parameter & S30BJDK was specified as 1 when HASP/RTPSYS3 was generated, then the system recognizes a card image of an object deck and punches two 96-column cards with a hexadecimal representation of the card; see Item 7 above. If the RMTGEN parameter & S396COL was specified as 1,

the system recognizes the left 48 columns (if column 80 is odd) or the right 48 columns (if column 80 is even) of a 96-column card; in this way all 96 columns of a System/3 card can be punched. This feature is used to create the System/3 Remote Station Processor program deck, which is punched in System/3 load mode.

For a detailed description of the RMTGEN macros used in generating the Remote Station Processor program, see the <u>OS/VS2</u> <u>HASP II Version 4 System Programmer's</u> <u>Guide</u>.

# Operating the 1442 Card Read Punch

- When a previously dormant 1442 reads a punched card, it becomes a reader. It remains a reader until the operator presses the START pushbutton after the hopper becomes empty (or until it reads a /\*EOF card); it then becomes dormant. If it became dormant because the operator pressed the START pushbutton with no cards in the hopper, it also runs out the cards in its feed path.
- 2. When a previously dormant 1442 reads a blank card, it becomes a punch. It remains a punch until it has completed punching all files gueued for it. Only after all gueued decks have been punched can the operator safely remove cards from the 1442 hopper; with the hopper empty and no more punching to do, the 1442 becomes dormant. Press the NPRO pushbutton to stack the two blank cards remaining in the card feed path into the right stacker.
- 3. All cards processed by the system are stacked into the left stacker.

## ENTERING COMMANDS

If the System/3 includes a 5475 Data Entry Keyboard or a 5471 Printer-Keyboard, the keyboard can be used to enter commands. Otherwise, punch the commands on cards and enter them through a reader, exactly as if they were jobs.

The only valid commands from a remote station are a subset of the RSCS commands described previously under "Remote Station Operator Commands." ENTERING COMMANDS FROM THE 5471 ENTERING COMMANDS FROM CARDS PRINTER-KEYBOARD

To type a command to RSCS, press the REQ key. If the system can immediately allow you to type a command, the PROCEED light goes on; otherwise the REQUEST PENDING light goes on. You can press the REQ key while you are typing a command, while the system is typing a message to you, or while the console is dormant.

When the PROCEED light comes on, start typing the command. If you make a mistake, press the CANCEL key and start typing again.

When you are finished typing, press either the END key or the RETURN key; their functions are identical. The command is transmitted to RSCS, where it is executed (if valid) and printed along with the number RSCS remote station on the operator's console.

If the command contains 120 characters, the remote station automatically performs the END key function when the 120th character is typed.

The 5471 does not type messages if the end-of-forms switch is on. When the 5471 runs out of forms, reload forms, press the REQ key, and then press the END key. The 5471 resumes typing if there are messages to be typed.

ENTERING COMMANDS FROM THE 5475 DATA ENTRY KEVBOARD

To type a command to RSCS, merely start typing on the 5475 Data Entry Keyboard. The keyboard is always "alive." After the first character is typed, the column indicator displays "02", the becomes active and position of the character to be typed next. If you make a mistake, depress the FLD ERASE key; the column indicator displays "01" and you can start typing again.

When you are finished typing, depress the REL key to transmit the command to RSCS. When the column indicators go dark, begin typing another command. If you type a command of 120 characters, the system automatically performs the REL key function when you have typed the 120th character

send commands to RSCS from a card То reader, punch the commands, one per card, starting in column 1. Put one or more commands cards, followed by a /\*EOF card, into an available card hopper and press START. The commands are transmitted along with the remote station number and reader number to the RSCS operator's console.

The /\*EOF control card consists of the characters "/\*EOF" punched in columns 1-5. This control card must be the last card read by an MFCU hopper when the hopper is reading, whether decks, commands, or just a /\*SIGNOFF card is being read. This card may optionally be used on the 1442 Card Read Punch, but the recommended 1442 procedure is as stated previously.

The EOR control card consists of the characters "EOR" in card columns 2-4. It is used instead of the /\*SIGNON card when the default /\*SIGNON card, assembled into the HASP/RTPSYS3 deck, is not to be overridden.

#### SYSTEM/3 LOCAL COMMAND PROCESSING

If the System/3 Remote Station Processor programs include thelocal command facility, you can issue commands to be executed locally by the System/3. Place a the command into any card containing dormant card hopper and press START. Do not use a /\*EOF card.

For each command, the command name starts in column 1 and is followed by the operand field.

Command completion is indicated by one of the following messages, printed in the same place as error messages:

- CODE0000 Command completed satisfactorily
- C0DE0001 Syntax error in command
- C0DE0002 Operand value error in command

A /\*CARRIAGE command defines printer carriage information. The operand field has the format:

{L=forms-length} {,chan=line-no} [,chan=lin-no...]

where:

- forms-length is the number of print lines on a page of forms (it must not be greater than 112).
- chan is the carriage-channel number (it must be between 1 and 12).
- line-no is the line number at which forms skipping stops for the indicated carriage channel (it must not be greater than forms-length).

#### Notes:

- 1. The /\*CARRIAGE command is effective as soon as it is read in.
- Specification of the L= operand destroys all previous carriage channel settings.

# TERMINATING A SESSION

When you are finished using the System/3 as a Remote Job Entry station, put into an available hopper the two cards:

> /\*SIGNOFF /\*EOF

and press START on the card reader.

/\*SIGNOFF card tells RSCS The to disconnect the communication line after it has finished sending the current print and punch streams to the System/3 and after it has finished receiving the current deck That from the System/3. is, RSCS disconnects when all currently operating functions are complete. If you sign off before RSCS has started printing or punching some, or all of your files, RSCS saves the output for transmission to your station the next time you sign on with the same remote station identification. The DRAIN command can alternatively be used to perform the same function.

When RSCS finally disconnects the communication line, the System/3 communication adapter gets a time-out error every three seconds for about 20 seconds; then the DATA light on the data set telephone goes out. When the System/3 is dormant, press the STOP pushbutton on the console to stop the customer meter from running. The current RJE session is now ended.

# ERROR RECOVERY

Two general classes of errors are defined in the System/3 Remote Station Processor: communication errors and unit record errors. For either type of error, the system generates an 8-character error message. If the system has a 5471 console, error messages are typed on it as they occur. If the system does not have a 5471 console, error messages may or may not be printed on the 5203 printer, depending on how the Remote Terminal Processor program was generated. The format of all error messages is:

#### ttxxxxuu

where tt is the message type, xxxx is additional error information, and uu is the device on which the error occurred. The correspondence between uu and device is as follows:

| Device | <u>uu</u> |
|--------|-----------|
| BSCA   | 00        |
| 1442   | 05        |
| 5203   | 0E        |
| 5424   | 0 F       |

#### COMMUNICATION ADAPTER ERRORS

The communication technique used by RSCS prevents BSCA errors during a processing session. Therefore, any BSCA error that occurs while the operator is signed on is an unusual condition, resulting from system or communication facility malfunction or operational conditions. For all BSCA errors shown in Figure 9, the BSCA processor within the System/3 Remote Terminal Processor automatically takes corrective action. The operator should regard all BSCA messages only informational error as messages.

# UNIT RECORD ERRORS

Unit record error messages are provided for errors on the 1442 Card Read Punch (an RPQ device), the 5424 Multi-function Card Unit, and the 5203 Printer.

| Message  | Meaning                                                                                                    | Action Taken                                                                                                    |
|----------|----------------------------------------------------------------------------------------------------|----------------------------------------------------------------------------------------------------|
| 01rree00 | <pre>A block sequence check occurred. A transmission block was duplicated or lost. rr is the received block number and ee is the expected block number. Both rr and ee range from x'80' to X'8F'.</pre>       | Duplicate transmission blocks<br>  are ignored. Lost<br>  transmission blocks cause<br>  automatic job restart.<br> |
| 02000000 | The System/3 received a negative<br>  acknowledgment (NAK) from RSCS.<br>                                                                                                    | The transmission block that<br>  was negatively acknowledged<br>  is retransmitted.                                 |
| 03rrr00  | The transmission block received by<br>  the System/3 had an unrecognizable<br>  starting or ending sequence. The<br>  starting sequence is rrrr; if it is<br>  correct, the ending sequence is in<br>  error. | The System/3 sends a NAK<br>to RSCS, which then<br>retransmits the block.                                           |
| 05ssss00 | The System/3 BSCA has a unit check. The<br>  BSCA status indicators are ssss.<br>                                                                                                    | The appropriate action<br>  is taken to continue or<br>  restore communication.                                     |
| 1        | For example:                                                                                                    | 1                                                                                                    |
|          | 8000 denotes a timeout error<br>8400 denotes a timeout error with<br>abortive disconnect                                                                                                    |                                                                                                    |

Figure 9. HASP/RTPSYS3 Communication Adapter Error Messages

5424 Multi-Function Card Unit (MFCU)

The only MFCU error message generated is:

05ssss0F

where:

ssss represents the MPCU status indicators

IN all cases, operator intervention is required. The operator should check the MFCU control panel to determine the card hopper to which the error message applies.

- <u>Code</u> <u>Meaning</u> PRI The primary (rightmost) card hopper needs attention
- SEC The secondary (leftmost) card hopper needs attention

The system attemps to perform its previous operation when the operator has cleared the error condition: if it was reading when an error occurred, it tries to read the same card again; if it was punching, it tries to punch again. Therefore, if the 5424 was punching, the operator should throw away the last card punched; if the 5424 was reading, he should place the last card read in the hopper again, so the system can reread it. First, however, he must lift the cards out of the indicated hopper and press the NPRO key to clear the error condition.

#### 5203 Printer

The only 5203 error message is 05ssss0E, where "ssss" represents the 5203 status indicators. If any error light is on at the 5203 control panel, the operator must correct the condition and press printer START. The system automatically retries printing when an incrementer failure or print check occurred.

# 1442 Card Read Punch

The only 1442 error message is 05ssss05, where "ssss" represents the status indicators. The system recovers from 1442 errors the same way it recovers from MFCU errors. The operator should perform the action indicated by the 1442 error lights; then, throw away the last card punched or place the last card read back in the hopper and press START.

#### REMOTE STATION RESTART

In the event of an untimely interruption of the remote station operation such as a machine, program, communications, or environmental failure, the remote operator should notify appropriate support personnel of the malfunction, save material that may be useful in determining the source of the failure, and prepare for restarting the station as follows:

- Notify the RSCS operator of the failure and, if necessary, request his assistance in preparing for restart.
- Determine the current deck that was being transmitted to RSCS. (The RSCS has a record of the current deck being submitted to RSCS.) The input stream starting with the current job must be submitted to RSCS after restart.
- 3. Determine the loss of data on the output devices and inform the RSCS operator to backspace or restart the printer or punch as necessary. (The RSCS link should be made available for a subsequent session with the remote station or other stations within the system.)
- When the remote terminal is available, restart the session beginning with the Initial Program Load of HASP/RTPSYS3.

The following section contains instructions for operating an IBM 1130 System, equipped with a Binary Synchronous Communications Adapter, as a RSCS MULTI-LEAVING remote station.

# CONFIGURATION SPECIFICATIONS

Any model of the 1130 (except Models 4A and 4B) with at least 8K words of storage, the Synchronous Communications Adapter, and any card reader, may be used as a RSCS remote station. All standard readers, printers, and punches available for the 1130 system are supported in any combination. The console printer/keyboard is supported as a limited remote operator console. Anv standard communication line (switched or nonswitched) of any speed is supported. The RPQ feature that allows the use of high-speed communication facilities is not supported.

# REMOTE TERMINAL (RTP) PROCESSOR PROGRAM

A special program exists for the IBM 1130 that allows it to operate as a remote workstation for MULTI-LEAVING operating systems such as HASP and ASP. For details on generating the appropriate workstation program, see the publication <u>OS/VS2 HASP II</u> <u>Version 4 System Programmer's Guide</u>, Order No. GC27-6992. An 1130 System under control of this program and communicating with RSCS can be viewed as a logical extension of the VM/370 spool system. This program (HASP/RPT1130) performs input, output and communication functions.

HASP/RTP1130 can read, print, and punch data concurrently, depending on the options selected by the installation and the capabilities of the unit record devices.

Due to the use of blocking and character compression to minimize line transmission time, the speed at which the 1130 unit record devices operate is dependent on the data being transmitted and the number of concurrent functions. Certain job mixes, because of their data characteristics, enable HASP/RTP1130 to operate the unit record devices at near maximum speed. Other job mixes can cause the devices to operate in short bursts because of contention on the communications line.

## INPUT FUNCTIONS

HASP/RTP1130 provides the following input functions at the remote station:

- Reads from the attached card reader (s).
- Recognizes operator requests, and reads from the attached console.
- Identifies, compresses, and blocks card images and commands for transmission to RSCS.
- Queues blocked records for transmission to RSCS.

# OUTPUT FUNCTIONS

HASP/RTP1130 provides the following output functions at the remote station:

- Dequeues blocked records received from RSCS.
- Identifies the device required for output of the records.
- Deblocks and decompresses output records, queueing the images for printing, punching, or typing.
- Prints, punches, and types the output records, as required.
- Sets status flags, indicating backlog conditions on the output devices.

#### COMMUNICATION FUNCTIONS

HASP/RTP1130 provides the following communication functions at the remote station:

- Establishes and maintains synchronization with RSCS.
- Dequeues blocked input requests and transmits them to RSCS (upon request from RSCS).
- Provides backlog status flags, indicating the terminal's ability to receive the various cutput streams from RSCS.

 Receives output from RSCS and queues the blocked records for processing.

# OPERATING PROCEDURES

The following sections provide information for initiating and operating the HASP/RTP1130 program during the remote job stream processing session.

The initiation of a remote job stream processing session involves initial program loading of the HASP/RTP1130 program deck, establishment of the communication lines, and exchange of initial control information between RSCS and the HASP/RTP1130 program. The initial control sequence ends with the passing of the sign-on information from the remote station.

INITIAL PROGRAM LOAD (IPL)

The following steps should be taken to perform the initial program loading of the HASP/RTP1130 program deck:

- Ready the HASP/RTF1130 deck in the primary card reader (do not place decks behind the HASP/RTF1130 deck). If two cards readers exist, be sure the second is not in ready status.
- 2. Ready all printers.
- 3. Set the STR/BSC switch to BSC.
- Set the line speed control to the appropriate value (1200, 2000, 2400, etc.).
- 5. Verify that the rotary CPU control switch is set to the RUN position.
- 6. Press IMM STOP, RESET, and PROGRAM LOAD on the 1130 console.
- 7. After the last card has been read, the card reader goes out of ready status. Ready the card reader (press START on the reader until it becomes ready) and press START on the 1130 console. The last card should be the END card of the HASP/RTP1130 deck, a /\*SIGNON card or a REP card. All unidentified cards are ignored.
- 8. Establish the communications line.

<u>Note</u>: The message DATA SET NOT READY is printed after the execution of Item 7 if the data set is not ready and establishing the communications line is not possible. 9. Processing can then begin in the full MULTI-LEAVING mode.

#### ESTABLISHING A COMMUNICATION LINE

The procedures for establishing communications with RSCS are as follows:

- Ready the data set. This involves different actions, depending on the type of data set. For nonswitched lines when the BSC RDY indicator is on, no action is required. Certain nonswitched lines require that the data set DATA pushbutton be pressed. To ready a dial line data set, perform the following:
  - a. Press the TALK pushbutton and lift the receiver on the data set.
  - b. Dial the assigned number for the remote station.
  - c. If the RSCS line is available, the central system answers with a high pitched tone. Press DATA and replace the receiver immediately (the data set is now ready).
  - d. If the RSCS line is in use, a busy signal is received. Replace the receiver and try again later, or dial an alternate communications line number.
  - e. If the call is not answered, the RSCS operator has not given the necessary RSCS command (START) to authorize use of that communication line. Contact the RSCS operator and request that he issue the START command for your link.
- When the data set is ready, the BSC RDY indicator is on. When requested, HASP/RTP1130 begins the initial control sequence. The REC and TSM lights alternate during normal operation.
- 3. When the initial sequence is complete, control information is transmitted to RSCS and "handshaking" (with the REC and TSM lights alternating) continues. In addition, the message:

COMMUNICATION LINE ESTABLISHED

is printed on the console typewriter.

## OUTPUT PROCESSING

The printing and punching of remote output is handled automatically by the HASP/RTP1130 system, except as controlled by the remote station operator or RSCS operator via commands to RSCS.

<u>Output Processing on the 1442 Card Read</u> <u>Punch</u>

A system with the 1442 defined as a punch-only device requires no operator action other than a ready condition and blank cards in the hopper.

#### INPUT PROCESSING

Submission of card decks can be initiated at any time, depending on the capabilities of the card reader/punch attached to the 1130 System.

The 2501 Card Reader allows the cards to be placed in the hopper as desired. The reader stops after reading the last card in the hopper and the message INTERVENTION REQUIRED ON 2501 is printed on the console printer. The operator may then press START on the reader to terminate the input stream or load more cards in the hopper, press START and continue the input stream. The intervention message is typed whenever the 2501 goes from a ready condition to a not ready condition.

The input reader to HASP/RTP1130 is considered always "hot;" that is, it is continually testing the reader and attempting to read cards.

<u>Input Processing on the 1442 Card Read</u> <u>Punch</u>

The function of the 1442 Card Read Punch is defined via operator action at the keyboard/console. Initially, the 1442 Card Read Punch is considered to be a card reader. When punch data is transmitted to the 1130 System, a message is printed:

PUNCH PROCESSOR WAITING FOR 1442

The operator may then define the 1442 as a punch by entering the command:

.DPUNCH ( or .DP)

This specification is necessary for each job that transmits punch data to the station.

Once defined as a reader by issuing the command

.DREADER (or .DR)

the 1442 retains the assignment until a .DPUNCH is given. As a reader the 1442 operates in the same manner as the 2501 Card Reader.

Note that during input processing on the 1442 Card Read Punch:

- The .DPUNCH and .DRFADER commands result in no action if the opposite function is active at the time the command is issued.
- Defining the 1442 Card Read Punch as a punch with input cards in the hopper and punch data available from RSCS results in the destruction of data in the input cards.

#### ENTERING COMMANDS

RSCS commands, as well as local commands, may be entered at the remote station's console. Any message entered at the keyboard, which is not recognized as a local command, is transmitted to RSCS for action. Although all commands transmitted to RSCS are listed on the RSCS operator's console, only those designated as being available to the remote user are acted upon.

# ENTERING RSCS COMMANDS

The remote station operator should perform the following steps when entering RSCS commands:

- Press the INT REQpushbutton which is located to the right of the console typewriter keyboard.
- When the K.B. Select indicator comes on, type in the command, and press EOF.
- 3. If a typing error is noticed before pressing EOF, press the ERASE FIELD key, and repeat step 1.

Note that the BACKSPACE key is processed in the same manner as the ERASE FIELD key.

# ENTERING LOCAL COMMANDS

The following local commands can be entered at the remote station's console:

- .DR Defines the combination 1442 Card Read Punch as a reader. This definition remains in effect until a .DP command is entered and accepted.
- .DP Defines the combination 1442 Card Read Punch as a punch. This definition remains in effect for one output only. The function next assigned is dependent on the entering of another .DP or .DR.

Local commands are identified by a period in the first available type position. No blanks are allowed in the body of a command. Acceptance of a console command is signaled by the message:

OK!

Rejection is signaled by the message:

WHAT?

# TERMINATING A SESSION

To terminate remote processing, the remote station operator can send a /\*SIGNOFF card through the card reader input stream or issue the DRAIN command. This tells RSCS not to initiate the sending of any more remote output and to release the communication line (if DIAL) when the or current print punch stream is finished.

The RDY light on the data set goes out, and an SCA log message Code 3 is released periodically. The operator should ensure that printing and punching of output streams have successfully terminated and then press STOP on the CPU. To start a new session, the operator must perform the steps described previously, starting with the Initial Program Load of HASP/RTP1130.

# ERROR RECOVERY

The following sections indicate some of the common error conditions that can arise and the steps required for recovery.

## COMMUNICATIONS ADAPTER ERRORS

Due to the design of the synchronization technique for RSCS remote stations, no errors are expected during a processing session. The occurrence, therefore, of any error condition is an unusual condition resulting from either system or communication facility malfunction or operational conditions. In general, display of error messages is theonly informational, since HASP/RTP1130 wi11 automatically initiate the appropriate recovery action.

A list of error messages that may be displayed on the console printer is shown in Figure 10.

| Message                  | Meaning                                                                                                    | Action Taken                                                                                                    |
|--------------------------|----------------------------------------------------------------------------------------------------|----------------------------------------------------------------------------------------------------|
| ***                      | Block sequence check. A transmission block<br>was duplicated or lost.<br>rr = received block number<br>EE = expected block number | If duplicate, the received<br>  block is ignored. If the<br>  block is lost, SML is<br>  signaled to restart the job.<br> |
| 1                        | Abnormal read complete. The number of bytes<br>requested have been read, but no end sequence<br>was detected.                     | SML is requested to<br>  retransmit the record.<br>                                                                       |
|                          | Received timeout while attempting to synchronize an initial sequence.                                                             | SML is requested to<br>  retransmit the record.                                                                           |
| 04aaaa00  <br>           | Received timeout while reading data.                                                                                              | SML is requested to<br>  retransmit the record.                                                                           |
|                          | BCC compare error after normal read complete condition.                                                                           | SML is requested to<br>  retransmit the record.                                                                           |
| Í                        | Data overrun error. Program unable to read<br>data before next character is received from<br>transmission line.                   | SML is requested to<br>  retransmit the record.<br>                                                                       |
| 07adad00  <br> <br> <br> | Data set not ready. Discovered at interrupt<br>time.                                                                              | HASP/RTP1130 waits for data<br>  set to beccme ready and<br>  then resumes operation on<br>  the line.                    |
|                          | Error on initial read. First character not<br>SOH, DLE, ENQ, or NAKor SOH-STX,<br>DLE-STX, DLE-ACKO pair not found.               | SML is requested to<br>  retransmit the record.<br>                                                                       |
| 0066660                  | NAK received.                                                                                                    | ! Last data recorded is<br>  retransmitted to SML.                                                                        |
| OBddddoo  <br>           | Single DLE found in transparent data.                                                                                             | SML is requested to<br>  retransmit the record.                                                                           |
| OCAAAAOO  <br>           | ENQ received after initial sign-on sequence.                                                                                      | SML is requested to<br>  retransmit the record.                                                                           |
| 00066660                 | No pad character following NAK.                                                                                                   | SML is requested to<br>  retransmit the record.                                                                           |
| Note: dddd               | = device status word received for the Synchron                                                                                    | ous Communication Adapter                                                                                                 |

Figure 10. HASP/RTP1130 Communication Adapter Error Messages

#### UNIT RECORD ERRORS

i.

Many of the unit record device errors that can occur during processing allow HASP/RTP1130 to continue processing without operator intervention. Some errors, such as DATA check and END OF FORM, require operator assistance before use of the device can be continued. In any event, all errors occurring on unit record devices are logged in the RSCS Environmental Recording Error Printout Table and are displayed immediately on the 1052 operator's console. When the error message is printed the operator should do the following:

- Determine which device is in error (see Figure 11).
- Note the device status; if HASP/RTP360 continues to use the device, the error message is informative in nature.
- 3. Correct the error in accordance with procedures prescribed for the device.
- 4. Ready the device to resume operation.

| Message                | I         | Description                                                                                                    | I              | Program Action                                                                                                    |
|------------------------|-----------|----------------------------------------------------------------------------------------------------|----------------|----------------------------------------------------------------------------------------------------|
| 05ss0aaa               |           | Unit check. Device with address "aaa" has<br>unit check error described by sense byte "ss"<br>and/or indicator lights on the device<br>console.                                                                                                    |                |                                                                                                    |
|                        |           | <pre>Sample sense byte settings:<br/>40 = Intervention required<br/>10 = Equipment check<br/>08 = Data check - card read, card<br/>punched, or line printed<br/>incorrectly.<br/>01 = Carriage control tape channel 9<br/>encountered on printer</pre> |                | Wait for operator.<br>Treat as data check.<br>Depending on device:<br>ignore, retry, or wait for<br>operator.<br>Ignore. |
| 06cc0aaa               | <br> <br> | Unusual end. Previous I/O came to an unusual<br>end. IBM customer engineer should be<br>consulted.<br>cc = CSW byte 5<br>aaa = device address                                                                                                    | <br> <br> <br> | Treat as data check.                                                                                                    |
| appears a<br>these put | as<br>nch | ing on a line that has a carriage control tap<br>an error and is logged as an error. The inst<br>es in line positions that do not contain prin<br>he punches from the carriage tape.                                                                   | a              | llation should place                                                                                                    |

Figure 11. HASP/RTP1130 Unit Record Error Messages

# REMOTE STATION RESTART

In the event of an untimely interruption of the remote station operation (such as a machine, program, communications, or environmental failure), the remote station operator should notify appropriate support personnel of the malfunction. He should also save material that may be of use in determining the source of the failure and prepare for restarting the station, as follows:

- Notify the RSCS operator of the failure and, if necessary, request his assistance in preparing for restart.
- Determine the current deck being transmitted to RSCS. (The RSCS operator has a record of the current deck being submitted to RSCS.) The input stream, starting with that current deck, must be submitted to RSCS after restart.
- 3. Determine the loss of data on the output devices, and tell the RSCS

operator to backspace or restart the printer or punch, as necessary. (The RSCS link should be made available for a subsequent session with the remote station or other stations within the system.)

 When the remote station is available, restart the session beginning with the Initial Program Load of HASP/RTP1130.

Load Process Unusual Conditions

The first eight cards of the 1130 remote station deck comprise a bootstrap loader (RTPBOOT), that loads the main loader (RTPLOAD) into upper 1130 storage. RTPLOAD then loads the main station deck (HASP/RTP1130), processes REP cards (if any), and processes the /\*SIGNON card (if included).

Figures 12 and 13 describe the unusual conditions that may occur in conjunction with RTPBOOT and RTPLOAD.

| Condition Indication                                                                                                    | Condition Description                                                                                                    | Operator Action                                                                                                    |
|----------------------------------------------------------------------------------------------------|----------------------------------------------------------------------------------------------------|----------------------------------------------------------------------------------------------------|
| System loop at location  <br>'AA' with IAR displayed at <br>location 'AB'.<br> <br>                                                                                                    | RTPBOOT-computed sum<br>(checksum) of columns 1-72<br>of last card read does not<br>match value in columns<br>73-74, previously computed<br>during RTPLOAD generation. | Loading of RTPLOAD is<br>permanently terminated. Note<br>card being processed, and<br>contact system programmer or<br>lead operator about problem. |
| System loop at location  <br>'AE' with IAR displaying  <br>location 'AF'. AC contains <br>card code value of column  <br>in error. XR2 contains 2s  <br>complement of card column  <br>in error. | RTPBOOT detected illegal<br>EBCDIC punch in RTPLOAD card<br>just read, or the last four<br>cards of RTPBOOT contain an<br>illegal EBCDIC punch.                        |                                                                                                    |

Figure 12. HASP/RTP1130 Loading Errors (RTPB00T)

| Condition Indication                                            | Condition Description                                                                                                    | Operator Action                                                                                                    |
|-----------------------------------------------------------------|----------------------------------------------------------------------------------------------------|----------------------------------------------------------------------------------------------------|
| System wait at location<br>'0010'. AC displays value<br>'FFF3'. | The last REP card read<br>  contained a format error.<br> <br> <br>                                                                                                 | Loading is terminated<br>permanently. Note that a<br>card is in error, and notify<br>system programmer or lead<br>operator.                                                                      |
| System wait at location<br>'0010'. AC displays value<br>'FFF2'. | RTPLOAD-computed sum<br>  (checksum) of columns 1-72<br>  of last HASP/RTP1130 card<br>  read does not match value in<br>  columns 73-74, previously<br>  computed. | Loading may be resumed by<br>pressing start on 1130<br>console. Unpredictable<br>results may occur. Best<br>action is to note card in<br>error and notify system<br>programmer or lead operator. |
|                                                                 | This is not an error. The<br>  last card has been read by<br>  the 2501 or 1442, and<br>  operator action is<br>  required.                                         | To commence HASP/RTP1130<br>processing, press START on<br>the card reader until ready;<br>then press START on the 1130<br>console.                                                               |

Figure 13. HASP/RTP1130 Loading Errors (RTPLOAD)

## LOCAL MESSAGE SUMMARY

Messages that are printed on the console typewriter originate from the RSCS system or are generated by HASP/RTP1130, in conjunction with the station operation. Messages from RSCS may be identified by the three-character 'DMT' prefix and by the fact that they are printed in red if the red/black typewriter ribbon is installed.

Local messages (typed in black) are listed in Figure 14 along with a detailed explanation of each message.

| Message                             | Explanation/Action                                                                                                    |
|-------------------------------------|----------------------------------------------------------------------------------------------------|
| INTERVENTION REQUIRED CN<br>XXXX    | Where xxxx is 1442, 2501, 1403, or 1132. This message<br>  indicates that the indicated device has gone from a ready  <br>  to a "not ready" condition, usually because the device was<br>  manually stopped or because the device requires operator  <br>  action (for example, cards or paper). The device should be<br>  serviced as required and made ready to continue operation.                                                                                                    |
| PUNCH PROCESSOR WAITING<br>FOR 1442 | This message is issued whenever punch data is waiting to  <br>  be punched on a system equipped with a combination 1442  <br>  Card Read Punch. If the 1442 is defined as a reader, it  <br>  must complete the read function before it can be defined  <br>  as a punch. If the 1442 is defined as a punch, no further  <br>  action (other than providing blank cards and making the  <br>  device ready) is necessary.                                                                               |
| DATA SET NOT READY                  | <pre>I This message is issued when the communications adapter I signals HASP/RTP1130 that the attached telephone data set I is in a "not ready" condition. The program does not I attempt to use the communication adapter until a "ready" I condition is detected. All other functions (card input, I typewriter, etc.) continue until they require the service I of the data set. If the data set was made "not ready" I by manual intervention, operation may be resumed by I making it ready.</pre> |
|                                     | <u>CAUTION</u> : The RSCS machine may print error messages that<br>could cause the operator to restart the communications<br>line. In this event, the HASP/RTP1130 program must be<br>reloaded.                                                                                                    |
| SCA LOG XXXXXX00                    | Indicates an unusual condition associated with the SCA<br>  (Synchronous Communication Adapter).                                                                                                    |
| COMMUNICATION LINE<br>ESTABLISHED   | Issued when the HASP/RTP1130 program is initialized and  <br>  when communications have been established with the RSCS  <br>  machine.                                                                                                    |
| WHAT?                               | Response to any local command not recognized or accepted  <br>  by HASP/RTP1130.                                                                                                    |
| OK !                                | Response to any local command recognized or accepted by  <br>  HASP/RTP1130.                                                                                                    |

1

Figure 14. IBM 1130 Local Messages

The RSCS virtual machine, through the use of an SML line driver operating in RJE mode, can perform the functions of a HASP or ASP type workstation. In this capacity, RSCS accepts job files that are either spooled to it by VM/370 virtual machines or received from RSCS supported remote stations. It then transmits the job files, via the SML line driver, to the remote for processing. Output, batch system received from the remote system is directed to the real printer or punch of the host VM/370 system.

# CONFIGURATION SPECIFICATIONS

Any of the System/370 Models 135, 135-3, 138, 145, 145-3, 148, 155 II, 158, 165 II, and 168, with at least 240K of processor storage, a minimum of two direct access storage devices, and equipped with a transmission control unit supported by RSCS, can be used as a remote job entry station to access a HASP or ASP type remote batch processor. The supported transmission control units are:

- Integrated Communications Adapter (ICA) with Synchronous Data Adapter Type II on the System/370 Model 135
- IBM 2701 Data Adapter Unit with Synchronous Data Adapter Type II
- IBM 2703 Transmission Control Unit with Synchronous Terminal Control
- IBM 3704 Communications Controller in emulation mode only
- IBM 3705 Communications Conroller in emulation mode only

## <u>SML AS THE REMOTE TERMINAL PROCESSOR (RTP)</u> PROGRAM

In order for a system or device to function as a HASP or ASP type workstation, a Remote Terminal Processor (RTP) program must be loaded to provide the software functions of input, output, and communication according to the protocol established by the host batch processor. An SML line driver task, operating in RJE mode, provides these functions for RSCS when it is to act as a workstation for a remote batch system.

#### INPUT FUNCTIONS

The SML line driver, operating in RJE mode, provides the following input functions at the RSCS virtual machine:

- Accesses job files received by RSCS from VM/370 virtual machines or remote stations.
- Accepts HASP or ASP commands entered at the RSCS operator console.
- Compresses and blocks card images and commands into transmission records according to the protocol requirements of the receiving batch system.
- Transmits the blocked records to the remote batch system.

#### OUTPUT FUNCTIONS

The SML line driver, operating in RJE mode, provides the following output functions at the RSCS virtual machine:

- Deblocks and decompresses transmission records received from the remote system.
- Identifies the device required for output.
- Spools the output to the real printer and/or punch.
- Directs messages from the remote batch system to the RSCS operator's console.

# OPERATING PROCEDURES

With the exception of the initialization and sign-on procedure, the operation of RSCS as a HASP or ASP workstation is similar to that described under the section "IBM System/370 as a Remote Station." Workstation procedures are also contained in the <u>OS/VS2 HASP II Version 4 Operator's</u> <u>Guide</u>. Once the RSCS virtual machine is logged on and the RSCS component is loaded, the RSCS operator can start the SML line driver.

Issue the START command for the link to the remote batch system.

If the link attributes in the link table are appropriate for this session, the START command ca be issued as follows:

A description of the START command operands, including those that override previous definitions, can be found in the section "Starting SML" in "Part 2. Components of RSCS."

The Hrn, Rrn, and Arn operands specify the type of remote batch system (HASP, RES, or ASP) and the workstation number or name that was assigned to RSCS at the time the remote system was generated.

For HASP (or JES2), rn is a number from 1 through 99 and the entry could look like: H3, H20, or H43.

For RES, rn is also a number from 1 through 99 and the entry could look like: R2, R50, or R77.

For ASP, rn is a five alphameric character name and the entry could look like: ANEWYK, ABURL5, APOK16, or A62121.

The successful execution of the START command results in the following message:

DMTSML141I LINE waddr READY FOR CONNECTION TO LINK linkid If the line identified by vaddr in the previous message is a nonswitched line, the line connection is automatically completed and the following message is issued:

DMTSML1421 LINK linkid LINE vaddr CONNECTED

If the line is a switched line, the RSCS operator should perform the following:

- 1. Press the TALK pushbutton, and lift the receiver off the data set.
- 2. Dial the assigned number for the remote system.
- 3. If the line is available, the remote system answers with a high pitched tone. Press DATA and hang up immediately; the data set is now ready and the DMTSML142I message is issued.
- If the line is in use, a busy signal is heard. Hang up and try later, or dial an alternate communication line number.
- 5. If the call is not answered, the remote system operator has not given the necessary command to authorize use of that communication line. Contact the remote system operator and request that he issue the appropriate START command for your workstation.

When requested by the remote system, the SML line driver begins the initial control sequence. When the initial sequence is complete, the sign-on procedure is performed.

SIGNING ONTO THE REMOTE SYSTEM

The SML line driver builds a SIGNON record from the information contained in the RSCS START command. This record is then transmitted to the remote system for validation. When accepted, the SML line driver "handshakes" with the remote system until processing of job streams and output data actually begins.

# Appendixes

- Appendix A: Remote Spooling Communications Subsystem Commands
- Appendix B: RSCS Message Summary

,

r

.

ł

1

## NOTATIONAL CONVENTIONS

The notation used to define the command syntax in this publication is described in the following paragraphs:

1. Truncations and Abbreviations of Commands

Where truncation of a command name is permitted, the shortest acceptable version of the command is represented by uppercase letters. (Remember, however, that VM/370 commands can be entered with any combination of upper and lowercase letters.) The example below shows the format specification for the BACKSPAC command.

BAckspac

This representation means that BA, BAC, BACK, BACKS, BACKSP, BACKSPA, and BACKSPAC are all valid specifications for this command name.

Operands and options are specified in the same manner. Where truncation is permitted, the shortest acceptable version of the operand or option is represented by uppercase letters in the command format box. If no minimum truncation is noted, the entire word (represented by all capital letters) must be entered.

Abbreviations are shorter forms of command names, operands, and options. Abbreviations for command names are shown below the full name in the format box. Abbreviations for operands and options are shown in the description of the individual operands and options that follows the format box. For example, the operand READER has both a minimum truncation and an abbreviation. In the format box it is shown as:

Reader

indicating that the minimum truncation is R. In the discussion of the READER operand that follows, it is shown as:

READER RDR

indicating that the abbreviation is RDR. Thus, the acceptable specifications for the READER operand are: R, RE, REA, READ, READE, READER, and RDR.

In some cases what appears to be a minimum truncation is really the only valid abbreviation. For example, the abbreviation for MEMBER is MEM. Only these two forms are valid and no truncations are allowed. The format box contains

```
MEMBER | name (
* )
```

and the description that follows the format box is

MEMBER {name} MEM { \* } 2. The following symbols are used to define the command format and should never be typed when the actual command is entered.

```
underscore _
braces { }
brackets [ ]
ellipsis ...
```

3. Uppercase letters and words, and the following symbols, should be entered as specified in the format box.

```
asterisk *
comma ,
hyphen -
equal sign =
parentheses ()
period .
colon :
```

- 4. Lowercase letters, words, and symbols that appear in the command format box represent variables for which specific information should be substituted. For example; in the BACKSPAC command, linkid represents a variable link identifier such as BURLNGTN, CAMBRDGE, or HOUSTON.
- 5. Choices are represented in the command format boxes by stacking.
  - A B C
- 6. An underscore indicates an assumed default option. If an underscored choice is selected, it need not be specified when the command is entered.

<u>Example</u> The representation

> A B C

indicates that either A, B, or C may be selected. However, if B is selected, it need not be specified. Or, if none is entered, B is assumed.

7. The use of braces denotes choices, one of which <u>must</u> be selected.

```
<u>Example</u>
The representation
```

 $\left\{\begin{array}{c}
\mathbf{A} \\
\mathbf{B} \\
\mathbf{C}
\end{array}\right\}$ 

indicates that you <u>must</u> specify either A, or B, or C. If a list of choices is enclosed by neither brackets nor braces, it is to be treated as if enclosed by braces.

Í

8. The use of brackets denotes choices, one of which may be selected.

<u>Example</u> The representation

indicates that you may enter A, or B, or C, or you may omit the field.

9. An ellipsis indicates that the preceding item or group of items may be repeated more than once in succession.

<u>Example</u> The representation

(options...)

indicates that more than one option may be coded within the parentheses.

### GENERAL COMMAND USAGE

The RSCS commands described below can be issued by either the RSCS operator or the remote station operator with the following exceptions:

- CMD, DEFINE, DELETE, DISCONN, and TRACE can be issued only by the RSCS operator.
- START has limited capabilities when issued by a remote station operator (see command description).
- Commands, issued by a remote station operator, affect only the status of that station's link. With the exception of the MSG and the QUERY command, the linkid operand must not be specified in a remote staticn command line.

File attributes which are those of the VM/370 spool system, and the operands describing them in the RSCS command language, have maximum values and default values identical to those of the VM/370 command language and system. Command names and keywords may be specified by typing any part of the command name or keyword from the minimum truncation to the full name. The minimum truncation in each case is indicated by uppercase letters.

#### RSCS COMMANDS

This section describes the commands used in the RSCS environment.

The BACKSPAC command causes the current file being processed to be restarted or repositioned backward. The format of the BACKSPAC command is:

.

| - Г <sup>.</sup> |          |          |    |             | · · · · · · · · · · · · · · · · · · · |  |
|------------------|----------|----------|----|-------------|---------------------------------------|--|
| 1                |          | ł        | г  |             | л                                     |  |
| 1                | BAckspac | [linkid] | I. | <u>File</u> | 1                                     |  |
| 1                |          | 1        | 1  | nnn         |                                       |  |
|                  |          | 1        | L  |             | 1 L                                   |  |
| L.               |          |          |    |             |                                       |  |

### <u>where</u>:

linkid is the 1- to 8-character link identifier for the link on which the current file being processed is to be repositioned. If the command is issued by the RSCS operator, this operand must be specified; if issued from a remote station, it must be omitted.

# FILE is a keyword which specifies that the file being processed is to be restarted from the beginning.

nnn is the number of data units to be backspaced. For a print file, data unit refers to printer pages, which are counted in the same way as for the analagous VM/370 spooling command. For a punch file, data unit refers to file records which include any write type command code.

The CHANGE command alters one or more attributes of a spool file owned by the command originator. In order to affect a file using the CHANGE command, the file must be inactive (that is, no link may be actively processing it). The format for the CHANGE command is:

| CHange<br> <br> <br> <br> <br> <br>                                                                                                    | <br> [linkid] spoolid<br> <br> <br> <br> <br> <br> <br> <br> | PRIority<br>CLass<br>COpy<br>[Hold ]<br>[Nohold]<br>L J<br>DIst<br>Name {fn [f<br>dsnam | - ( |  |  |  |
|----------------------------------------------------------------------------------------------------|--------------------------------------------------------------|-----------------------------------------------------------------------------------------|-----|--|--|--|
| <sup>1</sup> One of these operands must be chosen; however, more than one may<br>be specified. They may be combined in any order except for NAME,<br>which, if specified, must be the last entry in the command line. |                                                              |                                                                                         |     |  |  |  |

#### where:

| linkid | is the 1- to 8-character link identifier for the link on        |
|--------|-----------------------------------------------------------------|
|        | which the file to be changed is enqueued. If the command        |
|        | is issued by the RSCS operator, this operand must be            |
|        | specified; if issued from a remote station, it must be omitted. |

- spoolid is the numeric spool file identifier for the file which is to be changed.
- PRIORITY nn designates the new transmission priority for the file. nn is a decimal number from 0-99 with 0 signifying the highest priority.
- CLASS c designates the new class for the file. c is a 1-character alphameric field from A to Z or from 0-9.
- COPY nn alters the number of copies to be made of the file. The value of nn (number of copies) must be a number from 1 through 99. For nn less than 10, the leading zero is optional.
- HOLD prevents the processing of the file until it is released by a CHANGE command specifying NOHOLD.
- NOHOLD releases the specified spool file if it had been in HOLD status.
- DIST distcode changes the distribution code of the specified file. distcode is a 1- to 8-character identification to be associated with the file.
- NAME fn (ft) changes the name of the specified file. If specified, NAME dsname this operand must be the last entry in the command line.

The CMD command is available only to the RSCS operator. Used with the LOG and NOLOG keywords, it controls the logging of I/O activity on a specified link. When issued with a text operand, it passes the text data to the line driver for the specified link. The latter is available only when RSCS is functioning as a remote job entry station, and provides a mechanism by which the operator can exercise allowable control over functions performed by a remote system. The format of the CMD command is:

| 1 | CMD | 1 | linkid | (text)                                |                                       |
|---|-----|---|--------|---------------------------------------|---------------------------------------|
| 1 |     | 1 |        | {LOG }                                | · · · · · · · · · · · · · · · · · · · |
| 1 |     | 1 |        | (NOLOG)                               | ł                                     |
| L |     |   |        | · · · · · · · · · · · · · · · · · · · |                                       |

where:

linkid is the 1- to 8-byte link identifier of the link whose active line driver is to receive the specified text line or whose line I/O activity is to be logged. text is an arbitrary string of alphameric characters comprising the text line to be presented to the specified link's line driver. The maximum length of the character string is 120 characters. (Format requirements for this string are dependent on the type of remote system implied by linkid.) LOG is the keyword that starts the logging of I/O activity on the link. is the keyword that stops the logging of I/O activity and NOLOG initiates the automatic printout of the log data. This same function also occurs when the DRAIN command is issued for a link that has I/O logging in effect.

The DEFINE command causes a new link to be temporarily added to the set of valid links for the local RSCS installation, or causes an existing inactive link definition to be temporarily redefined. Permanent link definitions and changes can only be made as part of the system generation procedure. Files addressed to the remote station whose location ID is identical to the link ID may be processed after the link has been defined.

<u>Note</u>: In order to temporarily add new links via the DEFINE command, blank link definitions (GENLINK macro entries) must have been specified when the RSCS system was generated.

The format of the DEFINE command is:

| D <b>FFin</b> e | linkid<br> <br> <br> | CLASS<br>KEEP<br>LINE<br>TASK<br>TYPE | c<br>holdslot<br>vaddr<br>name<br>driverid |                         |
|-----------------|----------------------|---------------------------------------|--------------------------------------------|-------------------------|
| One of thes     | e operands mus       | t be spec                             | ified; how                                 | ever, more than one may |

#### <u>where</u>:

- linkid is the 1- to 8-character link identifier for the new link to be defined, or for the existing link to be redefined.
- CLASS c specifies the classes of files that may be processed by the active link. c can be either an asterisk (\*), meaning that all file classes may be processed, or from one to four file classes (single characters with no intervening blanks). If no classes are specified, the default is \*.
- KEEP holdslot specifies the number of virtual storage file tag slots to be reserved for exclusive use by the link being defined. holdslot is a decimal number from 0 to 16. If the KEEP parameter is omitted, a default value of two is assumed.
- LINE vaddr designates the virtual device address (vaddr) of a permanent telecommunications port to be used for processing files for the affected link. If this parameter is omitted, the LINE definition defaults to undefined.
- TASK name designates a task name for use by the line driver associated with the link. name is a 1- to 4-character alphameric identifier. If this parameter is omitted, the task definition defaults to undefined.
- TYPE driverid designates the name of the line driver which is to be associated with the link. driverid is a 1- to 8-character name of the line driver to be used (DMTNPT or DMTSML). The proper line driver to use with the link depends on the type of remote telecommunications system involved. If a new link is being defined, this operand must be specified or an error condition is indicated.

The DELETE command causes a previously defined link to become temporarily undefined. Permanent deletion of a link can only be made as part of the system generation procedure. The link to be deleted must be inactive and must have no files enqueued or pending at the time the DELETE command is issued. Files addressed to an undefined link are rejected as invalidly addressed.

| <b>r</b> |        |   |        | -7  |
|----------|--------|---|--------|-----|
| L        | DELete | 1 | linkid |     |
| L        |        |   |        | - 1 |

#### <u>where</u>:

linkid is the 1- to 8-byte link identifier for the link that is to be undefined.

#### DISCONN

### For RSCS Operator Only

The DISCONN command causes the RSCS operator console to be disconnected from the VM/370 system while RSCS continues to operate. The RSCS DISCONN command operates the same as the VM/370 DISCONN command, except that another userid may be specified to receive all RSCS operator console output lines. If no userid is specified, the RSCS console output lines are discarded without being printed. In order for the RSCS operator to reconnect his console, he must log onto the system again. The format of the DISCONN command is:

| <b>r</b> |         |            | ٦ |
|----------|---------|------------|---|
| I        | DISConn | [ userid ] | 1 |
|          |         |            |   |

<u>where</u>:

userid is the 1- to 8-character ID for the virtual machine that is to receive subsequent RSCS operator console output lines. The DRAIN command causes the specified link to be deactivated after the file currently being processed is completed. The link is deactivated immediately if no file is being processed when the DRAIN command is issued. An inactive link is activated by a START command. If a START command is issued for the link before final file processing is complete, the link is not deactivated and normal processing is continued.

<u>Note</u>: If the specified link has I/O logging in effect, it is terminated and the automatic printout of the log data is initiated.

The format for the DRAIN command is:

| r |       |   |          | Į. |
|---|-------|---|----------|----|
| 1 | DRain | 1 | [linkid] |    |
|   |       |   |          |    |

## where:

linkid

is the 1- to 8-character link identifier for the link that is to be deactivated. If the command is issued by the RSCS operator, this operand must be specified; if issued from a remote station, it must be omitted. The FLUSH command causes file processing to be halted for the file which is currently being processed on a link. The file is either purged or held, and link processing continues with the next file that is enqueued for transmission on the link. The format for the FLUSH command is:

|   | Flush | <br>  [linkid]<br> | r<br> spoolid<br>  * | [ALL] [HOld] |  |
|---|-------|--------------------|----------------------|--------------|--|
|   | 1     | 1                  | L                    |              |  |
| 1 | L     |                    |                      |              |  |

<u>where</u>:

- linkid is the 1- to 8-character link identifier for the link on which the file to be FLUSHed is being processed. If the command is issued by the RSCS operator, this operand must be specified; if issued from a remote station, it must be omitted.
- spoolid is the numeric spool file identifier for the file that is to be flushed. This field is provided to assure that an operator does not inadvertently destroy the wrong file through a timing error.
- \* the asterisk character (\*) specifies that the current file being processed is to be flushed.

<u>Note</u>: This option is only available to the remote operator.

- ALL is a keyword which signifies that all copies of the file being processed are to be deleted. If this option is not specified, only the current copy is deleted and the next copy, if any, is processed.
- Hold is a keyword which specifies that the file being processed is not to be purged, but rather is to be saved and placed in system hold status. Processing of the file may be restarted after the file has been taken out of hold status by means of the CHANGE command.

The FREE command causes file transmission for a particular link to be resumed. The hold status for each of the files enqueued on the link is not affected. The FREE command has no effect on a link for which file transmission had not previously been suspended through the use of the HOLD command. The format for the FREE command is:

| <b>r</b> - |      |   |          | <br>7 |  |
|------------|------|---|----------|-------|--|
| 1          | FRee | 1 | [linkid] | 1     |  |
| 1          |      |   |          |       |  |

#### <u>where</u>:

linkid is the 1- to 8-character link identifier for the link on which file transmission is to be resumed. If the command is issued by the RSCS operator, this operand must be specified; if issued from a remote station, it must be omitted.

#### FWDSPACE

The FWDSPACE command causes the current file being processed to be repositioned forward. The format of the FWDSPACE command is:

| r        |   |                  |  |
|----------|---|------------------|--|
| FWdspace | 1 | [linkid] [ nnn ] |  |
|          | • |                  |  |
|          |   |                  |  |

#### where:

- linkid is the 1- to 8-character link identifier for which the current file being processed is to be repositioned. If the command is issued by the RSCS operator, this operand must be specified; if issued from a remote staticn, it must be omitted.
- nnn is the number of data units to be forward spaced (if none is specified, a default of 1 is assumed). For a print file, data unit refers to printer pages, which are counted in the same way as for the VM/370 BACKSPAC command. For a punch file, data unit refers to file records that include any write type command code. If nnn is greater than the number of data units remaining to be processed, the command functions as a FLUSH command.

#### FREE

GC20-1816-1 and -2, Page Modified by TNL GN25-04C3, August 31, 1977

HOLD

The HOLD command causes file transmission for a particular link to be temporarily suspended, without deactivating the link. File transmission is suspended when the currently active file is completed, or, optionally, file transmission may be suspended immediately, and resumed from that point at a later time. The HOLD command does not affect the hold status of any file enqueued for transmission on the link. File transmission for the link may be resumed by means of the FREE command. The format of the HOLD command is:

| Г |      |   |          |       |
|---|------|---|----------|-------|
| 1 | HOld | 1 | [linkid] | IMMED |
|   |      |   |          | 1     |

#### where:

| linkid | is the 1- to 8-character link identifier of the link for<br>which file transmission is to be suspended. If the                     |
|--------|----------------------------------------------------------------------------------------------------|
|        | command is issued by the RSCS operator, this operand must<br>be specified; if issued from a remote station, it must be<br>omitted. |
| IMMED  | is a keyword which specifies that active file                                                                                      |

transmission, if any, is to be suspended immediately.

#### MSG

The MSG command causes the message text typed by the operator, or entered via the card reader at a remote station, to be made available to the line driver for the specified link or to RSCS itself. The difference between the MSG command and the CMD command is that the variable text entered by the operator is a message to an operator or user in the former case, and can be a remote system command in the latter case. The format of the MSG command is:

| r     |   |        |          |           | 1 |
|-------|---|--------|----------|-----------|---|
| l Msg | I | linkid | [userid] | msgtext I |   |
| 1     |   |        |          |           | 1 |

where:

- linkid is the 1- to 8-character link identifier of the link
  whose active line driver is to receive the specified text
  line. If the message is for a local VM/370 user or for
  the RSCS operator, this operand is specified as the
  location identifier of the RSCS virtual machine.
- userid is the 1- to 8-character user identification of the virtual machine that is to receive the message. This operand must be specified if the message is destined for a local VM/370 user or the RSCS operator. It should be omitted if the message is being sent to a remote location. When the message is heing sent to the RSCS operator, the userid may be "\*" or "RSCS."
- msgtext is an arbitrary string of alphameric characters comprising the text line to be presented to the specified link's line driver. The maximum length of the character string is 120 characters.

The ORDER command causes the file queue for a particular link to be reordered as specified. The effect of the command is to redefine the order in which particular files are to be processed on the link. The specified files are placed at the start of the link queue in the specified order, and the file priority attribute is automatically set to zero (top priority) for each specified file. The format of the ORDER command is:

ORDer | [linkid] {spoolid1 [ spoolid2 ... ]}

#### <u>where</u>:

linkid is the 1 to 8-byte link identifier for the link on which the file queue is to be reordered. If the command is issued by the RSCS operator, this operand must be specified; if issued from a remote station, it must be omitted.

spoolid1 [spoolid 2 ...]
 specifies the affected files, and defines the new order
 in which they are to be enqueued.

#### PURGE

The PURGE command causes specified inactive files for a particular link to be removed from the system before they are processed on the link. Any file may be purged, regardless of its status, as long as it has not been selected for processing. The format of the PURGE command is:

| r |       |   |          |   |          |           |      |   |   |
|---|-------|---|----------|---|----------|-----------|------|---|---|
| ļ | PURge | I | [linkid] | , |          |           |      | J | 1 |
| 1 |       | 1 |          | ) | spoolid1 | [spoolid2 | •••] | Ş | I |
|   |       |   |          |   |          |           |      |   |   |

#### <u>where</u>:

- linkid is the 1- to 8-byte link identifier for the link on which the files to be removed are enqueued. If the command is issued by the RSCS operator, this operand must be specified; if issued from a remote station, it must be omitted.
- ALL specifies that the entire queue of files for the link is to be removed from the system.

spoolid1 [spoolid2 ...]
 specifies the particular file(s) to be removed from the
 system.

#### QUERY

The QUERY command is used to display linkid, file, or system status information. If the command is issued by the RSCS operator, the response is directed to the RSCS virtual machine console. If the command is issued by a remote operator, the response is printed on the remote station printer.

1

4

For the information returned by each option of the QUERY command, refer to the appropriate message text in "Appendix B: RSCS Message Summary." The format of the QUERY command is:

| Query | linkid $\begin{bmatrix} Stat \\ Def \\ Queue \end{bmatrix}$                                           |
|-------|----------------------------------------------------------------------------------------------------|
|       | File spoolid $\begin{bmatrix} Stat \\ RSCS \end{bmatrix}$                                             |
|       | SYstem [ Active ]                                                                                     |
|       | e item, a linkid, a file, or the system, may be queried<br>me, and only one keyword may be specified. |

#### where:

- linkid STAT requests information pertaining to the active attributes and status of the link specified by the 1to 8-character linkid. (See the text of messages DMTCMX651I and DMTCMX652I.)
- linkid DEF requests information pertaining to the defined default attributes of the link specified by the 1- to 8-character linkid. (See the text of message DMTCMX653I.)
- linkid QUEUE requests a list of brief descriptions of each file enqueued for transmission, in the current queue order, on the link specified by the 1- to 8- character linkid. (See the texts of messages DMTCMX654I and DMTCMX655I.)
- FILE spoolid STAT requests certain information pertaining to the particular file that is specified by the numeric spoolid. (See the texts of messages DMTCMX660I and DMTCMX661I.)
- FILE spoolid RSCS requests a description of the RSCS control related attributes and status of the file specified by spoolid. (See the text of message DMTCMX662I.)
- FILE spoolid VM requests a description of the VM/370 spool system related attributes of the file specified by spoolid. (See the text of message DMTCMX6631.)

| SYSTEM | requests brief descriptions of each link currently<br>defined in the system. (See the texts of messages<br>DMTCMX670I, DMTCMX671I, DMTCMX672I, and DMTCMX673I.) |
|--------|----------------------------------------------------------------------------------------------------|
| ACTIVE | is a qualifier used with the SYSTEM keyword to request<br>that only information pertaining to active links is to<br>be listed.                                  |

#### START

The START command, issued by the RSCS operator, can cause a specified inactive link to be activated. It can also be used by either the RSCS or remote operator to cause a particular active link to begin processing files of a specified set of classes or to reset a pending deactivation due to a DRAIN command. The format of the START command is:

| STArt      | <br>  [linkid]<br> <br> <br>                        | CLass<br>  LINE<br>  TASK<br>  TYPE | C<br>vaddr<br>name<br>driverid | ר<br> <br> <br> <br> | [ Parm ] |
|------------|-----------------------------------------------------|-------------------------------------|--------------------------------|----------------------|----------|
| entered in | combination of<br>any order, exc<br>keyword if it i | cept that                           | the Parm k                     |                      | * *      |

#### where:

- linkid is the 1- to 8-character link identifier for the inactive link to be activated, or for the active link on which file processing is to be altered. If the command is issued by the RSCS operator, this operand must be specified; if issued from a remote station, it must be omitted.
- CLASS c specifies classes of files which may be processed subsequent to the command execution. c can be either an asterisk (\*), meaning that all file classes may be processed, or from one to four file classes (single characters with no intervening blanks). If \* is specified, no other classes may be specified. If multiple classes are specified for a link, files are processed in the order that the classes were specified, and in priority order within each particular class. If \* is specified, files are processed in priority sequence only. If no classes are specified, the definition of CLASS in the link's link table is used.
- LINE vaddr designates the virtual device address (vaddr) of the line port that is to be used by the newly activated link. The value specified overrides a device address that may have been previously defined for the link. If no line port address is specified, the previously defined address is used. If no address was previously defined and no address is specified, an available switched port is selected for use, and the operator is informed of that selection. This keyword option is valid only when activating an active link.
- TASK name designates a task name for use by the line driver to be initialized, that overrides the name that may have been previously defined for the link. name is a 1- to 4-character alphameric identifier. If this field is not specified, the name previously defined for the link is used. If no name was previously defined for the link, an appropriate descriptive default task name is generated and used. This keyword option is valid only when activating an active link.

TYPE driverid designates the name of the line driver that is to be used for the link to be activated. driverid is a 1- to 8-character name of the line driver to be used with the newly activated link and must have been defined during RSCS generation. This keyword option is valid only when activating an active link. The line drivers supplied with RSCS are DMTNPT for nonprogrammable terminals and DMTSML for spool MULTI-LEAVING stations. This specification overrides the driver name that may have been previously defined for the link.

<u>Note</u>: If no driver was previously defined for the link, this field must be specified.

PARM

is a keyword which causes the remainder of the command line to the right of the PARM keyword to be made available to the newly activated line driver. No further interpretation is performed on the command line after a PARM keyword is encountered, so it must always be the rightmost keyword to be specified. For a description of the PARM operands for each line driver, see "Starting NPT" and "Starting SML" in "Part 2. Components of RSCS."

The TRACE command causes the specified active link to report certain line activity information on the operator console, or to cease reporting such information. (See the description of the message DMTxxx149I in "Appendix B: RSCS Message Summary.") The purpose of this function is to provide operator assurance that the line service is functioning properly. The format of the TRACE command is:

| IRace                        | <br>  linkid<br> <br> | [ <u>ALL</u><br>  ERROIS<br>  END |                                     |
|------------------------------|-----------------------|-----------------------------------|-------------------------------------|
| Only one key<br>of ALL is as |                       | entered.                          | If no keyword is entered, a default |

where:

| linkid | is the 1- to 8-byte link identifier of the link for which activity tracing is to be initiated or terminated.     |
|--------|----------------------------------------------------------------------------------------------------|
| ALL    | is a keyword which specifies that the link's line driver<br>is to report all line activity in a standard format. |

- ERRORS is a keyword which specifies that the link's line driver is to report only line error events in a standard format.
- END is a keyword which specifies that the link's line driver is to cease reporting line activity.

## Appendix B: RSCS Message Summary

RSCS messages are issued in response to commands and spontaneously during system execution. Messages issued in response to commands are issued to the command originator and, in certain cases, to the RSCS local operator. Spontaneous messages are issued to the RSCS local operator whenever error or informational conditions arise during system operation. Certain spontaneous messages are issued to virtual machine users when they apply to files originated or destined for the users.

The message codes listed conform to VM/370 standards. The first three characters (DMT) denote the RSCS component of VM/370. The next three characters denote the module origin of each message; the possible codes are REX, CMX, AXS, INI, NPT, and SML. Some messages can be issued by more than one module. These messages appear in the Summary with the fourth, fifth, and sixth characters encoded as xxx. However, when the message is issued, xxx is replaced with the appropriate module code. The next three characters contain the message number. The last character is a message severity code and consists of the following:

- R response messsage
- I informational message
- E error message
- T terminal error -- system shutdown
- S severe error message

The key to the left of the message codes indicates the possible destinations of each message; the column headings are as follows:

- RSCS RSCS local operator's conscle ORIG - Command originator VMID - Virtual machine user
- CPOP VM/370 CP operator

| R O<br>S R |    |   |                                                                                                    |
|------------|----|---|----------------------------------------------------------------------------------------------------|
|            |    | - |                                                                                                    |
|            |    |   | RSCS Spontaneous Messages                                                                                                    |
| X          |    |   | DMTREX000I RSCS (VER v, LEV 1, mm/dd/yy) READY                                                                                    |
| X          |    |   | DMTCMX001I FREE STORAGE = nn PAGES                                                                                                |
| Х          |    |   | DMTREX002I LINK linkid DEACTIVATED                                                                                                |
| Х          |    |   | DMTCMX003I LINK linkid EXECUTING: (command line text)                                                                             |
| Х          |    |   | DMTxxx070E I/O ERROR cuu SIOCC cc CSW csw SENSE sense CCW ccw                                                                     |
| X          |    |   | DMTREX080E PROGRAM CHECK LINK linkid CEACTIVATED                                                                                  |
| X          |    |   | DMTREX090T PROGRAM CHECK IN SUPERVISOR RSCS SHUTDOWN                                                                              |
| X          |    | X | DMTREX091T INITIALIZATION FAILURE RSCS SHUTLOWN                                                                                   |
|            | X  |   | DMTAXS101I FILE spoolid ENQUEUED ON LINK linkid                                                                                   |
|            | Х  |   | DMTAXS1021 FILE spoolid PENDING FOR LINK linkid                                                                                   |
|            | X  |   | DMTAXS103E FILE spoolid REJECTED INVALID DESTINATION ADDRESS                                                                      |
| X          | X  |   | DMTAXS104I FILE SPOOLED TO userid2 ORG locid1 (name1) mm/dd/yy hh:mm:ss                                                           |
| X          |    |   | DMTAXS1051 FILE spoolid purged                                                                                                    |
| X          |    |   | DMTAXS1061 FILE spoolid MISSING DEQUEUED FROM LINK linkid                                                                         |
| X          |    |   | DMTAXS1071 nn PENDING FILES FOR LINK linkid MISSING                                                                               |
| X          |    | X | DMTXXX108E SYSTEM ERROR READING SPOOL FILE spoolid                                                                                |
| X          |    |   | DMTxxx1411 LINE vaddr READY FOR CONNECTION TO LINK linkid                                                                         |
| X          |    |   | DMTxxx1421 LINK linkid LINE vaddr CONNECTED                                                                                       |
| X          |    |   | DMTxxx1431 LINK linkid LINE vaddr DISCONECTED                                                                                     |
| X          |    |   | DMTxxx144I RECEIVING: FILE FROM locid1 (name1) FOR locid2 (userid2)                                                               |
| X<br>X     |    |   | DMTxxx145I RECEIVED: FILE FROM locid1 (name1) FOR locid2 (userid2)<br>DMTxxx146I SENDING: FILE spoolid ON LINK linkid, REC nnnnnn |
| X          | х  |   | DMTXXX1461 SENDING: FILE Spoolid ON LINK linkid, REC HHHHHH<br>DMTXXX1471 SENT: FILE spoolid ON LINK linkid                       |
| x          | Λ  |   | DMTXXX1471 SENT. FILE SPOOLE ON EINK HINKIG<br>DMTXXX1491 LINK linkid LINE ACTIVITY: TCT= mmm: ERRS= nnn: TMOUTS= ppp             |
| X          |    |   | DMTxxx1601 LINE vaddr DISABLED FOR linkid                                                                                         |
| A          | х  |   | DMTXXX1701 FROM linkid: (MSG message text)                                                                                        |
| x          | л  |   | DMTXXX190E INVALID SPOOL BLOCK FORMAT ON FILE spoolid                                                                             |
| ^ X        |    |   | DMTxxx934E ID CARD MISSING ON LINK linkid INPUT FILE PURGED                                                                       |
| X          | X  |   | DMTSML935E LINK linkid IN RJE MODE PRINT FILE spoolid PURGED                                                                      |
| X          | X  |   | DMINPT936E NO REMOTE PUNCH AVAILABLE ON LINK linkid FILE spoolid PURGED                                                           |
| **         | •• |   |                                                                                                    |
|            |    |   |                                                                                                    |

## RSCS SPONTANEOUS MESSAGES

 R
 O
 V
 C

 S
 R
 M
 P

 C
 I
 I
 O

 S
 G
 D
 P

## General Command Responses

| X | DMTCMX2001 | RSCS                                          |
|---|------------|-----------------------------------------------|
| X | DMTCMX201E | INVALID COMMAND command                       |
| X | DMTCMX202E | INVALID LINK linkid                           |
| X | DMTCMX203E | INVALID SPOOL FILE ID spoolid                 |
| Х | DMTCMX204E | INVALID KEYWORD keyword                       |
| Х | DMTCMX205E | CONFLICTING KEYWORD keyword                   |
| X | DMTCMX206E | INVALID OPTION keyword option                 |
| X | DMTCMX207E | CONFLICTING OPTION keyword option             |
| Х | DMTCMX208E | INVALID USER ID userid                        |
| X | DMTCMX300I | ACCEPTED BY TASK task                         |
| Х | DMTCMX301E | REJECTED BY TASK task PREVIOUS COMMAND ACTIVE |
| X | DMTCMX302E | LINK linkid IS NOT DEFINED                    |
| Х | DMTCMX303E | LINK linkid IS NOT ACTIVE                     |
| Х | DMTCMX304E | REJECTED BY TASK task NOT RECEIVING           |

Specific Command Responses

BACKSPAC:

XDMTxxx510I FILE spoolid BACKSPACEDXDMTxxx511E NO FILE ACTIVE ON LINK linkid

CHANGE:

| X | Х | DMTAXS5201 FILE | spoolid CHANGED                            |
|---|---|-----------------|--------------------------------------------|
| X | Х | DMTAXS5211 FILE | spoolid HELD FOR LINK linkid               |
| X | X | DMTAXS5221 FILE | spoolid RELEASED FOR LINK linkid           |
| X | Х | DMTAXS5231 LINK | linkid QUEUE REORDERED                     |
| X | х | DMTAXS524E FILE | spoolid ACTIVE NO ACTION TAKEN             |
| X | Х | DMTAXS525E FILE | spoolid IS FOR LINK linkid NO ACTION TAKEN |
| X | Х | DMTAXS526E FILE | spoolid NOT FOUND NO ACTION TAKEN          |

CMD:

```
X DMTxxx530I COMMAND FORWARDED ON LINK linkid
```

DEFINE:

```
XDMTCMX540INEWLINKlinkidDEFINEDXDMTCMX541ILINKlinkidREDEFINEDXDMTCMX542ELINKlinkidACTIVE -- NOTREFEFINEDXDMTCMX543ELINKlinkidNOTDEFINED -- LINKLIMITREACHEDXDMTCMX544ELINKlinkidNOTDEFINED -- TYPENOTSPECIFIED
```

DELETE:

| Х | DMTCMX550I LINK linkid NOW DELETED                  |
|---|-----------------------------------------------------|
| X | DMTCMX551E LINK linkid ACTIVE NOT CFLETED           |
| X | DMTCMX552E LINK linkid HAS A FILE QUEUE NOT DELETER |

۶.,

|    | s<br>C |             | 1 P<br>1 O |                                                                                                    |
|----|--------|-------------|------------|----------------------------------------------------------------------------------------------------|
|    | 2      | <u>G</u> I  | Ξ.         | <u>Specific Command Responses</u>                                                                                                    |
|    |        |             |            | DISCONN:                                                                                                    |
|    | X<br>X |             |            | DMTCMX5601 RSCS DISCONNECTING<br>DMTCMX561E USERID userid NOT RECEIVING                                                                                    |
| ,  |        |             |            | DRAIN:                                                                                                    |
|    |        | X<br>X      |            | DMTxxx570I LINK linkid NOW SET TO DEACTIVATE<br>DMTxxx571E LINK linkid ALREADY SET TO DEACTIVATE                                                           |
|    |        |             |            | FLUSH:                                                                                                    |
|    | X      | X<br>X      |            | DMTxxx5801 FILE spoolid PROCESSING TERMINATED<br>DMTxxx581E FILE spoolid NOT ACTIVE                                                                        |
|    |        |             |            | FREE:                                                                                                    |
|    |        | X<br>X      |            | DMTxxx590I LINK linkid RESUMING FILE TRANSFER<br>DMTxxx591E LINK linkid NOT IN HOLD STATUS                                                                 |
|    |        |             |            | FWDSPACE:                                                                                                    |
|    |        | X<br>X      |            | DMTXXX600I FILE Spoolid FORWARD SPACED<br>DMTXXX511E NO FILE ACTIVE ON LINK linkid                                                                         |
|    |        |             |            | HOLD:                                                                                                    |
|    | X      | X<br>X<br>X |            | DMTxxx610I LINK linkid TO SUSPEND FILE TRANSMISSION<br>DMTxxx611I LINK linkid FILE TRANSMISSION SUSPENDED<br>DMTxxx612E LINK linkid ALREADY IN HOLD STATUS |
| a. |        |             |            | MSG:                                                                                                    |
|    |        |             |            | No response.                                                                                                    |
|    |        |             |            | ORDER:                                                                                                    |
|    | X      | X<br>X<br>V |            | DMTAXS5231 LINK linkid QUEUE REORDERED<br>DMTAXS524E FILE spoolid ACTIVE NO ACTION TAKEN<br>DMTAXS525E FILE spoolid IS FOR LINK linkid NO AC               |

X X DMTAXS525E FILE spoolid IS FOR LINK linkid -- NO ACTION TAKEN X X DMTAXS526E FILE spoolid NOT FOUND -- NO ACTION TAKEN

- ROVC
- SRMP
- CIIO S<u>G</u>DP

Specific Command Responses

PURGE:

```
    X X DMTAXS524E FILE spoolid ACTIVE -- NO ACTION TAKEN
    X DMTAXS525E FILE spoolid IS FOR linkid -- NO ACTION TAKEN
    X DMTAXS526E FILE spoolid NOT FOUND -- NO ACTION TAKEN
    X DMTAXS640I nn FILE(S) PURGED ON LINK linkid
```

QUERY linkid STAT:

-

10.000

QUERY linkid DEF:

X DMTCMX653I LINK linkid DEFAULT task type vaddr c R=m

QUERY linkid QUEUE:

X DMTCMX654I LINK linkid Q=m P=n X DMTCMX655I FILE spoolid locid userid CL a PR mm REC nnnnnn {A|I}

QUERY FILE spoolid STAT:

```
    X DMTCMX6601 FILE spoolid INACTIVE ON LINK linkid
    X DMTCMX6611 FILE spoolid ACTIVE ON LINK linkid
```

X DMTCMX664E FILE spoolid NOT FOUND

QUERY FILE spoolid RSCS:

```
    X DMTCMX662I FILE spoolid ORG locid1 userid1 mm/dd/yy hh:mm:ss
TO locid2 userid2
    X DMTCMX664E FILE spoolid NCT FOUND
```

QUERY FILE spoolid VM:

```
X DMTCMX663I FILE spoolid PR mm CL a CO nn {HO|NOH} DI distcode,
NA {fn ft|dsname}
X DMTCMX664E FILE spoolid NOT FOUND
```

QUERY SYSTEM:

```
    X DMTCMX670I LINK linkid ACTIVE -- LINE vaddr {HO|NOH}
    X DMTCMX671I LINK linkid INACTIVE
    X DMTCMX672I NO LINK ACTIVE
    X DMTCMX673I NO LINK DEFINED
```

| R O V C<br>S R M P<br>C I I O<br><u>S G D</u> P                                             | Specific Command Responses                                                                                                    |
|---------------------------------------------------------------------------------------------|----------------------------------------------------------------------------------------------------|
|                                                                                             | START:                                                                                                    |
| X<br>X<br>X<br>X<br>X<br>X<br>X<br>X<br>X<br>X<br>X<br>X<br>X<br>X<br>X<br>X<br>X<br>X<br>X | DMTCMX700I ACTIVATING LINK linkid task type vaddr c<br>DMTCMX701E NO SWITCHED LINE AVAILABLE LINK linkid NOT ACTIVATED<br>DMTCMX702E LINE vaddr IS IN USE BY LINK linkid1 LINK linkid2<br>NOT ACTIVATED<br>DMTCMX703E DEV cuu IS NOT A LINE PORT LINK linkid NOT ACTIVATED<br>DMTCMX704E LINE vaddr CC=3 NOT OPERATIONAL LINK linkid NOT ACTIVATED<br>DMTCMX705E DRIVER type NOT FOUND ON DISK vaddr LINK linkid NOT ACTIVATED<br>DMTCMX706E FATAL ERROR LOADING FROM vaddr LINK linkid NOT ACTIVATED<br>DMTCMX706E FATAL ERROR LOADING FROM vaddr LINK linkid NOT ACTIVATED<br>DMTCMX707E DRIVER type FILE FORMAT INVALID LINK linkid NOT ACTIVATED<br>DMTCMX708E VIRTUAL STORAGE CAPACITY EXCEEDED LINK linkid NOT ACTIVATED<br>DMTCMX709E TASK NAME task ALREADY IN USE LINK linkid NOT ACTIVATED<br>DMTCMX705E LINK linkid ALREADY ACTIVE NO ACTION TAKEN<br>DMTCMX751I LINK linkid ALREADY ACTIVE NEW CLASS(ES) SET AS REQUESTED<br>DMTCMX752I LINK linkid STILL ACTIVE DRAIN STATUS RESET<br>DMTSML901E INVALID SML MODE SPECIFIED LINK linkid NOT ACTIVATED<br>DMTSML906E INVALID SML FUFFER PARAMETER LINK linkid NOT ACTIVATED |
| X<br>X<br>X<br>X<br>X                                                                       | TRACE:<br>DMTxxx801I LINK linkid ERROR TRACE STARTED<br>DMTxxx802I LINK linkid TRACE STARTED<br>DMTxxx803I LINK linkid TRACE ENDED<br>DMTxxx810E LINK linkid TRACE ALREADY ACTIVE<br>DMTxxx811E LINK linkid TRACE NOT ACTIVE<br>Messages Generated during the Sign-on Procedure                                                                                                    |

## SIGNCN:

1

.

|   | X | DMTxxx902E | NON-SIGNON CARD READ ON LINK linkid         |
|---|---|------------|---------------------------------------------|
| X | X | DMTxxx903E | PASSWORD SUPPLIED ON LINK linkid IS INVALID |
|   | X | DMTNPT904E | SIGNON PARAMETER=parameter INVALID          |
| X | X | DMTxxx9051 | SIGNON of LINKID linkid COMPLETE            |
|   | - |            |                                             |

X DMTNPT907E SIGNON TYPE PARAMETER MISSING

# Messages Generated during System Generation and Initialization

| X | DMTINI402T IPL DEVICE READ I/O ERROR                |
|---|-----------------------------------------------------|
| X | DMTIN 1406R SYSTEM DISK ADDRESS = ccu               |
| X | DMTINI407R REWRITE THE NUCLEUS? (YES NO)            |
| X | DMTINI409R NUCLEUS CYL ADDRESS = nnn                |
| X | DMTINI410R ALSO IPL CYLINDER 0? (YESINO)            |
| X | DMTINI431S IPL DEVICE WRITE I/O ERROR               |
| X | DMTINI479E INVALID DEVICE ADDRESS REENTER           |
| X | DMTINI480E INVALID CYLINDER NUMBER REENTER          |
| X | DMTINI481E INVALID REPLY ANSWER "YES" OR "NO"       |
| X | DMTINI482E SYSTEM DISK ERROR REENTER                |
| X | DMTINI483E NUCLEUS WILL OVERLAY CMS FILES RECOMPUTE |

1

# Index

A (No entries)

## В

```
BACKSPAC
command response 110
format 94
NPT operator command 31
RSCS operator command 22
SML operator command 38
```

С CHANGE command response 110 format 95 NPT operator command 31 RSCS operator command 22 SML operator command 38 CMD command response 110 format 96 RSCS operator command 22 CMS Batch Facility job accounting considerations remote job entry with RSCS 24 command responses BACKSPAC 110 CHANGE 110 CMD 110 DEFINE 110 DELETE 110 DISCONN 111 DRAIN 111 FLUSH 111 FREE 111 FWDSPACE 111 general 110 111 HOLD ORDER 111 PURGE 112 QUERY 112 113 SIGNON specific 110 START 113 TRACE 113 communication commands NPT remote operator 32 RSCS operator 22 SML remote operator 38 components of RSCS 15 configuration of RSCS 17

25

```
n
DEFINE
  command response
                      110
   format 97
   RSCS operator command 21
DELETE
  command response
                      110
   format 98
   RSCS operator command
                         21
DISCONN
  command response
                      111
   format 98
   RSCS operator command
                          23
DRAIN
   command response
                      111
   format 99
   NPT operator command
                         31
   RSCS operator command 21
   SML operator command 37
```

#### Ε entering commands IBM System/3 Model 10 74 IBM System/360 58 IBM System/360 Model 20 64 IBM System/370 58 IBM 1130 System 81 IBM 2770 41 IBM 2780 44 IBM 2922 64 IBM 3770 48 IBM 3780 49 error recovery communication adapter IBM System/360 58 IBM System/360 Model 10 76 IBM System/360 Model 20 65 IBM System/370 58 IBM 1130 System 82 IBM 2922 65 receiving IBM 2770 43 IBM 2780 46 IBM 3770 48 IBM 3780 50 restart IBM System/3 Model 10 78 IBM System/360 60 IBM System/360 Model 20 67 IBM System/370 60 IBM 1130 System 84 IBM 2922 67 transmitting IBM 2770 42 45 IBM 2780 IBM 3770 48

IBM 3780

```
unit record
IBM System/3 Model 10 76
IBM System/360 58
IBM System/360 Model 20 66
IBM System/370 58
IBM 1130 System 83
IBM 2922 66
```

F files control commands NPT remote operator 31 RSCS operator 22 38 SML remote operator processing in RJE mode 36 FLUSH command response 111 format 100 NPT operator command 31 RSCS operator command 22 SML operator command 38 FREE command response 111 format 101 NPT operator command 31 RSCS operator command 22 SML operator command 37 FWDSPACE command response 111 format 101 NPT operator command 31 RSCS operator command 22 SML operator command 38

```
G
general command responses 110
```

H hardware support NPT line driver 27 RSCS virtual machine 17 SML line driver 33 HOLD command response 111 format 102 NPT operator command 31 RSCS operator command 22 SML operator command 37 HOST mode, signing on to SML 36

## Ι

supported configuration 70 terminating a session 76 IBM System/32 as a remote station 69 IBM System/360 as a remote station entering commands 58 error recovery communication adapter 58 restart 60 unit record 58 operating procedures 56 remote terminal processor program 55 supported configuration 55 terminating a session 58 IBM System/360 Model 20 as a remote station entering commands 64 error recovery communication adapter 65 restart 67 unit record 66 operating procedures 62 remote terminal processor program 61 supported configuration 61 terminating a session 65 IBM System/370 as a remote station entering commands 58 error recovery communication adapter 58 restart 60 58 unit record operating procedures 56 remote terminal processor program 55 supported configuration 55 terminating a session 58 IBM 1130 System as a remote station entering commands 81 error recovery communication adapter 82 restart 84 unit record 83 operating procedures 80 remote terminal processor program 79 supported configuration 79 terminating a session 82 IBM 2770 as a remote terminal entering commands 41 error recovery recei**v**ing 43 transmitting 42 operational notes 41 supported configuration 41 terminating a session 41 IBM 2780 as a remote terminal entering commands 44 error recovery receiving 46 transmitting 45 operational notes 44 supported configuration 44 terminating a session 44 IBM 2922 as a remote station entering commands 64 error recovery communication adapter 65 restart 67 unit record 66 operating procedures 62 remote terminal processor program 61 supported configuration 61

terminating a session 65 IBM 3770 as a remote terminal entering commands 48 error recovery 48 receiving transmitting 48 operational notes 47 supported configuration 47 terminating a session 48 IBM 3780 as a remote terminal entering commands 49 error recovery receiving 50 transmitting 50 operational notes 49 supported configuration 49 terminating a session 49 ID control card NPT 30 SML in HOST mode 36 initiating line drivers 24 input file processing NPT 30 SML in HOST mode 36 input/output control NPT 28 SML 34 interface, VM/370 spool system 13 introduction to RSCS 9 I/O logging 26

1

K key to message distribution

109

Ĩ. line allocation NPT 28 SML 35 line control commands NPT remote operator 31 RSCS operator 21 SML remote operator 37 link class 13 definition 13 line 13 linkid 13 table 13 type 13 link control commands NPT remote operator 31 RSCS operator 21 SML remote operator 37

M messages NPT 32 SML 38 messages and responses 109 general command 110 key to distribution 108 sign-on 113

specific command 110 109 spontaneous system generation 113 system initialization 113 miscellaneous commands NPT remote operator 32 RSCS operator 23 SML remote operator 38 MSG format 102 NPT operator command 32 RSCS operator command 23 SML operator command 38 MULTI-LEAVING Remote Job Entry Work Station (MRJE/WS) Program 69 Ň nonprogrammable remote terminals 39 nonprogrammable terminal (<u>see</u> NPT) nonprogrammable terminal line driver 27 notational conventions fcr RSCS commands 91 NPT line driver input file processing 30
input/output control 28 line allocation 28 output file processing 30 remote operator functions 27 RSCS operator functions 27 signing on 29 starting 28 supported functions 27 supported hardware 27 VM/370 user functions 28 NPT messages 32 NPT operational notes IBM 2770 41 IBM 2780 -44 IBM 3770 47 IBM 3780 49 NPT remote operator, commands, file control 31 NPT remote operator commands BACKSPAC 31 CHANGE 31 communication 32 DRAIN 31 FLUSH 31 FREE 31 FWDSPACE 31 HOLD 31 line control 31 link control 31 miscellaneous 32 MSG 32 ORDER 31 PURGE 31 QUERY 32 START on active link 31 0 operating procedures IBM System/3 Model 10 71

IBM System/360 56

IBM System/360 Model 20 62 IBM System/370 56 IBM 1130 System 80 IBM 2922 62 RSCS as an RJE station 87 ORDER command response 111 format 103 NPT operator command 31 RSCS operator command 22 SML operator command 38 output file processing NPT 30 SML in HOST mode 37 overview of RSCS 11 Ρ PURGE command response 112 format 103 NPT operator command 31 RSCS operator command 22 SML operator command 38 QUERY command response 112 format 104 NPT operator command 32 RSCS operator command 23 SML operator command 38 R remote, operator commands, SML in HOST mode 37 remote job entry to CMS Batch Facility 24 remote operator commands, NPT 30 functions NPT 27 SML 34 Remote Spooling Communications Subsystem (see RSCS (Remote Spooling Communications Subsystem)) remote stations 13 IBM System/3 69 Model 10 card system 70 IBM System/32 69 IBM System/360 55 IBM System/360 Model 20 61 IBM System/370 55 IBM 1130 79 IBM 2922 61 remote terminal processor program IBM System/3 Model 10 70 IBM System/360 55 IBM System/360 Model 20 61 IBM System/370 55 IBM 1130 System 79 IBM 2922 61 RSCS as an RJE station 87 remote terminals IBM 2770 41 IBM 2780 44

IBM 3770 47 IBM 3780 49 RJE mode, signing on to SML 36 RSCS (Remote Spooling Communications Subsystem) as an RJE station 87 operating procedures 87 remote terminal processor program 87 supported configuration 87 command format BACKSPAC 94 CHANGE 95 CMD 96 DEFINE 97 DELETE 98 DISCONN 98 DRAIN 99 FLUSH 100 FREE 101 FWDSPACE 101 HOLD 102 MSG 102 ORDER 103 PURGE 103 OUERY 104 START 106 TRACE 108 commands general usage 93 notational conventions 91 components 15 links 13 message summary 109 messages 25 operator commands 21 BACKSPAC 22 CHANGE 22 CMD 22 communications 22 DEFINE 21 DELETE 21 DISCONN 23 DRAIN 21 file 22 FLUSH 22 FREE 22 FWDSPACE 22 HOLD 22 line control 21 link control 21 miscellaneous 23 MSG 23 ORDER 22 PURGE 22 QUERY 23 START 21 TRACE 23 operator functions NPT 27 SML 34 overview 11 tag slots 20 usage of SPOOL command 20 usage of TAG command 20 virtual machine 11 configuration 17 supported hardware 17 system generation 18

S signing on to the NPT line driver 29 to the SML line driver in HOST mode 36 in RJE mode 36 SIGNON card NPT 29 SML 36 sign-on messages 113 slots, tag 20 SML lie driver, signing on in HOST mode 36 SML line driver file processing in RJE mode - 36 HOST mode 33 input file processing, HOST mode 36 input/output control 34 line allocation 35 output file processing, HOST mode 37 remote operator functions 34 RJE mode 33 RSCS operator functions 34 signing on in RJE mode 36 starting 35 supported functions 33 supported hardware 33 VM/370 user functions 34 SML messages 38 SML remote operator commands communication 38 file control 38 line control 37 link control 37 miscellaneous 38 SML remote operator commands (HOST mode) BACKSPAC 38 CHANGE 38 DRAIN 37 FLUSH 38 FREE 37 FWDSPACE 38 HOLD 37 MSG 38 ORDER 38 PURGE 38 QUERY 38 START on active link 38 specific command responses 110 spontaneous messages 109 SPOOL command 19 RSCS usage 20 spool file tag 13 spool MULTI-LEAVING (see SML) line driver 33 remote stations 53 START command response 113 format 106 NPT operator command 31 RSCS operator command 21

SML operator command 38 starting the NPT line driver 28 starting the SML line driver 35 supported configuration IBM System/3 Model 10 70 IBM System/360 55 IBM System/360 Model 20 61 IBM System/370 55 IBM 1130 System 79 IBM 2770 41 IBM 2780 <u>н н</u> IBM 2922 61 IBM 3770 47 IBM 3780 49 RSCS as an RJE station 87 supported functions NPT line driver 27 SML line driver 33 system generation messages 113 system generation of RSCS 18 system initialization messages 113 system integrity 26 system security 26

# tag, spool file 13

т

TAG command format 18 responses 19 RSCS usage 20 tag slots 20 terminating a session IBM System/3 Model 10 76 IBM System/360 58 IBM System/360 Model 20 65 IBM System/370 58 IBM 1130 System 82 IBM 2770 41 IBM 2780 44 IBM 2922 65 IBM 3770 48 IBM 3780 49 TRACE command response 113 108 format RSCS operator command 23 tracing facilities I/O logging 26 TRACE command 25

VM/370 spool system interface 13 VM/370 user commands 18 VM/370 user functions NPT 28 SML 34

ł

| Title: IBM Virtual Mach<br>Remote Spooling<br>Subsystem (RSCS                                                              | Communications                                                             | Order No.                                                            | GC20-1816-2                | 2                                                                                                  |
|----------------------------------------------------------------------------------------------------|----------------------------------------------------------------------------|----------------------------------------------------------------------|----------------------------|----------------------------------------------------------------------------------------------------|
| Please check or fill in the item                                                                                           | s; adding explanations/com                                                 | ments in the                                                         | space provided             | 1.                                                                                                 |
| Which of the following terms l                                                                                             | best describes your job?                                                   |                                                                      |                            |                                                                                                    |
| <ul> <li>Customer Engineer</li> <li>Engineer</li> <li>Instructor</li> </ul>                                                | <ul> <li>□ Manager</li> <li>□ Mathematician</li> <li>□ Operator</li> </ul> | <ul> <li>□ Program</li> <li>□ Sales Re</li> <li>□ Student</li> </ul> | presentative               | <ul> <li>□ Systems Analyst</li> <li>□ Systems Engineer</li> <li>□ Other (explain below)</li> </ul> |
| How did you use this publicati<br>Introductory text<br>Other (explain)                                                     | manual                                                                     |                                                                      | Student/ 🗆 Instructor text |                                                                                                    |
| Did you find the material easy                                                                                             | to read and understand?                                                    | □ Yes                                                                | 🗆 No (expl                 | ain below)                                                                                         |
| Did you find the material orga                                                                                             | 🗆 Yes                                                                      | No (explain below)                                                   |                            |                                                                                                    |
| Specific criticisms (explain bel<br>Clarifications on pages<br>Additions on pages<br>Deletions on pages<br>Errors on pages | ow)<br>                                                                    |                                                                      |                            |                                                                                                    |

Explanations and other comments:

~

----

..

.

• •

. . . . . . . . . .

.

,

:

Trim Along This Line

# **READER'S COMMENTS**

# YOUR COMMENTS PLEASE . . .

Your views about this publication may help improve its usefulness; this form will be sent to the author's department for appropriate action. Using this form to request system assistance and/or additional publications or to suggest programming changes will delay response, however. For more direct handling of such request, please contact your IBM representative or the IBM Branch Office serving your locality. Your comments will be carefully reviewed by the person or persons responsible for writing and publishing this material. All comments and suggestions become the property of IBM.

| Fold                                                                                                |                                                                                                    | Fold                                                            |                               |
|----------------------------------------------------------------------------------------------------|----------------------------------------------------------------------------------------------------|-----------------------------------------------------------------|-------------------------------|
|                                                                                                    |                                                                                                    | NO POSTAGE<br>NECESSARY<br>IF MAILED<br>IN THE<br>UNITED STATES | IBM VM/370:                   |
|                                                                                                    | BUSINESS REPLY MAIL<br>FIRST CLASS PERMIT NO. 40 ARMONK, N.Y.<br>POSTAGE WILL BE PAID BY ADDRESSEE:                         |                                                                 | IBM VM/370: RSCS User's Guide |
| Attn: VM/370 Publication<br>                                                                        | International Business Machines Corporation<br>Department D58, Building 706-2<br>PO Box 390<br>Poughkeepsie, New York 12602 | Fold                                                            | de Printed in U.S.A.          |
|                                                                                                    |                                                                                                    |                                                                 | GC20-1816-2                   |
| IBM<br>International Business<br>Data Processing Division<br>1133 Westchester Aven<br>(U.S.A. only) |                                                                                                    |                                                                 |                               |

Cut or Fold Along Line

1

ł

۱

IBM World Trade Corporation \$21 United Nations Plaza, New York, New York 10017 (International)

GC20-1816-2

International Business Machines Corporation Data Processing Division 1133 Westchester Avenue, White Plains, New York 19604 (U.S.A. only)

BM World Trade Corporation 821 United Nations Plaza, New York, New York 10017 International)

IBM VM/370: RSCS User's Guide Printed in U.S.A. GC20-1816-2

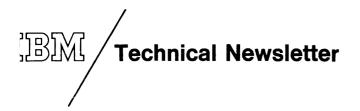

This Newsletter No.

**Date** August 31, 1977

GN25-0403

Base Publication No. File No.

Previous Newsletters

GC20-1816-2<sup>1</sup>/GC20-1816-1 S370-30 (VM/370 Release 4 PLC 1) None for GC20-1816-2 GN20-2694 (for GC20-1816-1)

IBM Virtual Machine Facility/370: Remote Spooling Communications Subsystem (RSCS) User's Guide

© Copyright IBM Corp. 1977

This maintenance Technical Newsletter, a part of Release 4 PLC 1 of IBM Virtual Machine Facility/370, provides replacement pages for your publication. These replacement pages remain in effect for subsequent VM/370 releases unless specifically altered. Pages to be removed and/or inserted are listed below.

| Title page, 2         | 17,18   | 61-62.1  |
|-----------------------|---------|----------|
| Preface               | 21-22.1 | 65,66    |
| Table of Contents     | 27-30   | 81,82    |
| Summary of Amendments | 47-48.1 | 101,102  |
| -                     | 57-58.1 | 109,1102 |

Changes or additions to the text and illustrations are indicated by a vertical line to the left of the change.

SUMMARY OF AMENDMENTS

This Technical Newsletter incorporates changes and corrections resulting from APARs and reader comments.

<u>Note</u>: Please file this cover letter at the back of your publication to provide a record of changes.

<sup>1</sup>GC20-1816-2 is a reprint of GC20-1816-1 incorporating the Technical Newsletter GN20-2694.

<sup>2</sup>Message DMTxxx148I deleted on page 109.

IBM Corporation, Publications Development, Department D58, Building 706-2, PO Box 390, Poughkeepsie, New York 12602

© Copyright IBM Corp. 1977